# BalanceNG® V3

The Software Load Balancer and Embeddable ADC

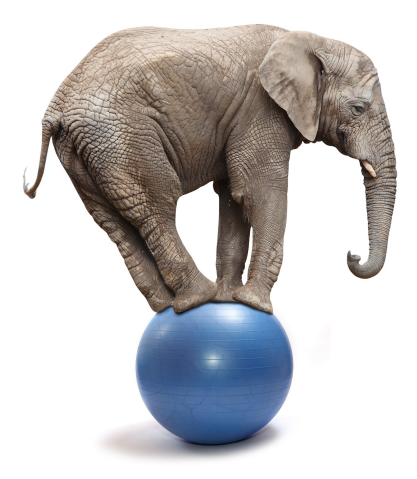

## User and Reference Manual

Command Set BalanceNG V3 (3.622) and higher

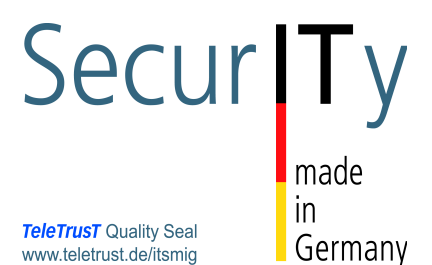

Status: **STABLE**<br>Version: 3.622.0 Version: Date: Jan 2, 2017 Author: Thomas G. Obermair SW-Date: 2017/02/01

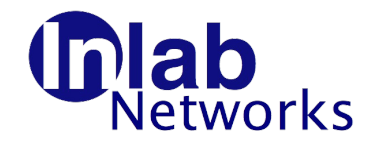

 Inlab Networks GmbH Josef-Würth-Str. 3 82031 Grünwald **Germany** 

Tel.: +49 89 64911420 Fax: +49 89 64911421 Email: office@inlab.de WWW: http://www.inlab.de

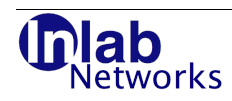

## **Table of Contents**

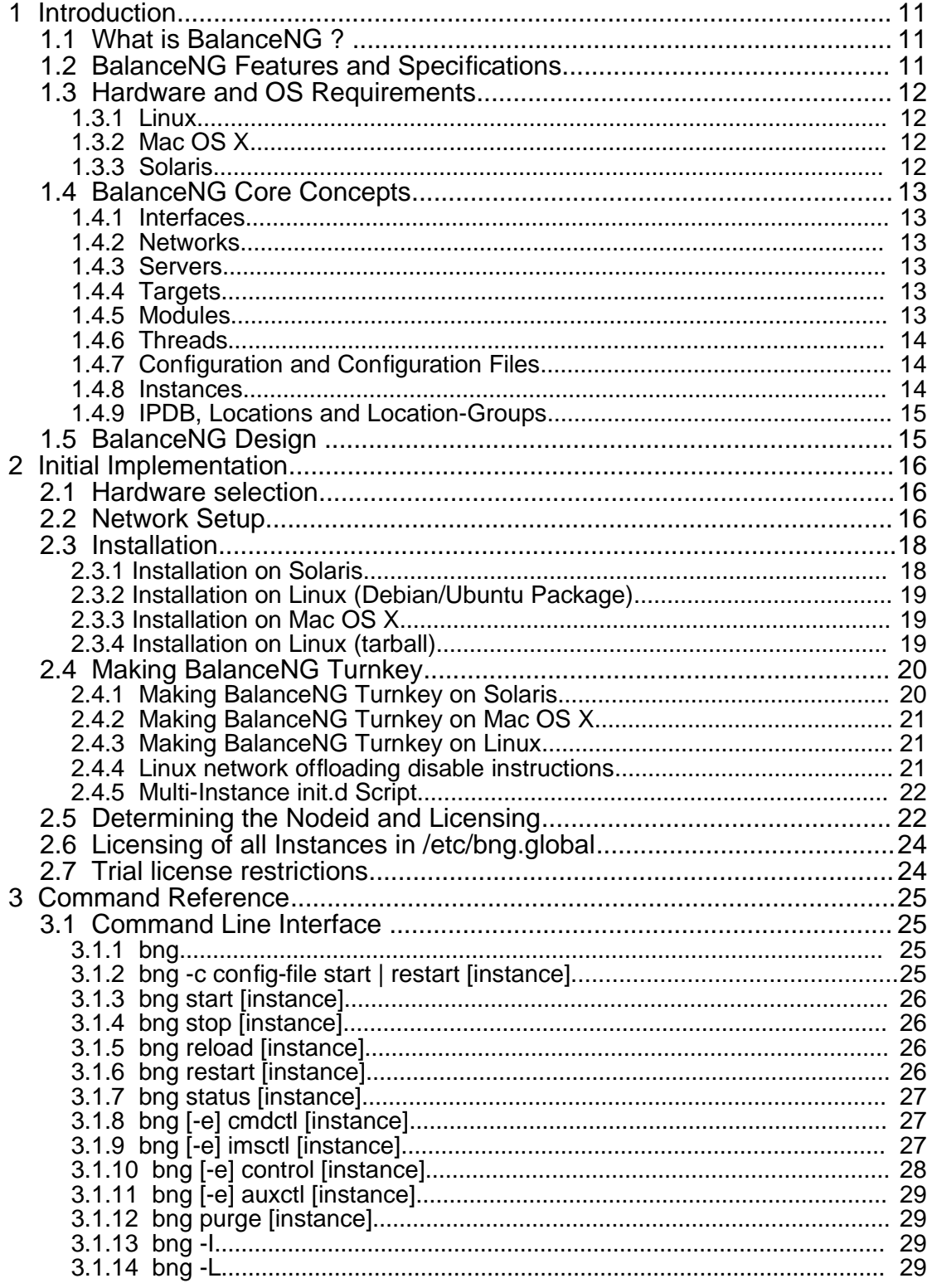

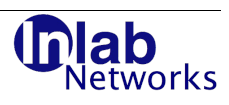

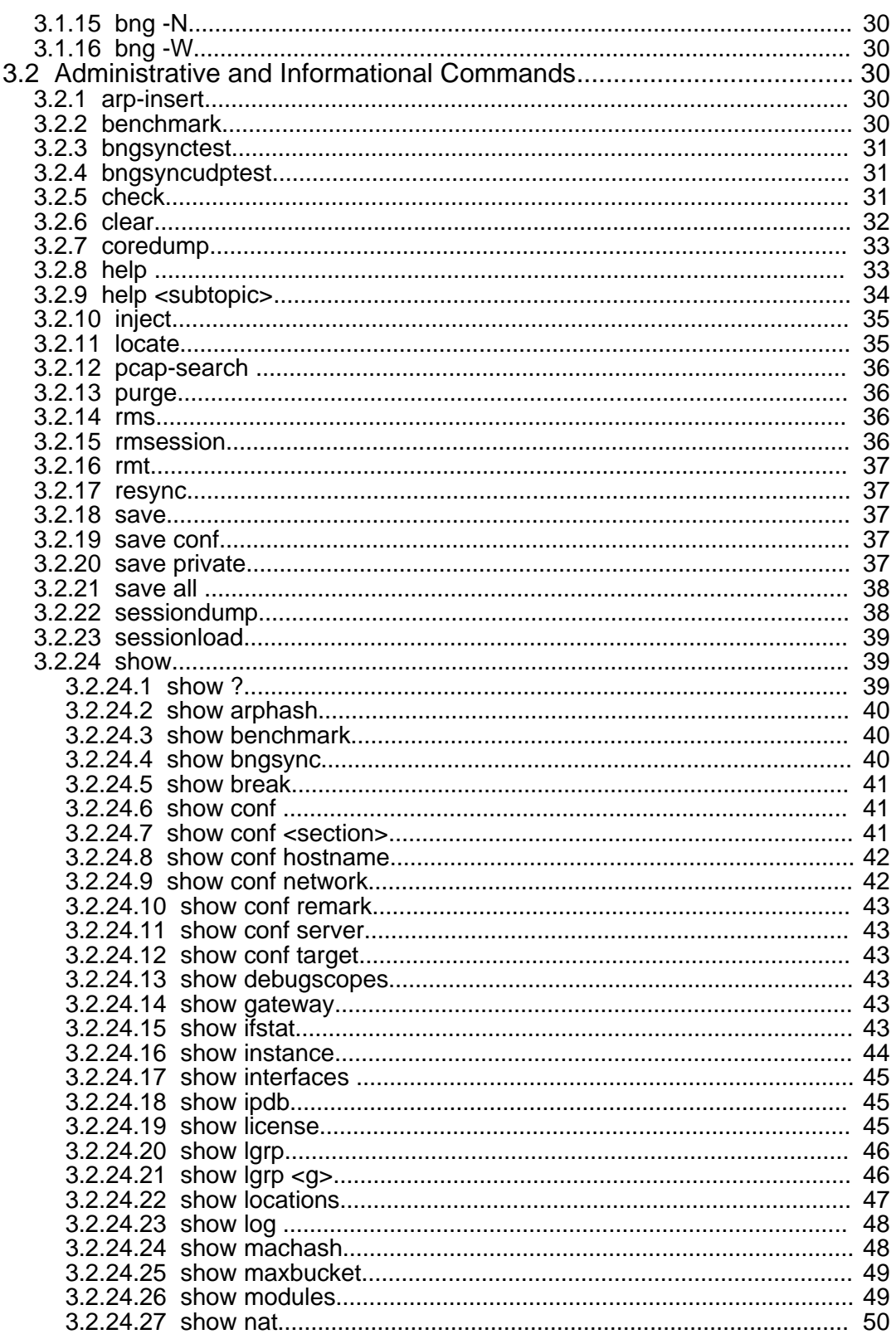

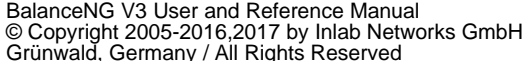

Date: Jan 2, 2017

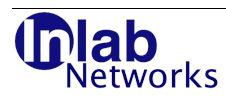

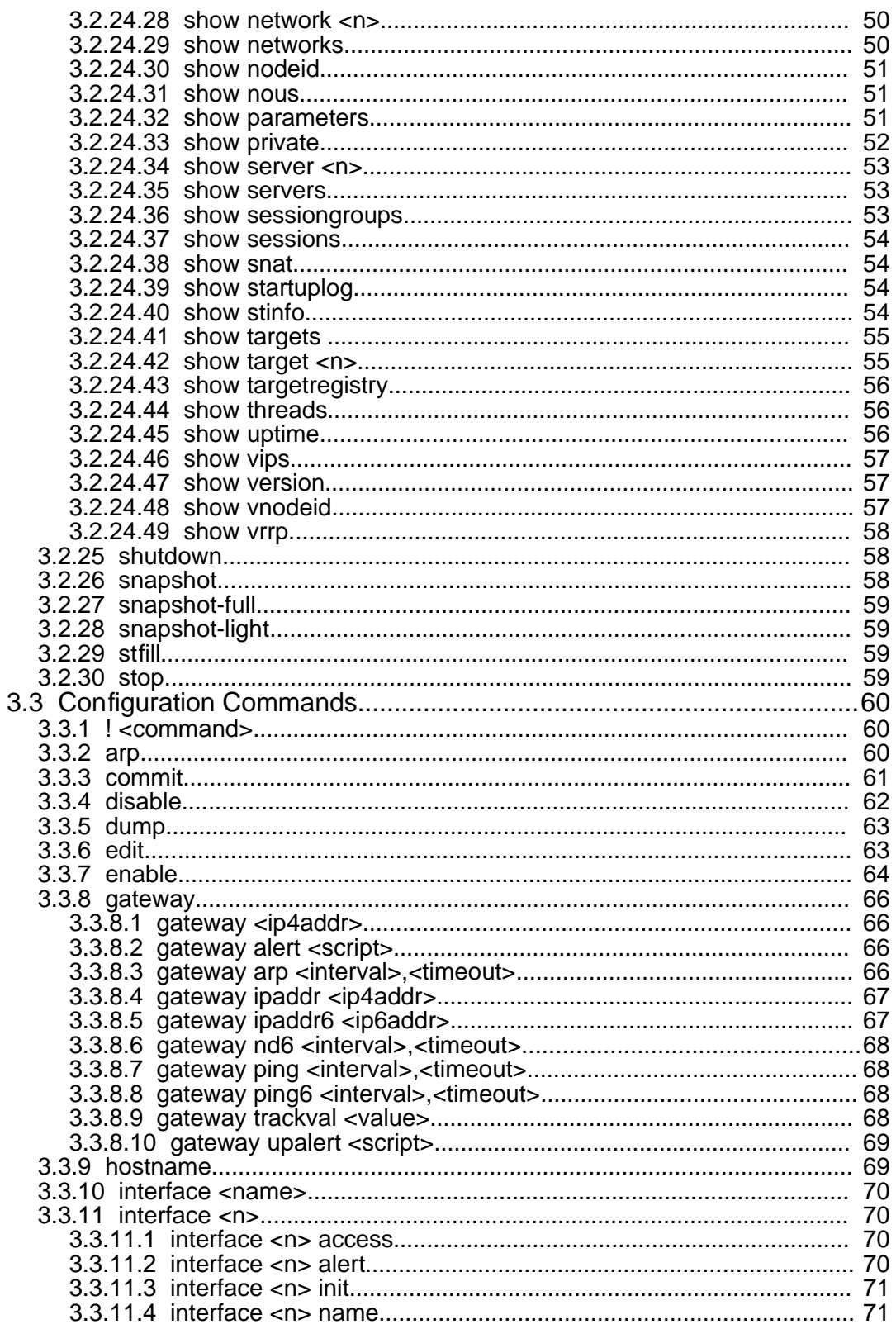

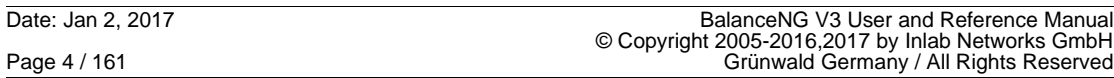

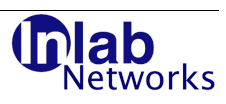

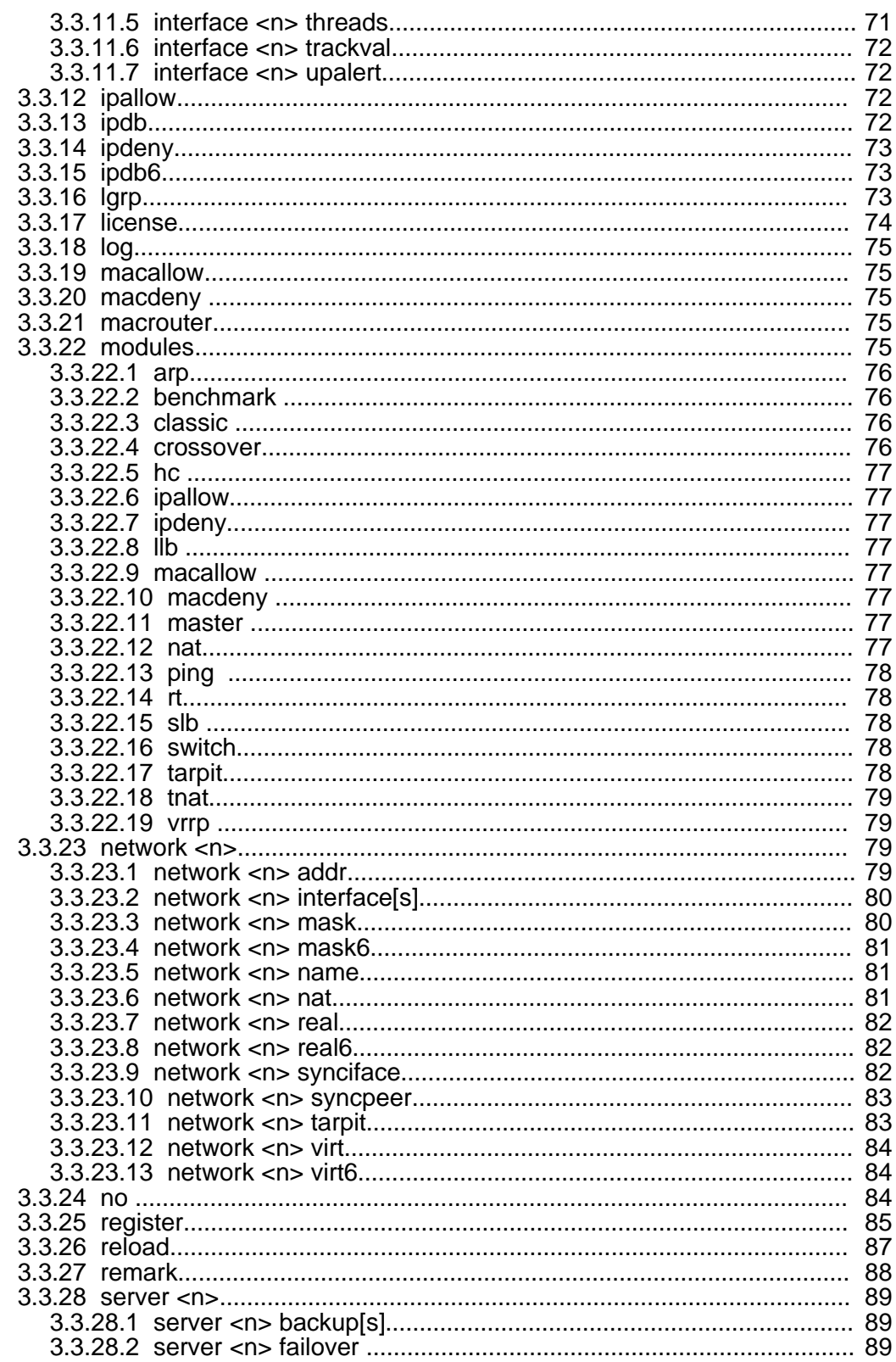

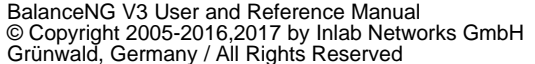

Date: Jan 2, 2017

Page 5 / 161

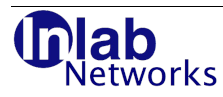

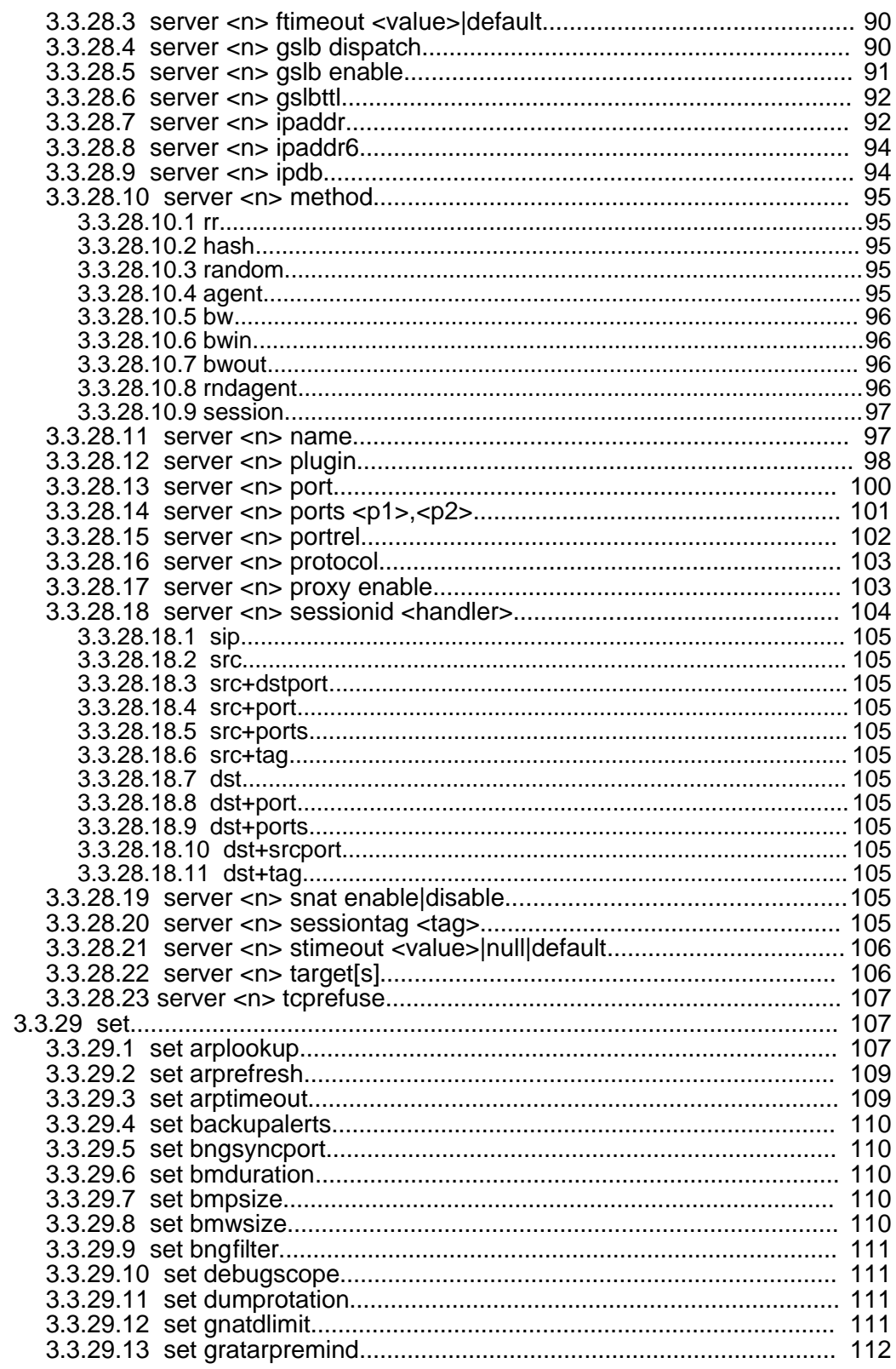

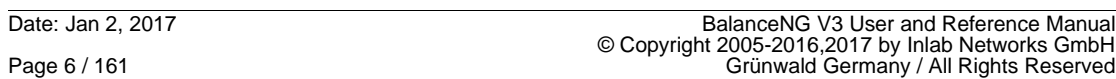

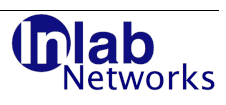

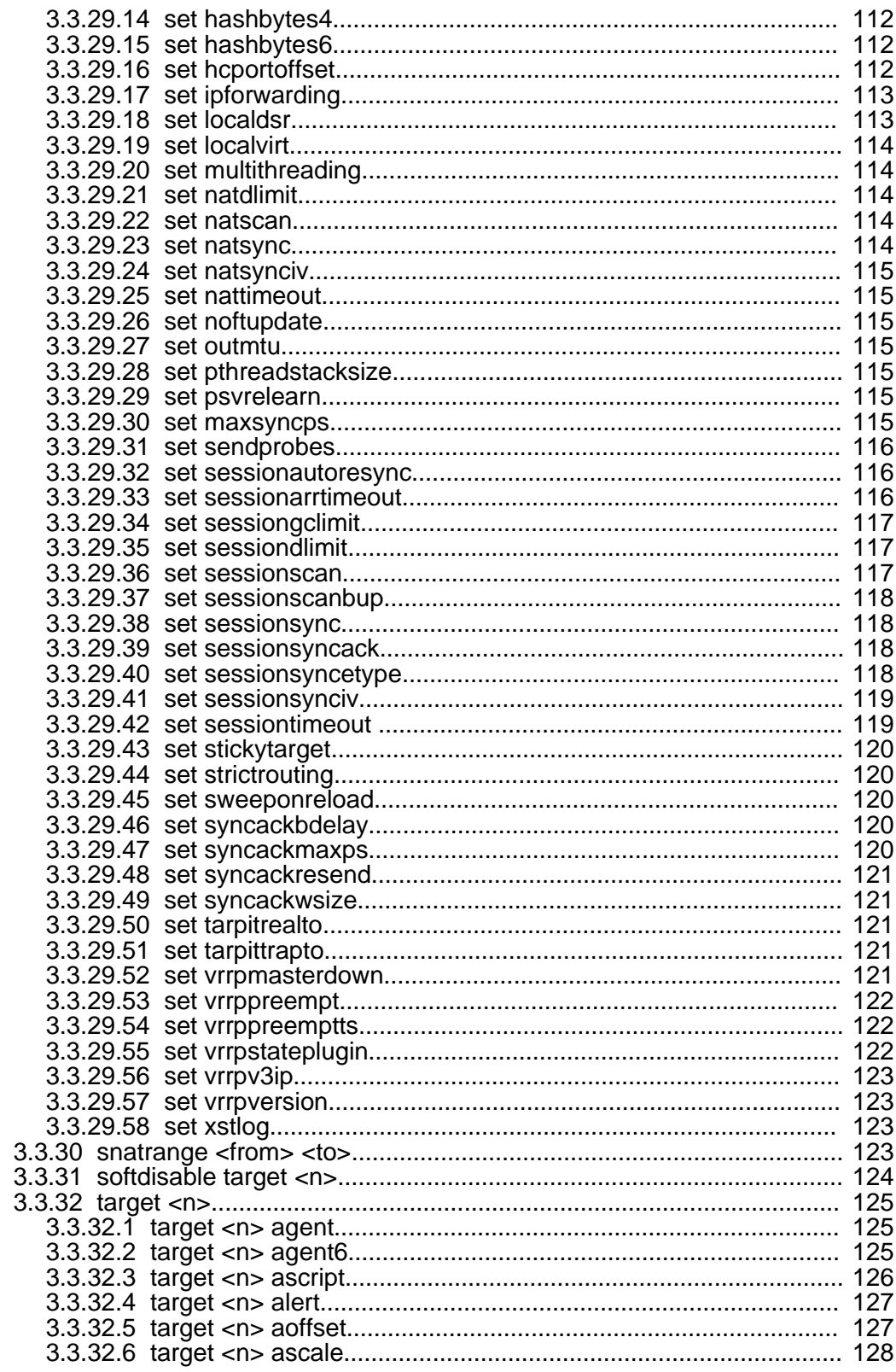

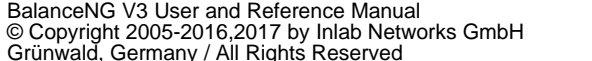

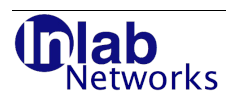

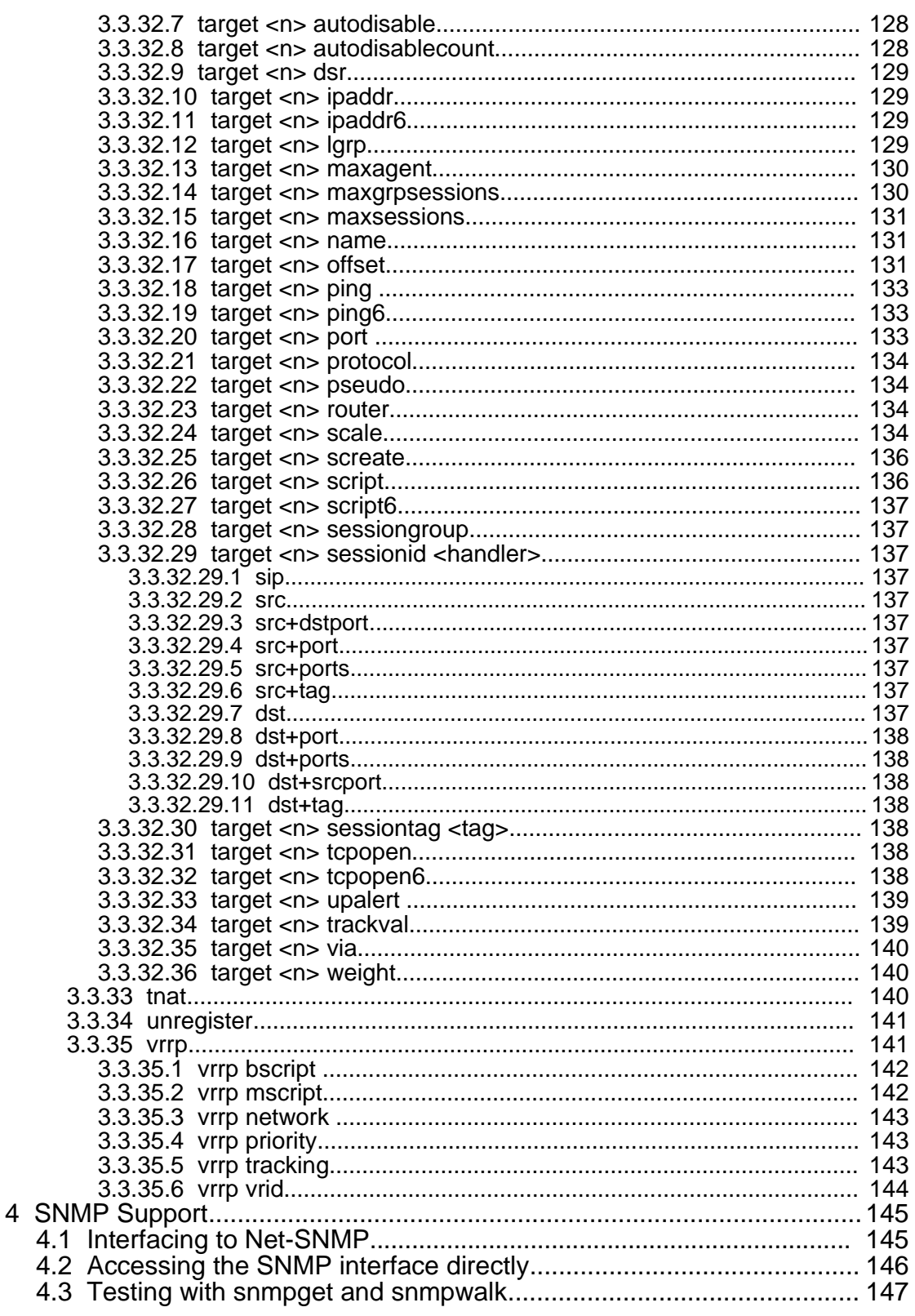

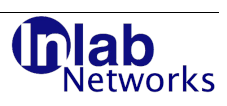

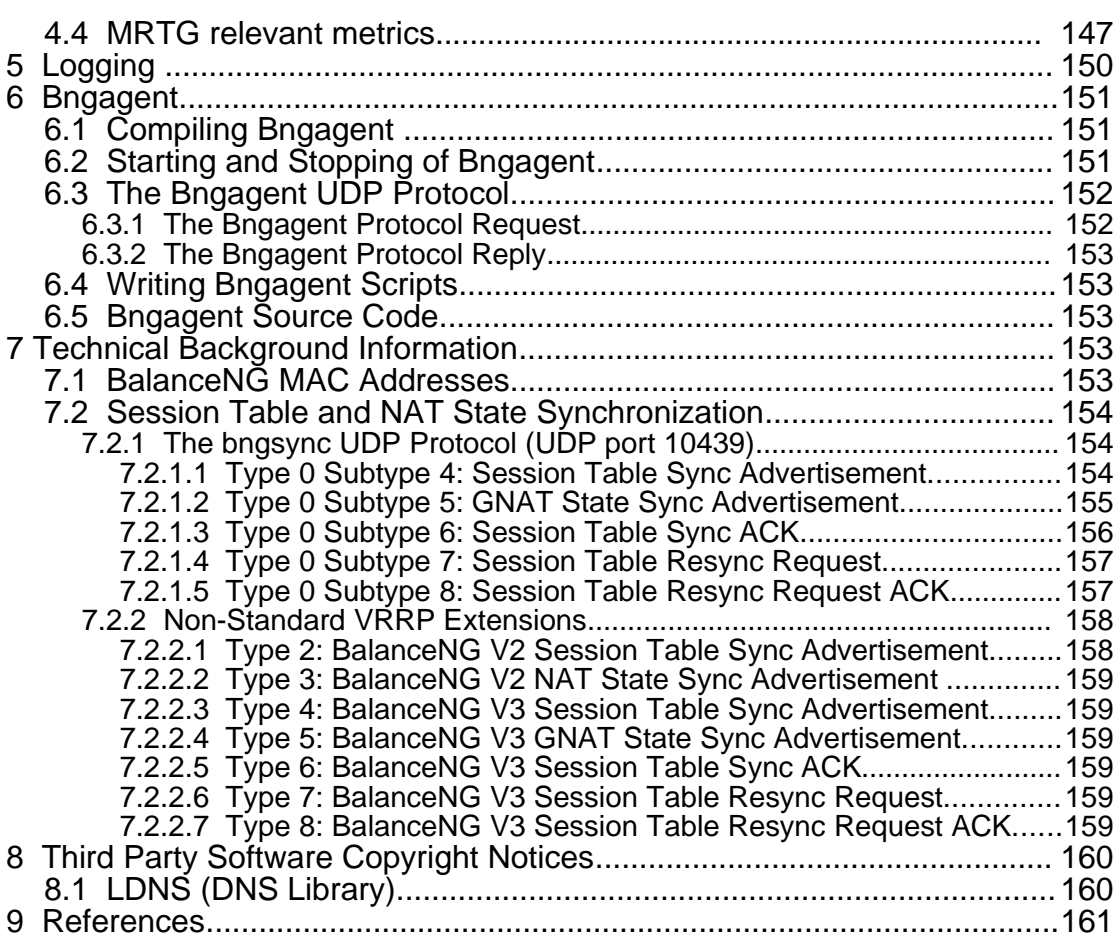

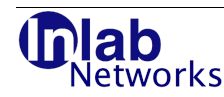

#### **Legal Notices**

© Copyright 2005-2015, 2016 by Inlab Networks GmbH, Josef-Wuerth-Str. 3, Gruenwald, Germany. All Rights Reserved / Alle Rechte vorbehalten.

This product or document is protected by copyright and distributed under licenses restricting its use, copying, distribution, and decompilation. No part of this product or document may be reproduced in any form by any means without prior written authorization of Inlab Networks GmbH.

BalanceNG and Rbridge are registered trademarks of Inlab Networks GmbH. Gentoo is a trademark by Gentoo Technologies, Inc. Debian is a registered trademark of Software In The Public Interest, Inc. FreeBSD is a registered trademark of Walnut Creek CDROM, Inc. Linux is a registered trademark of Linus Torvalds. All other trademarks and registered trademarks mentioned in this document are properties by their respective holders.

DOCUMENTATION IS PROVIDED "AS IS" AND ALL EXPRESS OR IMPLIED CONDITIONS, REPRESENTATIONS AND WARRANTIES, INCLUDING ANY IMPLIED WARRANTY OF MERCHANTABILITY, FITNESS FOR FOR A PARTICULAR PURPOSE OR NON-INFRINGEMENT, ARE DISCLAIMED, EXCEPT TO THE EXTENT THAT SUCH DISCLAIMERS ARE HELD TO BE LEGALLY INVALID.

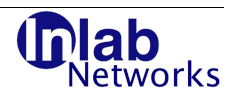

## **1 Introduction**

## **1.1 What is BalanceNG ?**

BalanceNG ("Balance Next Generation") is a Software Load Balancing Solution utilizing its own network stacks and functionality. In fact, BalanceNG uses the underlying operating system only for accessing the physical interfaces, all TCP/IP and other functionality (like ARP and ICMP) is being processed internally.

BalanceNG runs as a user mode program using the PF\_PACKET API on Linux and the DLPI API on Solaris to access the network interfaces as directly as possible.

With BalanceNG the Network or Data center Administrator is capable to build high availability capable load balancing devices at a very low and very competitive price (compared to dedicated hardware boxes / Load Balancing Appliances).

At the heart of BalanceNG's is Inlab's Ethernet Switch solution ("switch") which basically converts a multi-homed system into an Ethernet Switch. This base implementation has been used for several years in many products and test setups.

## **1.2 BalanceNG Features and Specifications**

- Layer 2 (Ethernet) based load balancer.
- Available for Linux-x86 (2.6 and 3.0 kernels), Mac OS X 10.9 (Mavericks) + 10.10 (Yosemite) and Solaris 10 (SPARC and x86).
- Linux distribution independent.
- Capable to run in multiple instances on the same host.
- Session persistence based on client address and optional source port.
- Backup targets (hosts) specifiable in case of failure of all primary targets.
- Health checking via: PING, TCP Socket Open and freely customizable UDP Health Check Agent (supplied in Source-Code).
- External target specific health check scripts.
- Alert/Upalert notification scripts (e.g. for sending email or sending a SNMP trap to a network management system).
- Distribution methods: Round Robin, Simple Weighted Round Robin, Random, Weighted Random, Client Address Hashing, Least Session, Least Bandwidth and Least Resource based on agent supplied information.
- Unchanged client addresses on IP-level.
- Supports DSR (Direct Server Return) configurations.
- Small, very fast and reliable.
- Simple to implement and administer.
- Simple "init script style" arguments like "start", "stop" and "status" (and "control" for interactive configuration and control).
- Interactive communications mode with command line editing.
- Pcap packet dumping with automated dumpfile rotation (e.g. to implement a "transparent forensic logging bridge").
- Multi-node High Availability capability using standard VRRP (Virtual Router Redundancy Protocol).

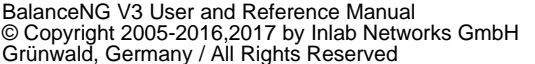

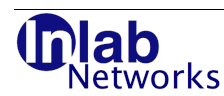

- Session table synchronization and connection state replication using a BalanceNGspecific VRRP extension.
- "All service load balancing" based on client IP address enables most protocols to be supported (e.g. active FTP, RTSP/RTP/RTCP streaming protocols etc).
- SNMP Support integrating into Net-SNMP.
- Layer 3 link load balancing to a set of outbound routers or ISP links.
- Supports up to 512 virtual servers and up to 1024 targets (real servers).
- Location-Based Load-Balancing Support.
- In-memory IP-to-Location database.
- DNS-based GSLB-support (Global Server Load-Balancing).

## **1.3 Hardware and OS Requirements**

#### **1.3.1 Linux**

BalanceNG runs under most x86 Linux implementations using Kernel revisions 2.6 or 3.0. BalanceNG is distribution independent and should run on any distribution supporting 2.6 / 3.0 kernels.

Known distributions which support BalanceNG are:

- Ubuntu Linux
- Gentoo Linux
- Red Hat Enterprise Linux (RHEL)
- Fedora Linux
- CentOS
- Debian
- Slackware Linux
- SUSE Linux (Novell)

All network adapter cards which are either compiled into the kernel or available as a module are supported.

There is no package manager dependency as BalanceNG comprises a single, statically linked binary that can be installed manually anywhere on the host system

Memory recommendation: 128 Megabytes minimum, 512 Megabytes recommended.

Processor minimum requirement: 1Ghz for 2 x 1000BaseT interfaces and a 100BaseT management network

#### **1.3.2 Mac OS X**

BalanceNG is supported on the following Mac OS X platforms:

- Mac OS X 10.9 (Mavericks)
- Mac OS X 10.10 (Yosemite)

#### **1.3.3 Solaris**

BalanceNG is supported on the following Solaris platforms:

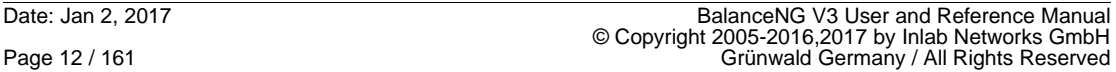

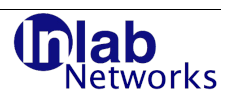

- Solaris 10 (SPARC)
- Solaris 10 (x86)

## **1.4 BalanceNG Core Concepts**

In order to understand the simplicity of BalanceNG it's important to know about the BalanceNG core concepts, here the basics:

#### **1.4.1 Interfaces**

Interfaces are the physical hardware interfaces to one or more networks. They are named like the underlaying Linux kernel names them (like eth0, eth1 and so on).

BalanceNG uses the interfaces that it is allowed to use, this is done by specifying a corresponding interface section.

Interfaces don't have to be "up" or configured, BalanceNG performs all necessary administrative tasks automatically. Also it is neither required or necessary to configure interface addresses in the Linux operating system.

#### **1.4.2 Networks**

Networks are IPv4 network definitions the have a network address and a network mask. Additionally one or more interfaces are being referenced by the BalanceNG network definition.

On a UNIX system an interface has one or more associated network definitions and addresses, in the BalanceNG world this relation is reversed: One network definition (and the addresses) are associated to one or many interfaces.

Each network definition additionally has to have two required IPv4 addresses: The "real" address being used for ARP-requests and health checks and the "virt" address being addressable as a routing endpoint for external devices. The "real" network address has to be node specific, the "virt" address has to be shared between multiple BalanceNG nodes in a VRRP HA configuration.

#### **1.4.3 Servers**

Servers are the addressable "virtual Servers" in the BalanceNG world. Servers are "virtual" or "artificial" IP addresses represented by BalanceNG. Network requests to those servers are distributed among the targets according to the load balancing definitions.

Servers may be defined in any BalanceNG network referencing targets in any BalanceNG network.

**Note**: BalanceNG servers would be called "virtual servers" by other load balancing software vendors.

## **1.4.4 Targets**

BalanceNG represents one or more virtual servers and distributes the requests among a set of targets associated with each virtual server.

**Note**: BalanceNG targets would be called "real servers" by other load balancing software vendors.

#### **1.4.5 Modules**

BalanceNG implements several packet handling modules. The functionality of BalanceNG is defined by the module chain, which defines a sequential order of modules. Each packet enters that module chain at the left side and is forwarded until a module gains responsibility for that packet. After some processing, the module in charge may decide to stop processing

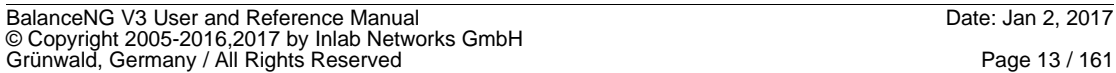

lab etworks

or may decide to forward a possibly changed packet to the next module in the module chain.

## **1.4.6 Threads**

BalanceNG operated multi-threaded when the multi-threading packet scheduler is active. One BalanceNG interface may be operated by 1 to 8 simultaneous threads.

## **1.4.7 Configuration and Configuration Files**

The behavior and actions of BalanceNG are controlled by its internal configuration. This configuration may be altered in interactive mode by entering configuration commands. An external representation of this configuration may be saved to /etc/bng.conf, BalanceNG loads an existing configuration in /etc/bng.conf automatically at startup (default instance 0).

A BalanceNG configuration consists of the following sections in exactly that order:

- 1. hostname, remark, license
- 2. module chain definition
- 3. parameter settings ("set"-section)
- 4. interfaces section
- 5. interfaces register/enable section
- 6. vrrp-section
- 7. network definitions
- 8. network register/enable section
- 9. IPDB section
- 10. lgrp (Location Group) section
- 11. gateway section
- 12. server definitions
- 13. server register/enable section
- 14. target section
- 15. target register/enable section

BalanceNG makes use of the following configuration files:

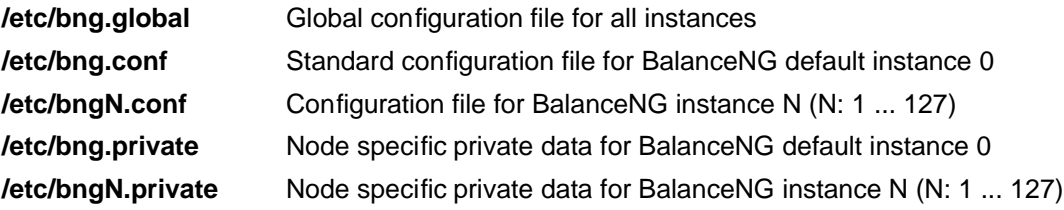

**Note:** It's safe to copy the main configuration file (/etc/bng.conf) from a master node to the backup if the node private data has been saved on the other side before ("save private"). This allows easy implementation of configuration synchronization scripts between nodes of the same VRRP virtual router.

#### **1.4.8 Instances**

BalanceNG may be started independently multiple times on the same host machine (node). Each invocation is called an instance of BalanceNG and has an unique instance number in the range of 0 ... 127. BalanceNG instance 0 is called the default instance.

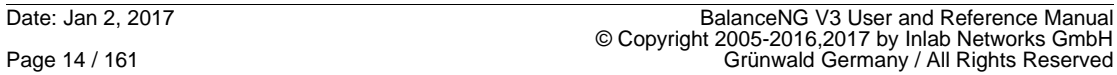

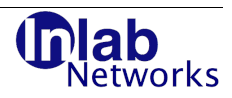

## **1.4.9 IPDB, Locations and Location-Groups**

BalanceNG supports a very efficient, in-memory IP-to-Location database (IPDB). This database associates ranges in the Ipv4 address space to a set of locations, which are usually 2-Letter codes as "US", "DE" and "AT", for example. These location may be logically grouped using the BalanceNG "location groups" (LGRP's). Eventually, a target may be a member of exactly one location. The whole feature set allows easy setup of very powerful "location based server load balancing".

## **1.5 BalanceNG Design**

BalanceNG is implemented in C based on a multithreading switching engine.

BalanceNG additionally uses multithreading (POSIX threads / pthreads) to operate different helper threads which communicate with the core multithreading switching engine.

These threads are used for the target specific health check scripts and the alert/upalert scripts (see the "target <n> script", target <n> alert" and "target <n> upalert" commands).

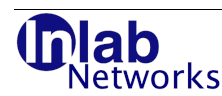

## **2 Initial Implementation**

## **2.1 Hardware selection**

BalanceNG runs on Mac OS X, Solaris and nearly all Linux x86 systems with a 2.6 or 3.0 kernel, hence the choice of hardware is extensive. Please bear in mind that in any case the BalanceNG licensing (Full License) is hardware dependent, therefore it is recommended that the final deployment hardware be purchased prior to license purchase.

For pre-implementation and evaluation testing, you may use the test license implicitly supplied with the software (Basic License, for restrictions see section 2.5).

If you have a free choice of hardware, then the following is recommended:

- Choose 2 identical nodes (If High Availability is required).
- Use of a separate interface for administrative purposes and then as many 100/1000BaseT interfaces for traffic as required. We have found that Intel Gigabit Adapter Cards (or chip sets) work very well.
- If gigabit performance is required select a machine with two (or more) on board gigabit interfaces avoiding PCI bandwidth problems. Use the fastest processor you can get.
- Install the Linux distribution of choice. You may utilize one of the special embedded Linux distributions which do not require a hard disk.
- If you wish to use a separate or multiple networks, an additional Ethernet switch (or VLAN) will probably be required.

There's a benchmark functionality, see the "benchmark" command and take a look at the benchmark results page at<http://www.inlab.de/balanceng/bmresults.html>.

## **2.2 Network Setup**

A common setup of BalanceNG comprises the following topology (pictured below): A local IPv4 network connected via a router to an external network (e.g. the Internet) and via one or more BalanceNG nodes to the target network.

We refer to the the network connected to the Router the "Access Network", and the network to which the Targets are connected the "Target Network".

Running BalanceNG "single legged" allows integration of BalanceNG into an already existing network installation.

**Note**: The real physical servers are called "Targets" in the BalanceNG world.

**Note**: Talking about "Servers" within BalanceNG refers to "Virtual Servers" being presented by BalanceNG.

BalanceNG Servers perform load balancing over one or more BalanceNG Targets.

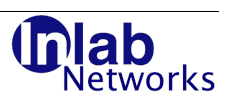

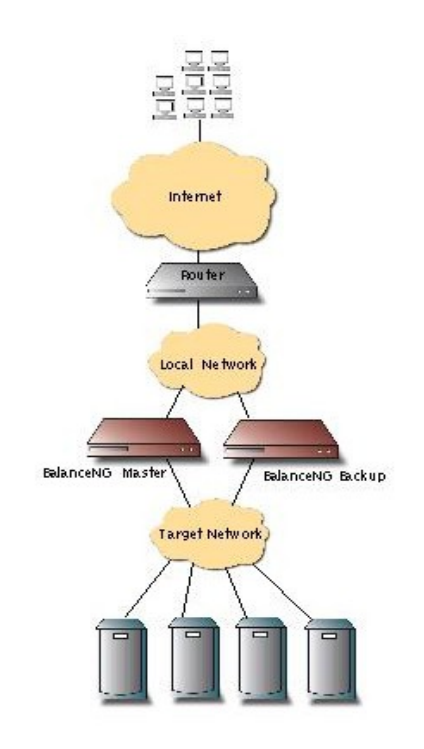

**Figure 1: Common BalanceNG Network Setup**

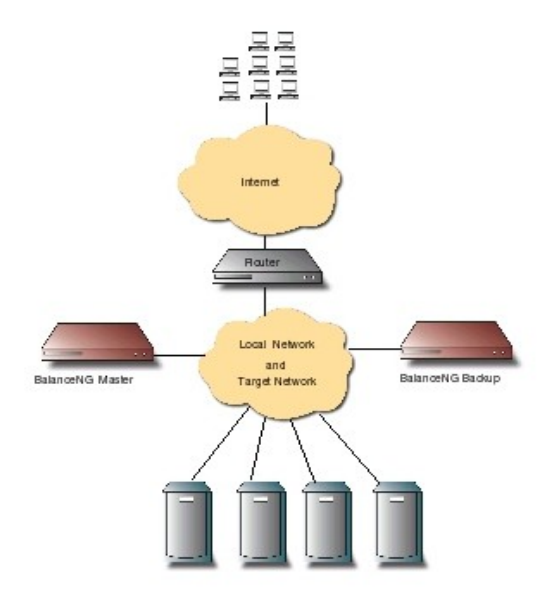

**Figure 2: "Single Legged" Network setup** 

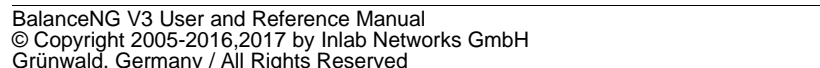

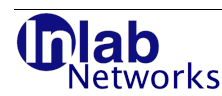

## **2.3 Installation**

#### **2.3.1 Installation on Solaris**

BalanceNG for Solaris is distributed as a standard, platform independent package which has to be installed with the "pkgadd" command of Solaris.

Note: BalanceNG has to be installed on the global zone if installed on Solaris 10.

A typical installation dialog looks as follows (text entered shown in bold):

```
# ls
BalanceNG-3.622-Solaris-pkg.gz
# gunzip BalanceNG-3.622-Solaris-pkg.gz
# pkgadd -d BalanceNG-3.622-Solaris-pkg
The following packages are available:
   1 BalanceNG BalanceNG - Software IP Load Balancer
                    (i386+SPARC) 3.622
Select package(s) you wish to process (or 'all' to process
all packages). (default: all) [?,??,q]:<enter>
Processing package instance <BalanceNG> from </tmp/BalanceNG-3.622-Solaris-pkg>
BalanceNG - Software IP Load Balancer(i386+SPARC) 3.622
    Copyright (c) 2010 by Inlab Networks GmbH, Gruenwald, Germany.
         All rights reserved / Alle Rechte vorbehalten.
      Visit http://www.BalanceNG.net for further information.
## Executing checkinstall script.
Using </opt> as the package base directory.
## Processing package information.
## Processing system information.
## Verifying disk space requirements.
## Checking for conflicts with packages already installed.
## Checking for setuid/setgid programs.
This package contains scripts which will be executed with super-user
permission during the process of installing this package.
Do you want to continue with the installation of <BalanceNG> [y,n,?] y
Installing BalanceNG - Software IP Load Balancer as <BalanceNG>
## Installing part 1 of 1.
/opt/BalanceNG/BALANCENG-MIB.txt
/opt/BalanceNG/LICENSE
/opt/BalanceNG/README
/opt/BalanceNG/bng-Solaris-i386
/opt/BalanceNG/bng-Solaris-sparc
/opt/BalanceNG/bng-initscript
/opt/BalanceNG/bngagent-Linux-i386
/opt/BalanceNG/bngagent-Solaris-i386
/opt/BalanceNG/bngagent-Solaris-sparc
/opt/BalanceNG/bngagent.c
/opt/BalanceNG/bngfilt32-i386
/opt/BalanceNG/bngfilt64-i386
/opt/BalanceNG/bngfilt64-sparc
/opt/BalanceNG/contrib/BngAgentService.zip
/opt/BalanceNG/contrib/README
```
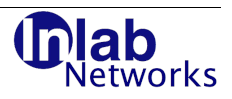

```
[ verifying class <none> ]
## Executing postinstall script.
Installation of <BalanceNG> was successful.
#
```
The results of this installation are:

- 1. The BalanceNG binary is available as /usr/bin/bng
- 2. The bngfilt STREAMS module is installed
- 3. The /etc/init.d scripts are setup to start BalanceNG on reboot (if /etc/bng.conf exists)
- 4. The remaining distribution files are available in the directory /opt/BalanceNG.

The removal of BalanceNG is done by a simple "pkgrm BalanceNG".

#### **2.3.2 Installation on Linux (Debian/Ubuntu Package)**

The installation on Debian and Ubuntu i386 systems using the ".deb" package distribution is very easy. A typical command line installation looks like this:

```
# ls BalanceNG*
BalanceNG_3.622_i386.deb
# dpkg -i BalanceNG 3.622 i386.deb
Selecting previously deselected package balanceng.
(Reading database ... 20093 files and directories currently installed.)
Unpacking balanceng (from BalanceNG 3.622 i386.deb) ...
Setting up balanceng (3.622) ...
```
The BalanceNG binary installs in /sbin/bng in that case. Init scripts are also setup starting all active instances automatically on startup (if a config file exists of that instance). The .deb package does not include any configuration files (like /etc/bng.conf or /etc/bng.global).

Removing BalanceNG works like this:

```
# dpkg -r BalanceNG
(Reading database ... 20095 files and directories currently installed.)
Removing balanceng ...
BalanceNG: not running
#
```
#### **2.3.3 Installation on Mac OS X**

The Mac OS X distribution of BalanceNG is available in "installer" package format and can be directly installed "as usual".

Alternatively, there is also a tarball installation available for Mac OS X, where the same manual installation as for the Linux "tarball" needs to be applied.

#### **2.3.4 Installation on Linux (tarball)**

The Linux Distribution of BalanceNG comes as a tar archive as well, containing the BalanceNG binary.

The download file is a "gzipped" tar archive (BalanceNG-<version>-<OS>- <architecture>.tar.gz) located wherever you downloaded it.

Please extract this tar archive using the "tar" command as follows (example, assuming BalanceNG 3.622 for Linux downloaded into /tmp):

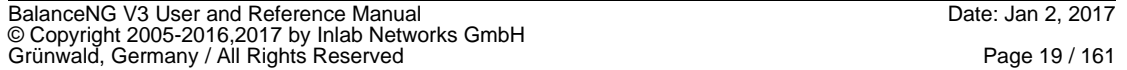

ah vorks

```
# cd /tmp
# ls BalanceNG*
BalanceNG-3.622-Linux-x86.tar.gz
# tar xvfz BalanceNG-3.622-Linux-x86.tar.gz
./BalanceNG-3.622-Linux-x86/
./BalanceNG-3.622-Linux-x86/README
./BalanceNG-3.622-Linux-x86/LICENSE
./BalanceNG-3.622-Linux-x86/bng
./BalanceNG-3.622-Linux-x86/bngagent
./BalanceNG-3.622-Linux-x86/bngagent.c
./BalanceNG-3.622-Linux-x86/bngagent-binaries/
./BalanceNG-3.622-Linux-x86/bngagent-binaries/bngagent-1.42-Solaris9-SPARC
./BalanceNG-3.622-Linux-x86/bngagent-binaries/bngagent-1.42-Linux-x86
./BalanceNG-3.622-Linux-x86/bngagent-binaries/bngagent-1.42-Solaris10-x86
./BalanceNG-3.622-Linux-x86/bngfilt-binaries/
./BalanceNG-3.622-Linux-x86/bngfilt-binaries/bngfilt32-SPARC
./BalanceNG-3.622-Linux-x86/bngfilt-binaries/bngfilt32-X86
./BalanceNG-3.622-Linux-x86/bngfilt-binaries/bngfilt64-SPARC
./BalanceNG-3.622-Linux-x86/bngfilt-binaries/bngfilt64-X86
./BalanceNG-3.622-Linux-x86/bngfilt-binaries/README
./BalanceNG-3.622-Linux-x86/contrib/
./BalanceNG-3.622-Linux-x86/contrib/BngAgentService.zip
./BalanceNG-3.622-Linux-x86/contrib/README
#
```
The files extracted are:

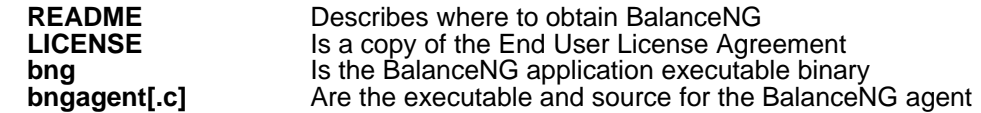

Additional directories of the distribution are:

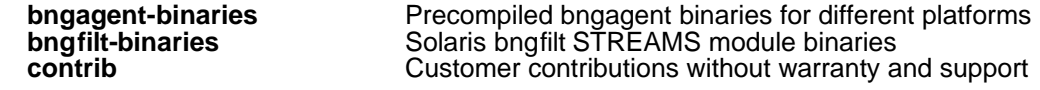

Note: The distribution may contain additional directories and files which are not mentioned here.

The executable "bng" should be copied to a suitable location. Since BalanceNG is init-script compatible we recommend to copy it to  $/etc/init.d$ , the default location for init scripts, as follows:

# cp ./BalanceNG-3.622/bng /etc/init.d

Finally you could verify the modes and ownership which should be as follows:

```
# ls -l /etc/init.d/bng
-rwxr-xr-x 1 root root 214268 Apr 2 22:07 /etc/init.d/bng
#
```
**NOTE**: Some Linux distributions (notably Gentoo Linux) do not permit executable binaries in /etc/init.d, in this case bng should be installed in /usr/sbin.

#### **2.4 Making BalanceNG Turnkey**

#### **2.4.1 Making BalanceNG Turnkey on Solaris**

There are no further actions required on Solaris, the /etc/init.d/-Scripts are all setup. BalanceNG is started during reboot if a configuration file is present in /etc/bng.conf.

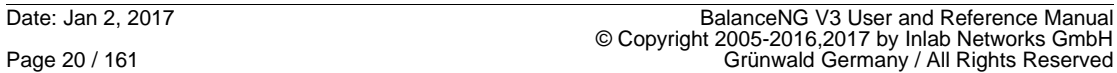

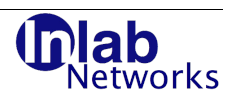

## **2.4.2 Making BalanceNG Turnkey on Mac OS X**

There's no further action required if you are installing from the "installer" package.

If you chose to install from the Mac OS X tarball, you need to copy the file "com.inlabsoftware.bng.plist" to the directory /System/Library/LaunchDaemons manually.

## **2.4.3 Making BalanceNG Turnkey on Linux**

If you wish to have BalanceNG started automatically at system boot (Turnkey), you must configure your system to execute "bng start" on boot.

**Note:** This step is only needed with the tarball distribution of BalanceNG, the Debian/Ubuntu package already contains the necessary init.d scripts.

The standard method is to provide a link from the binary "bng" wherever it is located to the required run-level directory. This is normally achieved as follows:

• Linking /etc/init.d/bng to a run-level directory and name, for example on a Fedora 3 release "ln -s /etc/init.d/bng /etc/rc5.d/S11bng".

Some Linux distributions do not support this method, please see table below, or refer to your distribution's documentation.

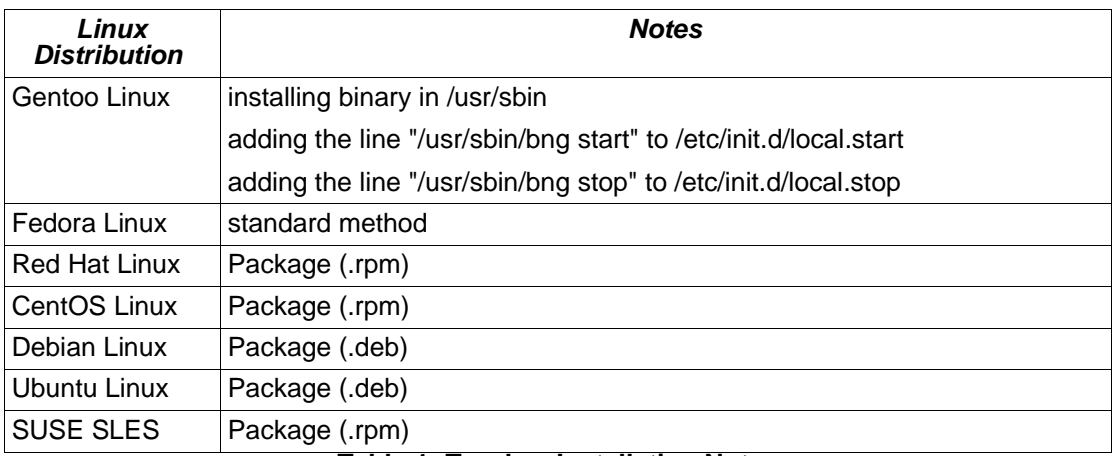

In the Linux realm we recommend the following:

**Table 1: Turnkey Installation Notes**

#### **2.4.4 Linux network offloading disable instructions**

On Linux operating systems any offloading optimization needs to be disabled, the following command disables this for eth0, for example:

ethtool --offload eth0 rx off tx off gso off gro off lro off tso off

In order to make this permanent (reboot-safe), this instruction needs to be placed in a suitable "pre-up" script for any interface being accessed by BalanceNG. With upcoming BalanceNG V4 releases this setting will be applied automatically.

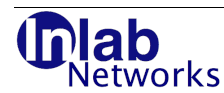

### **2.4.5 Multi-Instance init.d Script**

Using the "bng -I" command line option it's possible to implement a init.d script which starts and stops all instances on a host machine with just one init script. Such a script could look like the following (just edit the DAEMON variable accordingly):

```
#!/bin/sh
PATH=/sbin:/usr/sbin:/bin:/usr/bin
NAME=bng
DAEMON=/usr/bin/$NAME
case "$1" in
   start)
         for i in `$DAEMON -I | /usr/bin/awk '{print $1}'`
         do $DAEMON start $i
         done
         exit 0
          ;;
   stop)
         for i in `$DAEMON -I | /usr/bin/awk '{print $1}'`
         do $DAEMON stop $i
         done
         exit 0
          ;;
   status)
         for i in `$DAEMON -I | /usr/bin/awk '{print $1}'`
         do $DAEMON status $i
         done
         exit 0
          ;;
   restart|force-reload)
         for i in `$DAEMON -I | /usr/bin/awk '{print $1}'`
         do $DAEMON restart $i
         done
         exit 0
          ;;
   *)
         echo "Usage: bng {start|stop|restart|force-reload}" >&2
         exit 3
          ;;
esac
```
## **2.5 Determining the Nodeid and Licensing**

To obtain a full license for BalanceNG you require the nodeid of your hardware. The nodeid is a 6 byte hexadecimal number similar to an Ethernet address (the actual nodeid is derived from several system parameters: The MAC address of Ethernet interface 0 (eth0), CPU and PCI-bus parameters).

Alternatively, you may use the "virtual nodeid" (vnodeid) for licensing. The vnodeid is based on the Ipv4 address of the primary interface only and is therefore hardware independent.

The yearly subscription license is technically the same as the "full node license".

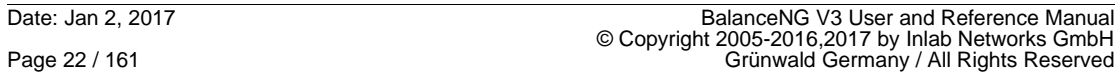

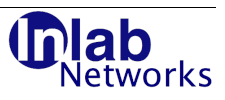

To determine the nodeid of your installation: Start BalanceNG:

```
# bng start
BalanceNG: starting up ...
#
```
Open the interactive mode of BalanceNG using:

```
# bng control
BalanceNG: connected to PID 8692
bng#
```
Enter the command to display the nodeid of the current machine:

```
bng# show nodeid
   ba:e9:75:26:36:ab
bng#
```
Alternatively you may enter the command to display the vnodeid of the current machine:

```
bng# show vnodeid
   21:06:5e:24:7a:f3 (interface eth0)
bng#
```
Note that the nodeid and the vnodeid of all instances are the same. Retrieving the nodeid of instance 2 looks like this:

```
# bng start 2
BalanceNG: starting up instance 2 ...
#
```
Open the interactive mode of BalanceNG using:

```
# bng control 2
BalanceNG: connected to instance 2 PID 27816
bng#
```
Enter the command to display the nodeid of the current BalanceNG instance 2:

```
bng# show nodeid
   ba:e9:75:26:36:ab
bng#
```
This allows you to use the same licensing key for all instances, currently there's a theoretical limit of 128 concurrent BalanceNG instances on the same host machine.

When you receive the license key(s) for your node(s), use the "license" command on each node to apply the relevant license. Use the "save" command to save the license information to /etc/bng.conf. An example license session is shown below:

```
# bng control
BalanceNG: connected to PID 8692
bng# 
bng# show license
   status: valid full license
   serial: betaB048
```
BalanceNG V3 User and Reference Manual Date: Jan 2, 2017 © Copyright 2005-2016,2017 by Inlab Networks GmbH<br>Grünwald, Germany / All Rights Reserved

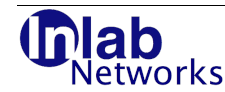

```
 nodeid: 2a:e2:9f:38:da:20
   type "show version" for version and Copyright information
bng# save
ok
bng# ... bye
```
Now your BalanceNG installation is fully licensed and ready for operation.

## **2.6 Licensing of all Instances in /etc/bng.global**

BalanceNG may be started multiple times at the same time (with many instances). The nodeid of all instances is exactly the same. In order to license all instances on the machine just put the "license" instruction as explained above into the /etc/bng.global file.

This file is evaluated by each instance of BalanceNG right at the beginning, so it may also be used for other global settings.

Example:

```
# cat > /etc/bng.global <<EOF
license betaB048 45f296fc9b387f7576b49d0ceab3f92e
EOF
# bng start 12
BalanceNG: starting up instance 12 ...
# bng ctl 12
BalanceNG: connected to instance 12 PID 13653
bng# show license
   status: valid full license
   serial: betaB048
   nodeid: 2a:e2:9f:38:da:20
   type "show version" for version and Copyright information
bng#
```
## **2.7 Trial license restrictions**

BalanceNG comes with an "automatic" 30 day full functionality trial license.

The trial license restrictions for BalanceNG are as follows:

- Valid for 30 days and within a 3 month window after day of build of (whichever expires first).
- Instances need to be restarted after 7 days of continuous operation (e.g. "bng restart").

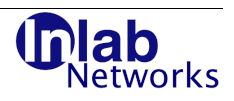

## **3 Command Reference**

## **3.1 Command Line Interface**

The Command Line Interface is designed in such a way, that BalanceNG may be directly linked as an init-Script e.g. from /etc/init.d/bng -> /etc/rc5.d/S90bng. There is no need to implement additional init scripts.

The BalanceNG binary is called "**bng**" and should be installed in /etc/init.d (another possibility is installing it to /usr/sbin linked to /etc/init.d).

Invoking BalanceNG requires root permissions (euid == 0) since BalanceNG has to be able to directly control the network interfaces.

#### **3.1.1 bng**

Invoking BalanceNG with no option displays the usage information together with some Copyright information.

Example:

# /etc/init.d/bng

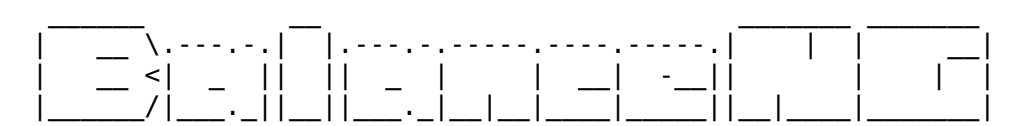

This is BalanceNG 3.622 (created 2017/02/01)

 Copyright (C) 2005-2016,2017 by Inlab Networks GmbH, Germany. All rights reserved / Alle Rechte vorbehalten. Visit http://www.BalanceNG.net for further information.

 usage: bng [-df] start|stop|restart|status|control [instance] #

The option -f requests that BalanceNG should stay in foreground, -d is being used for generating debugging information and implicitly sets -f.

BalanceNG may be started in multiple instances representing as many independent software load balancers on the same machine as desired. Instance 0 is the default instance (if no instance is specified).

#### **3.1.2 bng -c config-file start | restart [instance]**

The "-c" option allows to specify a specific configuration file which is being loaded on start or restart (instead of loading bng.conf, bng.private and bng.global).

In case that the configuration file cannot be opened for reading (or is non-existing), the BalanceNG instance starts up with a empty default configuration with no further error message.

The path specification of the configuration file needs to be absolute since the current working directory of any BalanceNG instance is always "/".

Example:

```
# bng -c /tmp/test001.conf start
```
BalanceNG V3 User and Reference Manual Date: Jan 2, 2017 © Copyright 2005-2016,2017 by Inlab Networks GmbH<br>Grünwald, Germany / All Rights Reserved

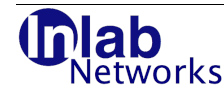

```
BalanceNG: starting up ...
#
```
## **3.1.3 bng start [instance]**

This starts BalanceNG in the background as a daemon. BalanceNG reads as a first step the configuration from /etc/bng.conf (if it exists) and commences operation.

BalanceNG may be started in multiple instances supplying an optional integer parameter ranging from 0 up to and including 128. If the instance parameter is omitted the default instance 0 is assumed.

Example:

```
# /etc/init.d/bng start
BalanceNG: starting up ...
#
# /etc/init.d/bng start 41
BalanceNG: starting up instance 41 ...
#
```
If there's already a BalanceNG running on this machine the output may look like as follows:

Example:

```
# /etc/init.d/bng start
BalanceNG: already running with PID 7914
#
```
## **3.1.4 bng stop [instance]**

This stops the current running BalanceNG process (or the specified instance), the output may look like this:

Example:

```
# /etc/init.d/bng stop
BalanceNG: shutdown of PID 7914 complete
#
# ./bng stop 41
BalanceNG: shutdown of instance 41 PID 27231 complete
#
```
#### **3.1.5 bng reload [instance]**

This command issues a CLI "reload" command (see "reload"), the requested instance needs to be running. A third command channel is used to avoid any race conditions (see "bng cmdctl").

#### **3.1.6 bng restart [instance]**

This restarts BalanceNG (or the specified instance) and is equivalent to execute "bng stop" and "bng start" .

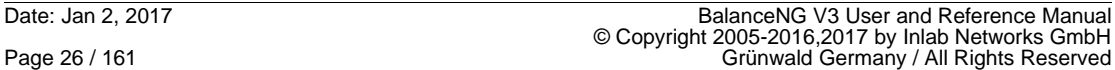

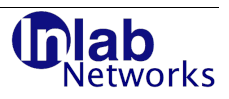

Example:

```
# /etc/init.d/bng restart
BalanceNG: shutdown of PID 7919 complete
BalanceNG: starting up ...
#
# /etc/init.d/bng restart 41
BalanceNG: shutdown of instance 41 PID 27419 complete
BalanceNG: starting up instance 41 ...
#
```
#### **3.1.7 bng status [instance]**

This provides information about the current status of BalanceNG (or the specified instance).

Example:

```
# /etc/init.d/bng status
BalanceNG: running with PID 7921
# /etc/init.d/bng stop
BalanceNG: shutdown of PID 7921 complete
# /etc/init.d/bng status
BalanceNG: not running
#
# /etc/init.d/bng status 41
BalanceNG: instance 41 running with PID 27423
# /etc/init.d/bng stop 41
BalanceNG: shutdown of instance 41 PID 27423 complete
# /etc/init.d/bng status 41
BalanceNG: instance 41 not running
#
```
## **3.1.8 bng [-e] cmdctl [instance]**

This connects to a third, additional control interface of the instance (if specified). This particular interface is reserved for internal purposes and used by the "bng reload" command.

If the option "-e" is specified, this command exits with EX\_TEMPFAIL if the same command frontend is already running.

## **3.1.9 bng [-e] imsctl [instance]**

This connects to a fourth control interface of the instance (if specified). This control interface may be used for other automatic purposes that must not interfere with "bng cmdctl" or "bng reload".

If the option "-e" is specified, this command exits with EX\_TEMPFAIL if the imsctl command frontend is already running.

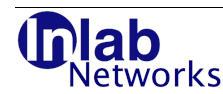

## **3.1.10 bng [-e] control [instance]**

This invokes the interactive configuration mode of BalanceNG (or the instance if specified). The shell invocation "bng control" may be abbreviated as "bng ctl".

If the option "-e" is specified, this command exits with EX\_TEMPFAIL if the same command frontend is already running.

This is indicated by a prompt, the default is: "bng#".

Example:

```
# /etc/init.d/bng control
BalanceNG: connected to PID 7928
bng#
```

```
# /etc/init.d/bng restart 41
BalanceNG: not yet running
BalanceNG: starting up instance 41 ...
# /etc/init.d/bng control 41
BalanceNG: connected to instance 41 PID 27479
bng#
```
Typing EOF (Ctrl-D) exits the interactive configuration mode.

The interactive configuration mode allows simple command line editing using the arrow-keys. This is only active is an interactive terminal is detected on stdin, otherwise the command line editing option is switches off to allow automated programs to operate on the command line.

The following command line editing capabilities are currently supported:

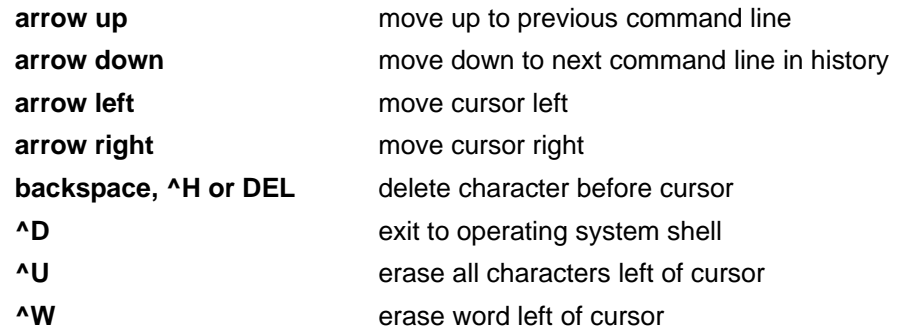

If the lexical scanning process finds the token "//" this token and the rest of the line is ignored (this is being used for adding timestamps and version stamps to the configuration file).

It's also possible to pipe a command into BalanceNG invoked with "bng control" like this:

```
# echo "show targets" | bng control
bng# show targets
                            port prt net srv sessions status name
                                                                               --------------------------------------------------------------------------
     1 172.17.2.90 any any 1 1 0 operational
bng#
#
```
In general commands may be abbreviated interactively as long as there are no ambiguities.

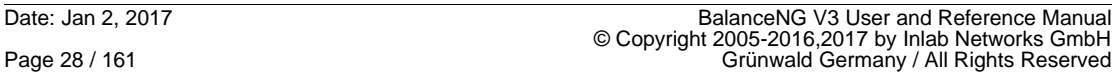

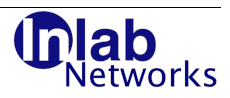

## **3.1.11 bng [-e] auxctl [instance]**

This connects to a second, auxiliary control interface of the instance if specified. This interface is intended to be reserved for external programs and user interfaces offering exactly the same functionality as "bng control".

If the option "-e" is specified, this command exits with EX\_TEMPFAIL if the same command frontend is already running.

## **3.1.12 bng purge [instance]**

This command removes the associated configuration file of the supplied instance without any further warnings. The instance needs to be down (off) for that purpose. If no instance is specified, the configuration file /etc/bng.conf of the default instance is deleted.

A private configuration data file (e.g. /etc/bng.private) is not deleted by this command.

Example:

```
# bng -I 0 off
  3 off
# bng purge 3
BalanceNG: /etc/bng3.conf successfully deleted
#
```
#### **3.1.13 bng -I**

This command displays information about the state of all instances of BalanceNG on the system. "running" indicates a running instance whereas "off" indicates an available configuration file.

Example:

```
# bng -I 0 off
# bng start 3
BalanceNG: starting up instance 3 ...
# bng -I
  0 off
  3 running
# bng ctl 3
BalanceNG: connected to instance 3 PID 14277
bng# save
ok
bng# ... bye
# bng stop 3
BalanceNG: shutdown of instance 3 PID 14277 complete
# bng -I
 0 off
  3 off
#
```
## **3.1.14 bng -L**

This commands allows to check the validity of a serial number and a license key for the

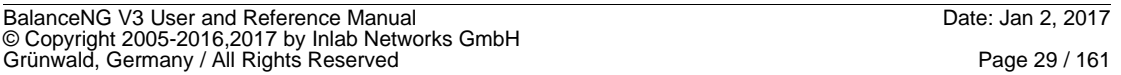

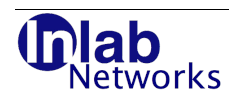

current node. It requires two arguments, the serial number and the license key. If the license information is valid the invocation of bng returns the Linux/Solaris return code 0 (77 otherwise).

Example:

```
# bng -L TEST 3bef9fa6b31acec6f64abc162b3dcbda
# echo $?
ብ
```
## **3.1.15 bng -N**

This command displays the BalanceNG nodeid of the BalanceNG host machine without the need for starting a BalanceNG instance. The nodeid is needed for licensing purposes.

Example:

# bng -N 2a:e2:2f:38:4a:20 #

## **3.1.16 bng -W**

This command option expects two arguments, a serial number and a license key. If the license is valid a "license" line with those parameters is written to the file /etc/bng.global without further warning.

## **3.2 Administrative and Informational Commands**

#### **3.2.1 arp-insert**

Synopsis: arp-insert <ip-address> <mac-address>

This command allows to insert an ARP/ND6 entry for testing purposes only. This makes it possible to simulate the presence of a target.

Example:

```
bng# arp-insert ::ffff:172.16.30.26 00:50:56:ab:6e:97
bng#
```
#### **3.2.2 benchmark**

Synopsis: benchmark <send-if> <rcv-if>

This command executes a hardware, OS and network benchmark in the background controlled by the parameters "bmduration", "bmpsize" and "bmwsize" (see "set" command below). The results and/or status can be shown with "show benchmark".

This command requires the "benchmark" module being loaded ("module benchmark").

Please note that the benchmark functionality is less efficient than the operation of BalanceNG in multithreading mode, for measuring real packet processing performance of a production configuration this needs to be performed using other external testing tools.

Example:

bng# module benchmark bng# interface eth0 bng# interface eth1 bng# benchmark eth0 eth1 bng# show benchmark

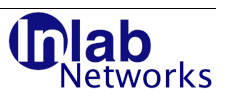

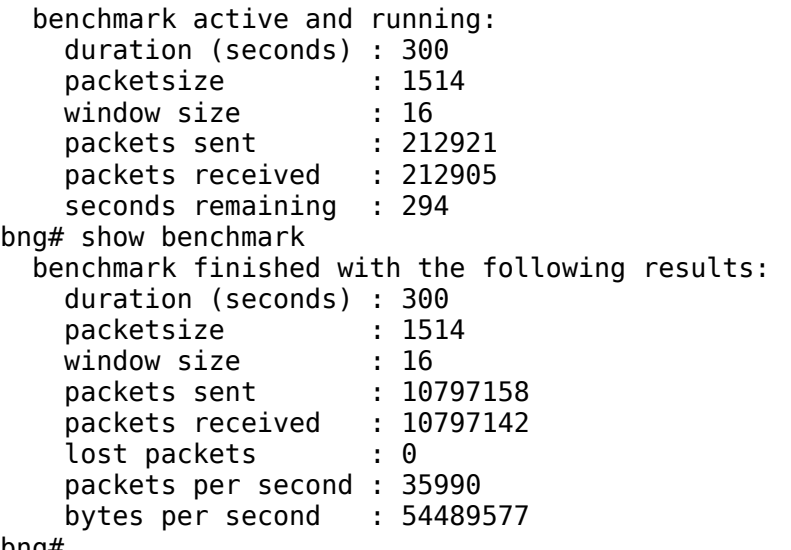

#### bng#

#### **3.2.3 bngsynctest**

Synopsis: bngsynctest <subtype>

This command allows to test the generation of bngsync protocol packets. Only the subtype needs to be specified, ranging from 4 to 8 (including) as specified. The IPv4/IPv6 protocol choice is determined by the type of the network <N> syncpeer setting of the network being referenced by the VRRP section.

The generated packets contain the subtype 0x01 (1) instead of 0x00 (0) in order to faciliate automatic testing.

The source and destination port is taken from the "bngsyncport" parameter (default 10439).

The destination address is the "network <n> syncpeer" address and the source address is either the "network <n> real" or "network <n> real6" address (for IPv4 or IPv6, respectively).

#### **3.2.4 bngsyncudptest**

Synopsis: bngsyncudptest <network> <string>

This command allows to test the basic generation of UDP packets for the bngsync protocol. It uses UDP over IPv4 or IPv6 depending of the syncpeer address type of the specified network index.

The source and destination port is taken from the "bngsyncport" parameter (default 10439) and the specified ASCII data is the variable length data portion of the UDP packet (and thus they are not bngsync protocol messages).

The destination address is the "network <n> syncpeer" address and the source address is either the "network <n> real" or "network <n> real6" address (for IPv4 or IPv6, respectively).

This command is for automatic and manual testing only and should not be used on a live BalanceNG installation.

#### **3.2.5 check**

Synopsis: check

A check of the current active configuration is performed. This is especially targeted towards

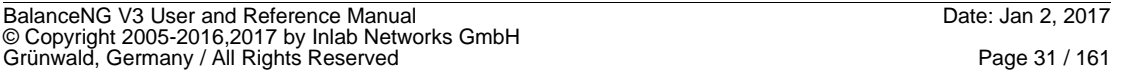

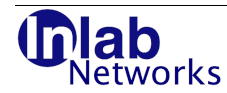

the configuration of Servers and Targets. A warning is being issued at the following conditions:

- A Target is references by multiple Servers
- A Target is enabled, but not referenced at all

This function is implicitly called when Servers or Targets are entering the enabled state. Example (no Warning):

```
bng1# check
bng1#
```
Example (with Warnings):

```
bng1# check
WARNING: target 1 already referenced from server 1
WARNING: target 1 reference from server 8 ignored
WARNING: target 2 already referenced from server 1
WARNING: target 2 reference from server 8 ignored
bng1#
```
#### **3.2.6 clear**

Synopsis: clear <item>

This command clears counters which are maintained for informational purposes.

"clear ?" shows a list of supported items like in this Example:

```
bng# clear ? 
   available items: 
   locationcounters IPDB location counters 
bng#
```
"clear locationcounters" clears the counters which are shown by the "show locations" command. A typical dialog may look like this:

```
bng# clear locationcounters 
bng# show locations 
  key counter description 
  --- -------- ------------------------------------ 
   AD ANDORRA 
   AE UNITED ARAB EMIRATES 
   AF AFGHANISTAN 
   ...
  YT MAYOTTE
   ZA SOUTH AFRICA 
   ZM ZAMBIA 
   ZW ZIMBABWE 
  - *** NOT FOUND PSEUDO ENTRY ***
   --- -------- ------------------------------------ 
  235 0 total
```
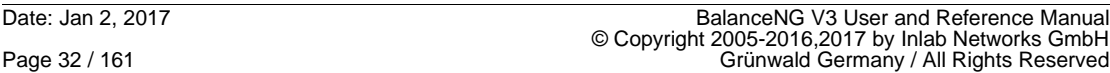

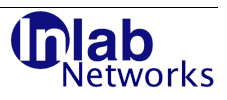

bng#

#### **3.2.7 coredump**

Synopsis: coredump

This command deferences a NULL pointer in the BalanceNG main thread and initiates a core dump to be written (if the OS settings allow this). This command if for debugging purposes only.

#### **3.2.8 help**

Synopsis: help

Displays the main help information about available commands.

Example:

```
bng# help
available commands, type EOF (^D) to exit:
   arp <ip4> declare IP address to be ARP-resolved
  benchmark <ifsend> <ifrcv>
perform BalanceNG loopback benchmark<br>
check
perform configuration check
                                      perform configuration check
   clear <item> clear counter (type "clear ?" for help)
  commit <item> <number(s)>
register and enable networks/servers/targets
  coredump<br>
dump core immediately<br>
disable <item> <number(s)>
disable networks/serv
                                      disable networks/servers/targets
  dump <if> <dir><br>
edit <item> <numbers>
disable+unreqister networks/server
                                       edisable+unregister networks/servers/targets
 enable <item> <number(s)> enable networks/servers/targets
 gateway ... gateway commands (see "help gateway")
  help display this information
  help <topic> display topic specific information, ? for list
  hostname <name> specify name of this BalanceNG instance<br>inject <if> <pcap> <s> {<e>} inject packets from pcap file
                                       inject packets from pcap file
  interface ... interface commands (see "help interfaces")<br>ipallow <IP-address> insert IP address into list (module ipallo
  ipallow <IP-address> insert IP address into list (module ipallow)<br>ipdeny <IP-Address> insert IP address into list (module ipdeny)
                                      insert IP address into list (module ipdeny)
   ipdb [<file.csv>] load IPDB from .csv file
  license <serno> <key> specify serno and license key<br>locate <addr> lookup IP address in current
  locate <addr>
lookup IP address in current IPDB<br>
log <message>
log a message to the BalanceNG lo
                                      log a message to the BalanceNG log
  macallow <mac-address>
insert MAC address into list (module macallow)
macdeny <mac-address>
insert MAC address into list (module macdeny)
  macdeny <mac-address> insert MAC address into list (module macdeny)<br>macrouter <mac-address> declare MAC address as routing device
                                      declare MAC address as routing device
  modules <ma>,<mb>,... define packet processing module chain
   network <idx> <cmd> <value> modify network <idx>, see "help network"
   no <command> revert command
  purge <item> <number(s)>
re-initialize servers/targets<br>
register <item> <number(s)>
register networks/servers/tar
  register <item> <number(s)>
register networks/servers/targets<br>
reload
reload
server and target configur
                                       reload server and target configuration
  remark <remark>
specify configuration remarks<br>
resync<br>
to schedule a complete session t
                                      schedule a complete session table resync
  rms <id> remove session table entry (exact lookup)
  rmsession <id> remove session table entry
   rmt <target> remove all session table entries of specific target
  save shorthand for "save conf"
  save conf<br>save private save private configuration<br>save private save private configuration
                                      save private configuration data
save all save configuration and private data
 server <idx> <cmd> <value> modify server <idx>, see "help server"
  sessiondump <file> dump all sessions to file<br>sessionload <file> load all session informat
                                       load all session information from file
```

```
BalanceNG V3 User and Reference Manual Date: Jan 2, 2017
© Copyright 2005-2016,2017 by Inlab Networks GmbH<br>Grünwald, Germany / All Rights Reserved
```
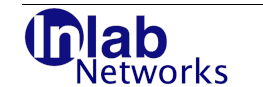

```
set <parameter> <value>
show <item>
show <item>
show item, show ? for item list
 show <item>
show item, show ? for item list<br>
shutdown
alias for stop
                                      alias for stop
  snapshot <file> collect all relevant service data in file
 snapshot-light <file>
collect snapshot with limited sessiontable dump<br>
snatrange <from> <to>
specify SNAT IPv4 address range
                                      specify SNAT IPv4 address range
  softdisable target <number(s)> don't create new sessions for target(s)
 stop stop background process and exit<br>target <idx> <cmd> <value> modify target <idx>, see "help t
 target <idx> <cmd> <value> modify target <idx>, see "help target"
tnat <ipa> <ipb> <pr> <prt> target NAT for outbound communications
 unregister <item> <number(s)> unregister networks/servers/targets<br>vip <ip4> represent VIP using ARP
                                      represent VIP using ARP
  vrrp <sc> <value> vrrp settings, see "help vrrp"
```

```
bng#
```
#### **3.2.9 help <subtopic>**

Synopsis: help <subtopic>

Displays subtopic based help information.

#### Example:

```
bng# help ?
available help topics:
   ? show this list of available help topics 
 cledit command line editing functionality 
 gateway default gateway commands 
  interface interface commands<br>network commands
  network network commands<br>server commands commands commands
  server virtual server commands<br>show the server virtual server commands
  show information about items to show<br>target the starget (real server) commands
                                     target (real server) commands
   vrrp vrrp commands 
bng# help vrrp<br>vrrp bscript <script><br>vrrp mscript <script>
 vrrp bscript <script> specify BACKUP state notify script
 vrrp mscript <script> specify MASTER state notify script
   vrrp network <number> specify network for advertisements
 ...
bng# help network
  network <n> addr <addr> specify network address<br>network <n> addr <addr> specify one or more inter
  network <n> interface <if>[,] specify one or more interfaces<br>network <n> interface none changing remove all interface declarations
                                    remove all interface declarations
 ...
bng# help gateway
  gateway alert <script>
specify gateway alert notification script<br>
gateway arp <iv>,<to>
perform arp healthcheck (ival,tout)
 gateway arp <iv>,<to> perform arp healthcheck (ival,tout)
gateway arp off disable arp healthcheck
 ...
bng# help interface 
                                    compatibility syntax<br>specify OS interface name
  interface <n> name <name><br>interface <n> trackval <val>
                                    specify interface tracking value (default=0)
 ...
bng# help server
 server <n> backup <t> specify one single backup target<br>server <n> backups <t1>,... specify multiple backup targets
                                    specify multiple backup targets
  server <n> backup none remove all backup target declarations
 ...
bng# help show
  show arphash show arp hashtable<br>show benchmark sta
                                    show benchmark status and results
  show conf show current configuration
 ...
bng# help target
 target <n> agent <p>,<iv>,<to> perform agent operation (port,ival,tout)
 target <n> agent off remove/disable agent operation
  target <n> alert <script> specify external alert script
 ...
bng# help cledit
```
Date: Jan 2, 2017 BalanceNG V3 User and Reference Manual © Copyright 2005-2016,2017 by Inlab Networks GmbH Page 34 / 161 Grünwald Germany / All Rights Reserved

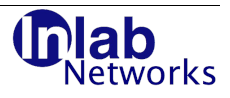

arrow left move cursor left<br>arrow right move cursor right arrow right move cursor right<br>backspace, ^H or DEL delete character

arrow up move up to previous command line arrow down move down to next command line in history<br>arrow left move cursor left backspace,  $\hat{P}$  or DEL delete character before cursor <sup>2</sup>D exit to operating system shell<br>
<sup>2</sup>U erase all characters left of c  $\sim$ U erase all characters left of cursor<br> $\sim$ <sup>W</sup> erase word left of cursor erase word left of cursor

#### **3.2.10 inject**

Synopsis: inject <interface> <pcap-file> <from> [<to>]

This command injects one or more packets provided in a file in pcap format into the BalanceNG interface with the specified index or interval. If <to> is omitted only one packet is injected (index <from>).

This command is intended for debugging and QA purposes only and must not be used in a productive environment.

Example:

bng# help ?

```
# bng ctl
BalanceNG: connected to PID 27055
test# inject 1 /tmp/icmp.pcap 2 
no: 2 len: 70
00 00 5E 00 44 04 04 1C 7F 43 48 F0 08 00 45 00 
00 38 C9 11 34 04 F7 01 2B 72 0A EE F0 88 0A EE 
C8 DC 03 04 34 F8 00 00 05 48 43 68 05 50 30 32 
40 00 76 06 E4 65 0A EE C8 DC 0A 43 02 6E 43 BB 
F2 43 2C E4 A4 C1 
       vrrp ... continue
       arp ... continue
 ping ... continue
 hc ... continue
    master ... continue
       slb ... done.
test#
```
#### **3.2.11 locate**

Synopsis: locate <IP-address>

This command initiates a lookup in the in-memory IPDB or IPDB6 databases (IP to location databases) with the given IP address (IPv4 or IPv6) as the key. The location counters (as show by "show locations") are not being incremented by this lookup.

```
Example:
```

```
# bng start 2
BalanceNG: starting up instance 2 ...
# bng control 2 
BalanceNG: connected to instance 2 PID 12423 
bng# ipdb 
bng# ipdb6 
bng# sh ipdb 
   IPDB loaded from /opt/BalanceNG/ip-to-country.csv 
   110100 valid 5-column lines 
   110100 total IPDB entries available 
   no consecutive area overlaps 
   241 different IPDB locations referenced
```
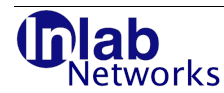

```
 IPDB6 loaded from /opt/BalanceNG/IpToCountry.6R.csv 
   5636 valid 5-column lines 
   5636 total IPDB6 entries available 
   no consecutive area overlaps 
bng# locate 82.135.110.2 
   address 82.135.110.2 is in DE (GERMANY) 
bng# locate 2a01:198:200:76c::2 
   address 2a01:198:200:76c::2 is in DE 
bng#
```
#### **3.2.12 pcap-search**

Synopsis: pcap-search <pcap-file> <search-string>

This command searches for the specified string in every packet contained in the specified file in pcap format and prints out the numbers of packets containing that string.

Example:

```
# pcap-search /tmp/lan.pcap 4e01ddb1a498
639
640
641
642
798 packets processed
```
#### **3.2.13 purge**

Synopsis: purge interface <interface no.>

purge network <network no.>

purge server <server no.>

purge target <target no.>

This command resets the given interface, network, server or target data structures to an initial uninitialized state. The object must be in unregistered state, multiple interface, network, server or target numbers may be specified.

Example:

bng# unregister target 1 bng# purge target 1

#### **3.2.14 rms**

Synopsis: rms <session-id>

This command removes a single session table entry by performing one single session table lookup. If there's no session table entry found, this command has no side-effect.

#### **3.2.15 rmsession**

Synopsis: rmsession <session-id substring>

This command removes all session table entries with a matching session-id substring (the same set as shown by "show session <session-id substring>"). Please note that a complete

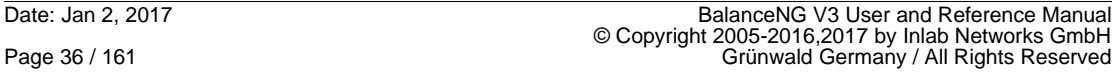
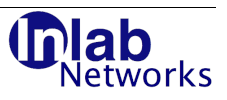

linear traversal of the session table is performed every time this command is executed.

#### **3.2.16 rmt**

Synopsis: rmt <target>

This command removes all session table entries which are associated to a specific target. Please note that a complete linear traversal of the session table is performed every time this command is executed.

#### **3.2.17 resync**

Synopsis: resync

This command starts a session table resync on the current VRRP master. The parameter sessionsyncack needs to be set to 1 (enabled).

Example:

bng# resync ok, 1000000 entries scheduled for resync bng# sh log 2012/12/20 16:33:27 6 RESYNC OF 1000000 ENTRIES SCHEDULED 2012/12/20 16:41:31 6 RESYNC COMPLETE bng#

#### **3.2.18 save**

Synopsis: save

This saves the current configuration (as shown by "show conf") to the configuration file of BalanceNG in /etc/bng.conf (or /etc/bngN.conf for other instances).

Example:

```
bng# save
   saved /etc/bng.conf
bng#
```
#### **3.2.19 save conf**

Synopsis: save conf

This command saves the current configuration (as shown by "show conf") to the configuration file just like "save".

#### **3.2.20 save private**

Synopsis: save private

This command saves the node specific private data in the associated private data configuration file (/etc/bng.private or /etc/bngN.private).

The following data is considered to be "node specific private":

- The "hostname" setting
- The VRRP priority
- All "network <n> real" addresses

The private data may be displayed with "show private" without any saving.

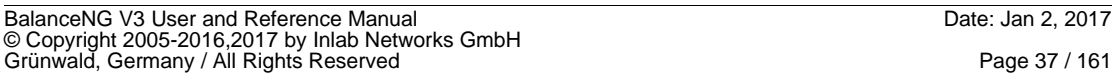

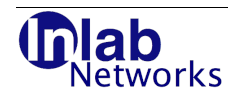

Example:

```
bng# save private
   saved /etc/bng.private
bng#
```
## **3.2.21 save all**

Synopsis: save all

This command save both the configuration and the private configuration data of the current instance.

Example:

```
bng# save all
   saved /etc/bng.conf
   saved /etc/bng.private
bng#
```
## **3.2.22 sessiondump**

Synopsis: sessiondump <filename>

The command dumps the complete session table information into the specified file in ascii readable text format (as displayed by the "show sessions" command).

Note: During the dumping process the internal packet forwarding mechanism is paused, which may cause a noticeable delay of packet processing at very large session tables.

Example:

```
bng@testnode# sessiondump /tmp/test.txt
dumping 17 sessions to /tmp/test.txt ...... done.
bng@testnode# ... bye
testnode# cat /tmp/test.txt
     hash ip-address port srv tgt age stout
    -------- --------------- ----- --- --- ---- -------
   7479774 172.17.2.4 32823 4 1 33 120000
   7479773 172.17.2.4 32822 4 1 34 120000
   7479772 172.17.2.4 32821 4 1 34 120000
   7479771 172.17.2.4 32820 4 1 34 120000
   7479770 172.17.2.4 32819 4 1 34 120000
   7479769 172.17.2.4 32818 4 1 35 120000
   7479768 172.17.2.4 32817 4 1 35 120000
   7479767 172.17.2.4 32816 4 1 35 120000
   7479766 172.17.2.4 32815 4 1 36 120000
   7479765 172.17.2.4 32814 4 1 36 120000
   7479764 172.17.2.4 32813 4 1 36 120000
   7479763 172.17.2.4 32812 4 1 37 120000
   7479762 172.17.2.4 32811 4 1 37 120000
   7479761 172.17.2.4 32810 4 1 38 120000
   7479760 172.17.2.4 32809 4 1 38 120000
   7479759 172.17.2.4 32808 4 1 39 120000
   7475751 172.17.2.4 32901 4 1 60 120000
```
testnode#

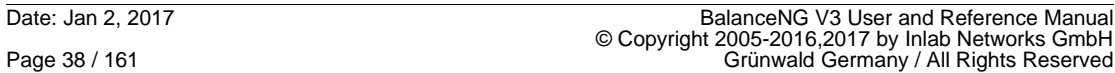

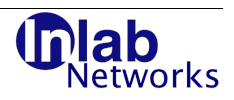

## **3.2.23 sessionload**

Synopsis: sessionload <filename>

This command allows to load the internal session-table from a file, that has been previously exported by a "sessiondump" command invocation.

### **3.2.24 show**

Synopsis: show <item>

The command show displays various informations about the current running BalanceNG process.

## **3.2.24.1 show ?**

Synopsis: show ?

This informational command displays which items may be specified using the show command (replacing the ?).

Example:

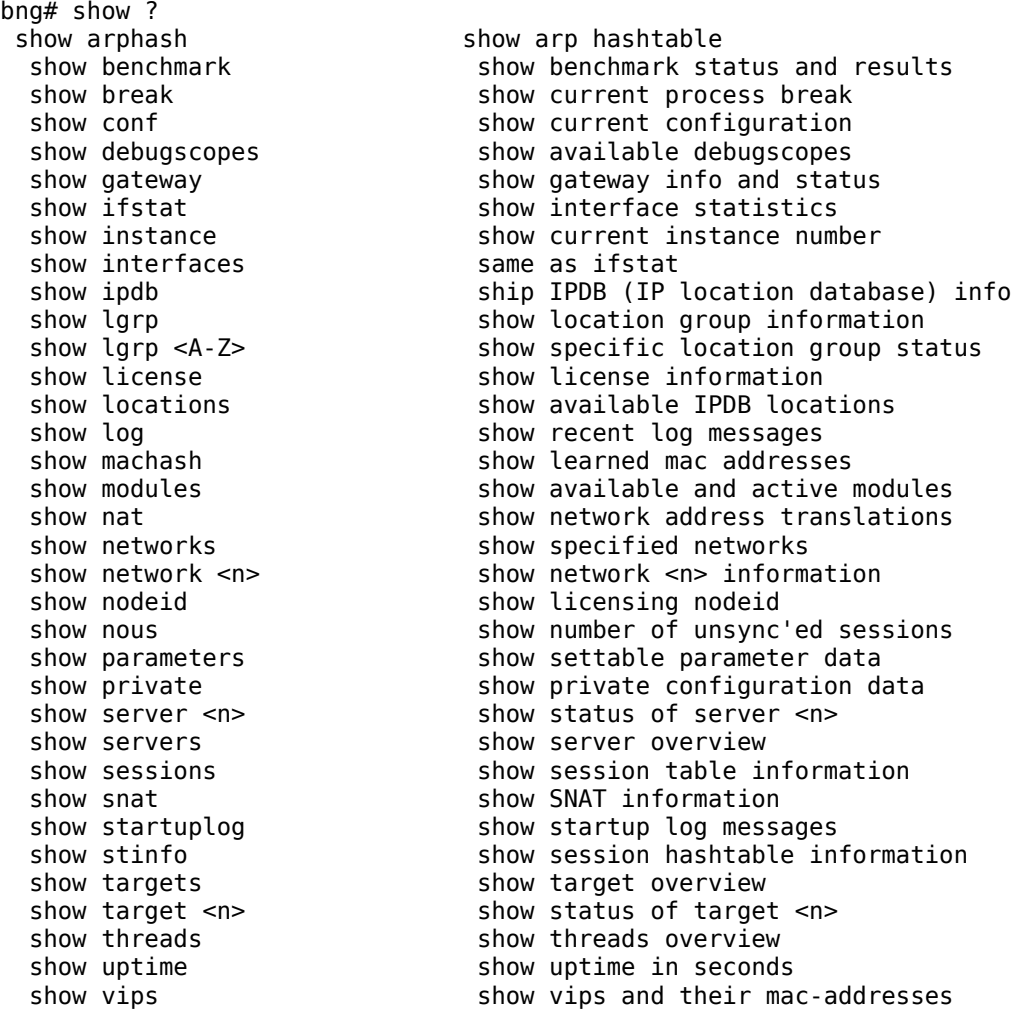

BalanceNG V3 User and Reference Manual<br>© Copyright 2005-2016,2017 by Inlab Networks GmbH<br>Grünwald, Germany / All Rights Reserved

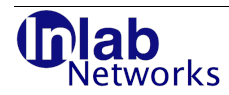

```
bng#
```
 show vnodeid show licensing vnodeid show version and the display version information<br>display VRRP status<br>display VRRP status display VRRP status

## **3.2.24.2 show arphash**

Synopsis: show arphash

Displays the current ARP hash of BalanceNG. The output consists of several columns: The IP-address, the MAC address (00:00:00:00:00:00 if not yet resolved) and several flags.

Static entries are usually self generated and maintained entries (like BalanceNG virtual servers), dynamic entries are usually BalanceNG targets.

Example:

```
bng1# show arphash
```
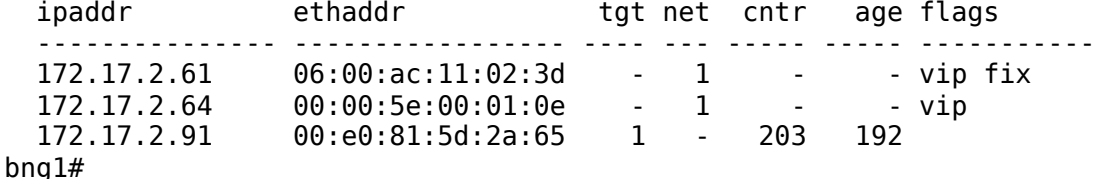

## **3.2.24.3 show benchmark**

Synopsis: show benchmark

Displays the current benchmark status and the results (if finished).

Example:

```
 bng# show benchmark
   benchmark active and running:
     duration (seconds) : 300
     packetsize : 1514
     window size : 16
     packets sent : 212921
     packets received : 212905
     seconds remaining : 294
bng# show benchmark
   benchmark finished with the following results:
     duration (seconds) : 300
     packetsize : 1514
     window size : 16
    packets sent : 10797158<br>packets received : 10797142
    packets received
     lost packets : 0
     packets per second : 35990
     bytes per second : 54489577
```
### **3.2.24.4 show bngsync**

Synopsis: show bngsync

Displays the current status of the bngsync protocol settings.

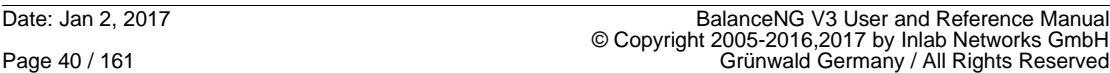

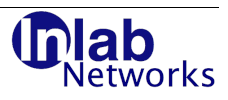

Example:

```
bng# show bngsync
   bngsync is active
   we are talking (and expecting) IPv6 UDP port 10439
   the MAC address for syncpeer is known as 06:01:00:40:39:b2
bng#
```
## **3.2.24.5 show break**

Synopsis: show break

Displays the current process break (of the BalanceNG main thread) as returned by sbrk() in hexadecimal format.

Example:

```
bng# show break 
   current break is 0xb17b000 
bng#
```
## **3.2.24.6 show conf**

Synopsis: show conf

Displays the current active configuration of BalanceNG as it would be saved to "/etc/bng.conf" using the save command.

Example:

```
bng# show conf
   // configuration taken Sun Aug 24 22:56:40 2008
             // BalanceNG 3.622 (created 2017/02/01)
   interface eth0
   network 1 {
             addr 10.2.2.0
             mask 255.255.255.0
             real 10.2.2.20
             virt 10.2.2.30
             interface eth0
   }
   register network 1
   enable network 1
   // end of configuration
bng#
```
### **3.2.24.7 show conf <section>**

Synopsis: show conf <section>

This command displays specific sections of the configuration file intended for automatic access by programs layered on top of BalanceNG (like Web-UI's). Currently supported sections by this command are "gateway", "vrrp", "ipdb", "lgrp" and "parameters".

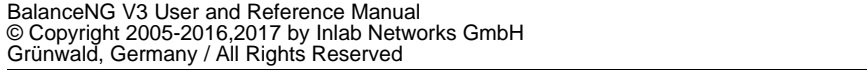

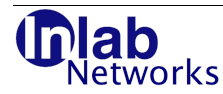

```
# bng control
BalanceNG: connected to PID 15873
NodeA# show gateway
        ipaddr: 172.17.2.254
 total status: operational
NodeA# show conf gateway
  gateway {
             ipaddr 172.17.2.254
  }
NodeA# show conf vrrp
  vrrp {
             vrid 14
             priority 200
             network 1
             tracking enable
            mscript "/usr/bin/logger -p daemon.notice VRRP MASTER"
            bscript "/usr/bin/logger -p daemon.notice VRRP BACKUP"
  }
NodeA# show conf parameters
 set {
             vrrppreempt 1
             localdsr 1
   }
NodeA# show conf ipdb
  ipdb "/opt/BalanceNG/ip-to-country.csv"
NodeA# show conf lgrp
  lgrp { 
            A "DE,AT,CH" 
 B "*,!A,!Z" 
 D "E" 
            E "F" 
            F "GB" 
            Y "D,F" 
            Z "!Y" }
```
NodeA#

### **3.2.24.8 show conf hostname**

Synopsis: show conf hostname

This command displays just the "hostname" line as it would appear in the output of "show conf".

### **3.2.24.9 show conf network**

Synopsis: show conf network <idx>

show conf network states

This command displays specific network sections the same way as in the configuration file.

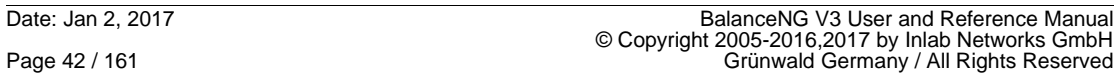

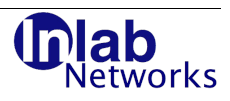

## **3.2.24.10 show conf remark**

Synopsis: show conf remark

This command displays just the "remark" line as it would appear in the output of "show conf".

## **3.2.24.11 show conf server**

Synopsis: show conf server <idx>

show conf server states

This command displays specific server sections the same way as in the configuration file.

### **3.2.24.12 show conf target**

Synopsis: show conf target <idx>

show conf target states

This command displays specific target sections the same way as in the configuration file.

## **3.2.24.13 show debugscopes**

Synopsis: show debugscopes

This command displays a list of the available settings for the "debugscope" parameter.

Example:

```
testA# show debugscopes 
   0 off 
   1 target script debugging 
   2 target ascript debugging 
   3 server plugin debugging 
   4 DNS library debugging 
   5 location group (LGRP) debugging 
testB#
```
The "debugscope" parameter must not be enabled during productive use of BalanceNG.

### **3.2.24.14 show gateway**

Synopsis: show gateway

Displays informations about the gateway and its current state (see "gateway" setup commands).

Example:

```
bng# show gateway
        ipaddr: 172.17.2.254
 total status: operational
   ping status: up
      trackval: 4
```
bng#

### **3.2.24.15 show ifstat**

Synopsis: show ifstat

```
BalanceNG V3 User and Reference Manual Date: Jan 2, 2017
© Copyright 2005-2016,2017 by Inlab Networks GmbH<br>Grünwald, Germany / All Rights Reserved
```
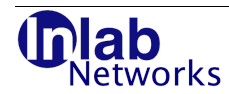

Displays informations about the Ethernet interfaces which are currently under control of BalanceNG.

The following data is shown:

- received packets
- received bytes
- sent packets
- sent bytes
- dumped bytes.

The row 'dumped bytes' refers to the number of bytes being already dumped in pcap format to the current active dump file (see the dump command). This is being used to trigger automatic dumpfile rotation as soon as this number of bytes exceeds the parameter dumprotation (see also the set command for more informations about parameters).

Example:

```
bng# show ifstat 
index 0 (eth0) 
index 1 (eth1) 
interface 1 (eth0) 
   link detection: TRUE 
   address: 
     00:01:80:68:28:2f 
   received: 
     packets 342 
     bytes 22949 
   sent: 
     packets 0 
     bytes 0 
   dumped: 
     bytes 0 
interface 2 (eth1) 
   link detection: TRUE 
   address: 
     00:0e:0c:6c:ba:4a 
   received: 
     packets 257 
     bytes 40541 
   sent: 
    packets 166<br>bytes 8276
    bytes
   dumped: 
     bytes 0 
bng1#
```
#### **3.2.24.16 show instance**

Synopsis: show instance

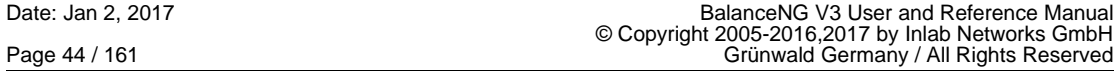

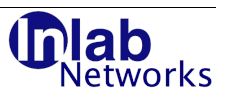

This shows the number of the current BalanceNG instance.

```
# bng start 41
BalanceNG: starting up instance 41 ...
# bng control 41
BalanceNG: connected to instance 41 PID 27231
bng# show instance
   this is BalanceNG instance 41
bng#
```
## **3.2.24.17 show interfaces**

Synopsis: show interfaces

This is a synonym and equivalent to "show ifstat".

#### **3.2.24.18 show ipdb**

Synopsis: show ipdb

This shows information about the current status of the internal IPDB in-memory database.

Example:

```
bng# show ipdb 
   IPDB loaded from /opt/BalanceNG/ip-to-country.csv 
   83429 valid 5-column lines 
   83429 total IPDB entries available 
   no consecutive area overlaps 
   235 different IPDB locations referenced
bng#
```
#### **3.2.24.19 show license**

Synopsis: show license

This shows the current licensing status of BalanceNG on the current host machine (node). If the current configuration contains a valid license for the nodeid of the machine then the output could look like follows:

```
bng# show license
   status: valid full license
   serial: TEST0611021
   nodeid: 2a:e2:9f:38:da:20
   type "show version" for version and Copyright information
bng#
```
An unspecified license information or an invalid license key shows up as follows:

```
bng# show license
   status: no or invalid license, trial restrictions apply
   nodeid: 2a:e2:9f:38:da:20
   type "show version" for version and Copyright information
bng#
```
A automatic OEM licensing on specific OEM hardware looks like this:

bng# show license status: valid full OEM license nodeid: 2a:e2:9f:38:da:20 type "show version" for version and Copyright information etworks

bng#

There's the possibility to obtain promotional full licenses. This license allows testing of VRRP and allows unrestricted number of virtual servers. This license could show up as follows:

```
test# show license
   status: valid testing license (will terminate in 93 minutes)
   serial: TEST123/1.770
   nodeid: 2a:e2:9f:38:da:20
   type "show version" for version and Copyright information
test#
```
The license configuration is at the top in the configuration output or file (after "hostname" and "remark" entries if present). See the license and nodeid configuration command for further reference.

#### **3.2.24.20 show lgrp**

Synopsis: show lgrp

This command displays all currently configured location groups and their logical state. An "ok" in column 2 means that all group interdependencies have been solved for that group whereas a question mark indicates that the group specification references yet unknown information.

Example:

```
bng# show lgrp 
   A ok "DE,AT,CH" 
   B ok "*,!A,!Z" 
   D ok "E" 
   E ok "F" 
   F ok "GB" 
   Y ok "D,F" 
   Z ok "!Y" 
bng#
```
### **3.2.24.21 show lgrp <g>**

Synopsis: show lgrp <group>

This command displays more detailed information about the specified location group (referenced as a single capital letter A-Z) including all locations that are member of this group.

```
bng# show lgrp 
   A ok "DE,AT,CH" 
   B ok "*,!A,!Z" 
   D ok "E" 
   E ok "F" 
   F ok "GB" 
   Y ok "D,F" 
   Z ok "!Y" 
bng# show lgrp A 
   grp A (solved) 
   txt DE,AT,CH 
   key description 
 --- ------------------------------------
```
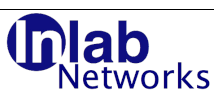

 AT AUSTRIA CH SWITZERLAND DE GERMANY --- ------------------------------------ 3 total entries bng# show lgrp B grp B (solved) txt \*,!A,!Z key description --- ------------------------------------ AD ANDORRA AE UNITED ARAB EMIRATES AF AFGHANISTAN AG ANTIGUA AND BARBUDA AI ANGUILLA AL ALBANIA ... ZM ZAMBIA ZW ZIMBABWE - \*\*\* NOT FOUND PSEUDO ENTRY \*\*\* --- ------------------------------------ 233 total entries bng#

# **3.2.24.22 show locations**

Synopsis: show locations

This command displays the current referenced locations in the internal IPDB (if loaded).

Example:

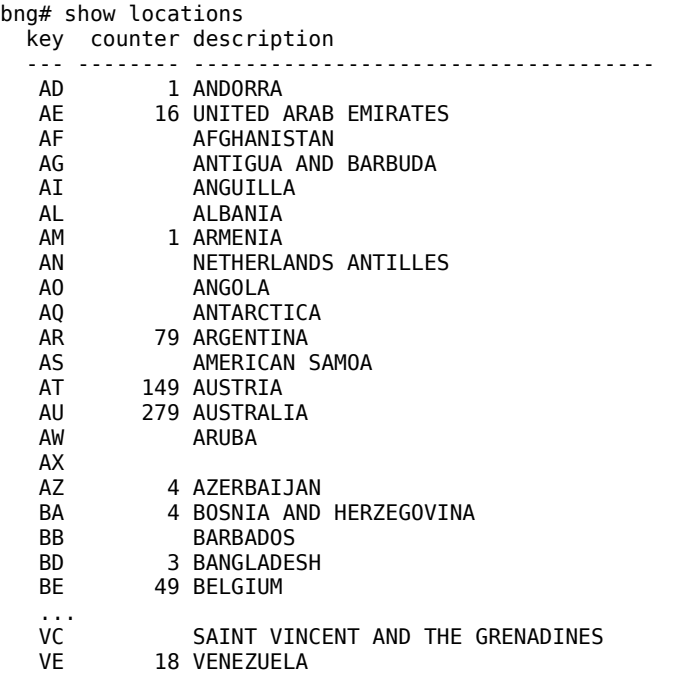

BalanceNG V3 User and Reference Manual<br>© Copyright 2005-2016,2017 by Inlab Networks GmbH<br>Grünwald, Germany / All Rights Reserved

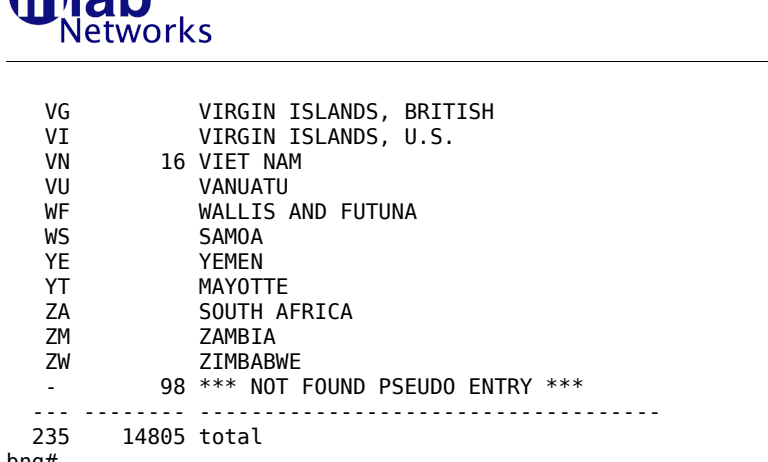

bng#

**Thick** 

Note: The location counters may be reset with the "clear locationcounters" command.

### **3.2.24.23 show log**

Synopsis: show log

Displays the most recent log messages as they have been sent to the syslog. Up to 40 log messages are stored in a cyclic buffer.

Errors found in the initial startup file (/etc/bng.conf) are also reported to the syslog and may be displayed here for further analysis.

Example:

```
bng1# show log
   2008/10/11 21:25:18 6 main interface is bge0
   2008/10/11 21:25:18 6 BalanceNG 1.672: starting background operation
   2008/10/11 21:25:18 6 loading /etc/bng.conf
   2008/10/11 21:25:18 6 configuration taken Sun Oct 1 15:58:39 2008
 2008/10/11 21:25:18 6 configuration saved by BalanceNG 1.643 (created 2008/10/01)
 2008/10/11 21:25:18 5 this virtual router is now BACKUP
   2008/10/11 21:25:18 6 /etc/bng.conf successfully loaded
 2008/10/11 21:25:22 5 this virtual router is now MASTER
 2008/10/11 21:25:24 5 target 1 operational
bng1#
```
#### **3.2.24.24 show machash**

Synopsis: show machash

Displays the learned MAC addresses and their associated interfaces. For security reasons BalanceNG restricts the amount of different MAC addresses to 10000 (and will stop any further learning in that case).

If the MAC address belongs to a target the target number is show in the "tg" column of the output.

```
bng# show machash
 ethaddr tg ifc
       ----------------- -- ----
  00:04:13:25:06:97 bge0
  00:0a:8a:f8:cb:01 bge0
  00:14:4f:48:82:50 bge0
  00:04:13:22:1b:03 bge0
  00:14:bf:66:70:36 bge0
```

```
 00:00:5e:00:01:09 bge0
 00:0c:f1:9c:90:e8 bge0
 00:14:38:95:7a:04 bge0
 06:00:ac:11:02:54 bge0
 00:0b:82:00:a8:fe bge0
 00:20:e0:69:ad:4c bge0
 00:11:50:c3:54:ce bge0
 00:e0:81:5d:2a:65 bge0
 00:02:2d:15:ac:53 bge0
00:04:13:25:06:96 bge0
 00:40:63:c9:f5:b5 bge0
 00:0e:0c:6c:ba:59 1 bge0
```
bng#

#### **3.2.24.25 show maxbucket**

Synopsis: show maxbucket

This command displays the length of the largest bucket list of the internal session table management data structure. This length should be minimal and is an indicator for the quality of the session-id hash function. This command blocks all packet processing threads for some short time and should therefore not be executed during production or stress testing.

Example:

```
bng# sh maxbucket
   length of longest session table bucket list: 2
bng#
```
#### **3.2.24.26 show modules**

Synopsis: show modules

Displays the current active module chain and a list of available modules.

Examples:

```
bng# show modules
current module chain:
    benchmark
  supported module chains:
    benchmark
    switch
    vrrp,classic
    vrrp,arp,ping,hc,master,slb,tnat,nat,rt
    vrrp,arp,ping,hc,master,llb
  available modules:
   arp - ARP request/reply processing
    benchmark - HW loopback benchmark
    classic - classic BNGV2 load balancing
    crossover - virtual crossover cable
   hc - health-check processing
    ipallow - simple IP address allow filter
    ipdeny - simple IP address denial filter
   llb - link load-balancing
```
works

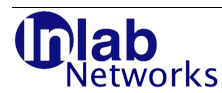

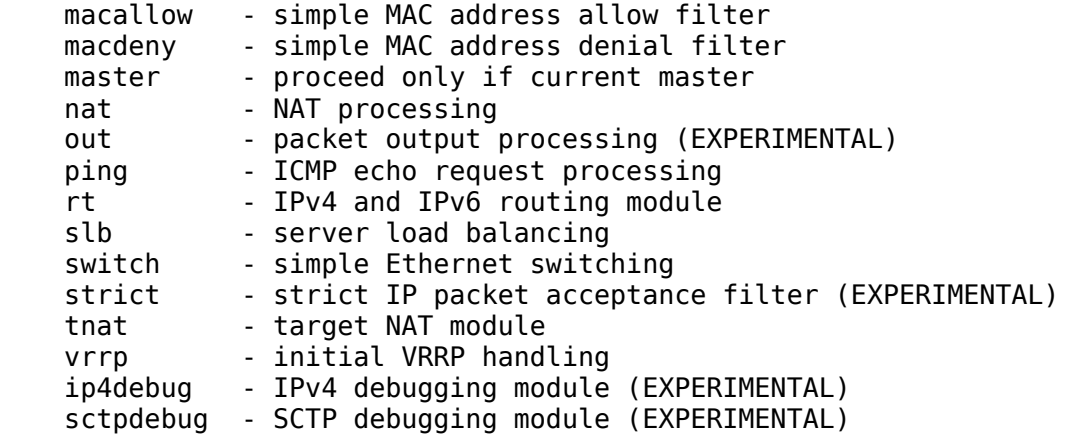

#### **3.2.24.27 show nat**

Synopsis: show nat

Displays the current active NAT table contents (Network Address Translation). The NAT table contains separate entries for TCP and UDP network address translations.

Examples:

```
bng# show nat
   TCP: 0 entries
   UDP: 0 entries
bng#
bng# show nat
   TCP: 1 entry
     ip-address iport oport age
     --------------- ----- ----- ----
     172.17.2.4 32853 20012 3
   UDP: 2 entries
    ip-address iport oport age<br>--------------- ----- ----- ----
      --------------- ----- ----- ----
     172.17.2.4 32768 20573 3
                      172.17.2.4 123 20572 159
bng#
```
**3.2.24.28 show network <n>**

Synopsis: show network <n>

Displays an overview of the current parameters of network <n>.

### **3.2.24.29 show networks**

Synopsis: show networks

Displays current parameters of all networks.

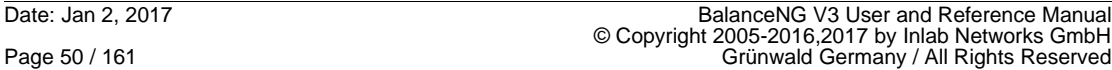

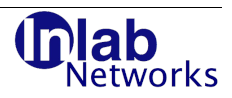

## **3.2.24.30 show nodeid**

Synopsis: show nodeid

Display the nodeid of the current BalanceNG instance, which is a 6 byte identification being represented in Ethernet address format. This nodeid is being used to identify the BalanceNG instance for licensing purposes.

The nodeid is derived from the Ethernet address of the eth0 interface, the instance number and other system parameters.

Example:

bng# show nodeid 13:e3:ac:12:9d:47 bng#

The nodeid can change due to hardware replacement or extensions (e.g. due Ethernet interface "reordering"). Please goto http://www.inlab.de for further licensing information and relicensing procedures.

Note: All BalanceNG instances have the same nodeid.

See also "license" and "show license".

#### **3.2.24.31 show nous**

Synopsis: show nous

Displays the number of unsynchronized sessions. If this command displays "0" on the current VRRP master and the parameter sessionsyncack is set to 1 (enabled), the session table of the VRRP backup is in sync with the session table of the VRRP master.

#### **3.2.24.32 show parameters**

Synopsis: show parameters

This shows the settable parameter of BalanceNG. Please see the set command for detailed parameter explanations.

Example:

bng# show parameters

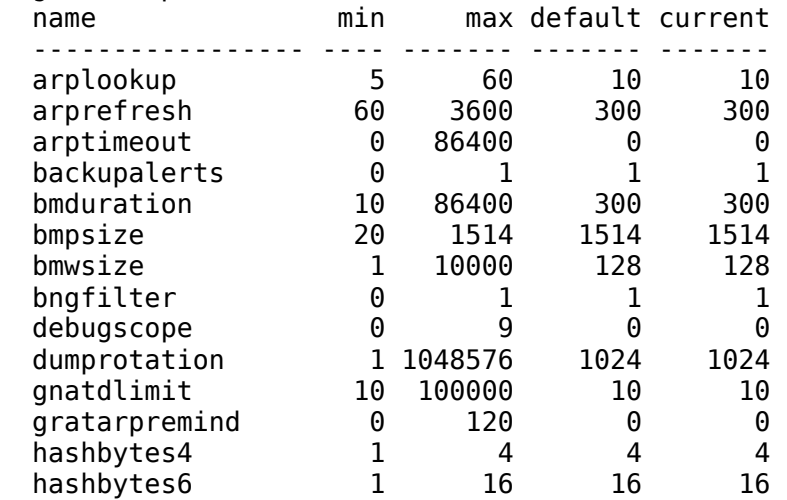

BalanceNG V3 User and Reference Manual<br>© Copyright 2005-2016,2017 by Inlab Networks GmbH<br>Grünwald, Germany / All Rights Reserved

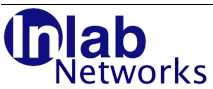

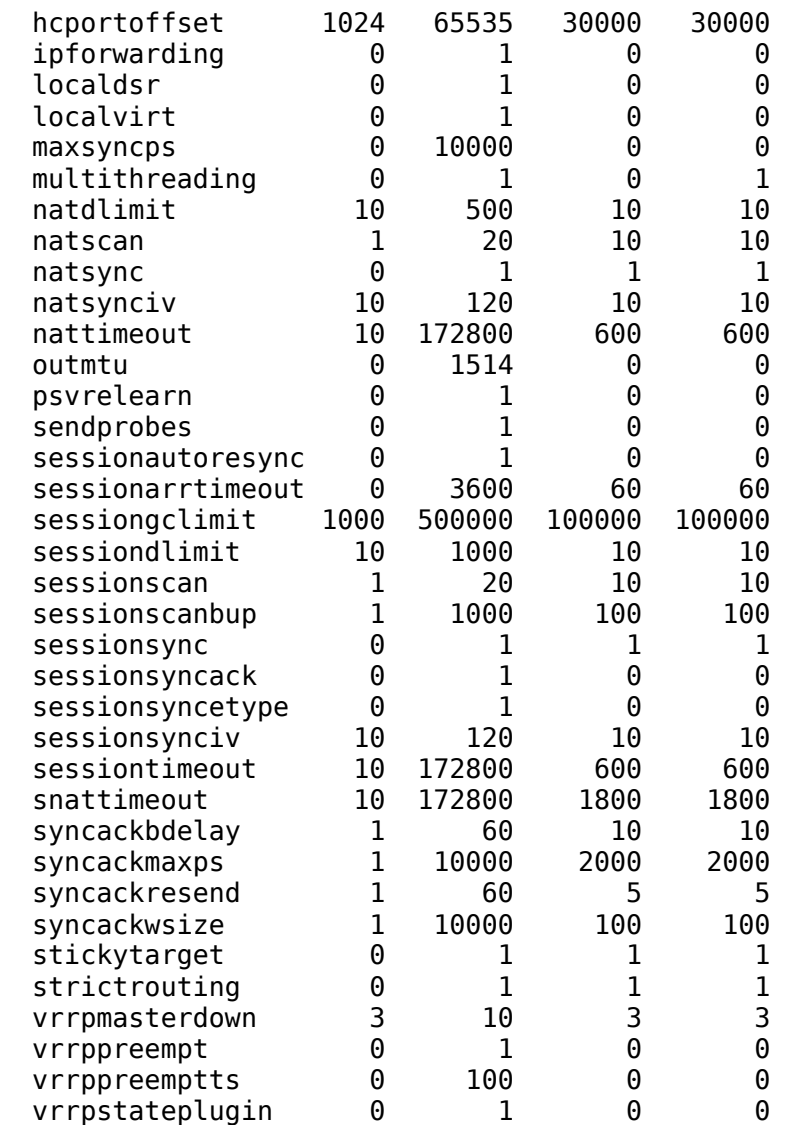

Each parameter has a predefined minimum, maximum and default value. The NAT-specific parameters are currently not used and for future releases of BalanceNG.

## **3.2.24.33 show private**

Synopsis: show private

This command shows the "private" node specific data of the current instance as it would be saved by "save private" to the primate configuration data file.

Example:

NodeA# show private

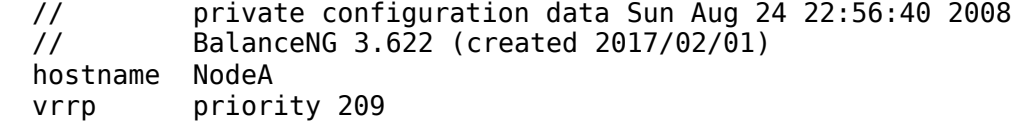

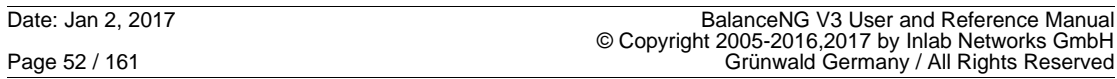

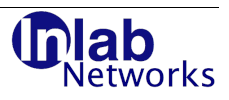

```
 network 1 real 172.17.2.61
  // end of private configuration data
NodeA#
```
#### **3.2.24.34 show server <n>**

Synopsis: show server <n>

Shows information about one particular server and its current state.

Example:

```
bng# show server 1
server 1
  ipaddr 10.55.55.222
  network 1
  port any
  protocol any
  status enabled
  method rr
  portrel on
  targets 1,(5)
```

```
bng#
```
#### **3.2.24.35 show servers**

Synopsis: show servers

This shows an overview of configured servers and their current state including the states of the associated targets.

A target or backup target as a number is operational according to it's health checks, a target or backup target in round parentheses is not available due to health check failures, a target or backup target in square brackets is disabled by purpose.

Only enabled and previously registered server definitions are shown.

Example:

```
bng# show servers
     # ipaddr port prt net S targets {backups}
       ------------------------------------------------------------
     1 10.55.55.222 any any 1 e 1,2,3,4,(5),[6] {}
     2 10.55.55.226 any any 1 e 8,9,(10),(11) {20}
```
bng#

In this example targets 1,2,3 and 4 of server 1 are operational. The health checks of target 5 are failing and target 6 is disabled.

Target 8 and 9 of server 2 are operational, 10 and 11 have currently failing health checks. There's an operational backup target 20 available which would be addressed as soon as there's no ordinary target available.

#### **3.2.24.36 show sessiongroups**

Synopsis: show sessiongroups

Information about the current target sessiongroups is displayed (see "target <n> sessiongroup" and "server <n> maxgrpsessions").

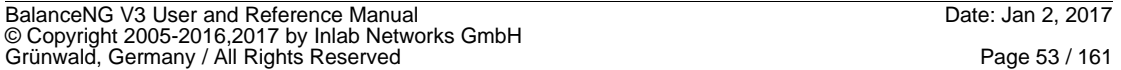

etworks

Example:

```
bng# show sessiongroups
   grp sessions targets
          --- --------- ----------------------------------------
     \begin{array}{ccc} 0 & 0 & 2 \\ 7 & 0 & 1 \end{array} 7 0 1 3 4 5
```
#### **3.2.24.37 show sessions**

Synopsis: show sessions [<session-id substring>]

Information about current active sessions is displayed.

The number of active sessions is displayed together with the first ten active sessions (which are usually the latest ones).

It is normal for the session tables to become very huge. The session table entry timeout is stored with each session table entry (column "stout").

An optional second argument restricts the output to the specified session-id substring. The number of displayed session table entries is restricted by the "sessiondlimit" parameter.

```
bng# show sessions
 4 sessions
 sry tat age timeout ftimeout SYNC session-id
  --- --- ---- ------- -------- ---- ------------------
    1 2 65 7320 0 SYNC 10.255.107.175:0
 1 5 1 7320 0 SYNC 10.255.33.129:0
 1 5 1148 7320 0 SYNC 10.255.129.138:0
 1 4 776 7320 0 SYNC 10.255.130.136:0
```
bng#

bng@testnode# show sessions 10.255.107.175 4 sessions srv tgt age timeout ftimeout SYNC session-id --- --- ---- ------- -------- ---- ------------------ 1 2 65 7320 0 SYNC 10.255.107.175:0

bng@testnode#

### **3.2.24.38 show snat**

Synopsis: show snat

Displays information current SNAT status.

### **3.2.24.39 show startuplog**

Synopsis: show startuplog

Displays the first 40 log messages that appeared after the initial startup of the instance. The output of "show startuplog" is also included in the snapshot file (see "snapshot" command).

### **3.2.24.40 show stinfo**

Synopsis: show stinfo

Displays information about the internal session hashtable. Session entries are pre-allocated in chunks, the number of current allocated chunks is displayed.

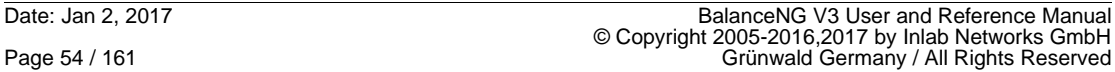

ab tworks

Example:

```
bng# show stinfo
   bytes/session: 144
   allocated 16 chunks of 65536 entries
   current number of TOTAL sessions ......... : 1000000
   current number of NEW (unsynched) sessions : 989995
  current number of sessions waiting for ACK : 0<br>current number of ACK'ed sessions ....... : 10005
  current number of ACK'ed sessions \dots\dots:
```
## **3.2.24.41 show targets**

Synopsis: show targets

Displays information about current registered and enabled targets and their current health check status.

Example:

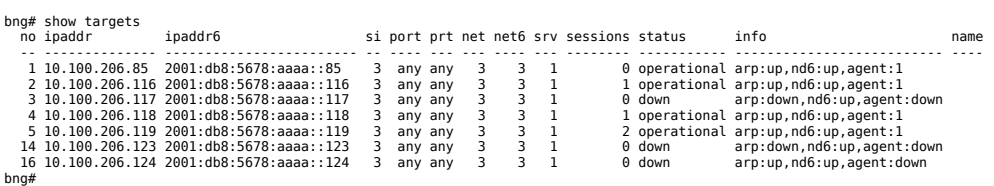

#### **3.2.24.42 show target <n>**

Synopsis: show target <n>

Displays more detailed information about one specific target.

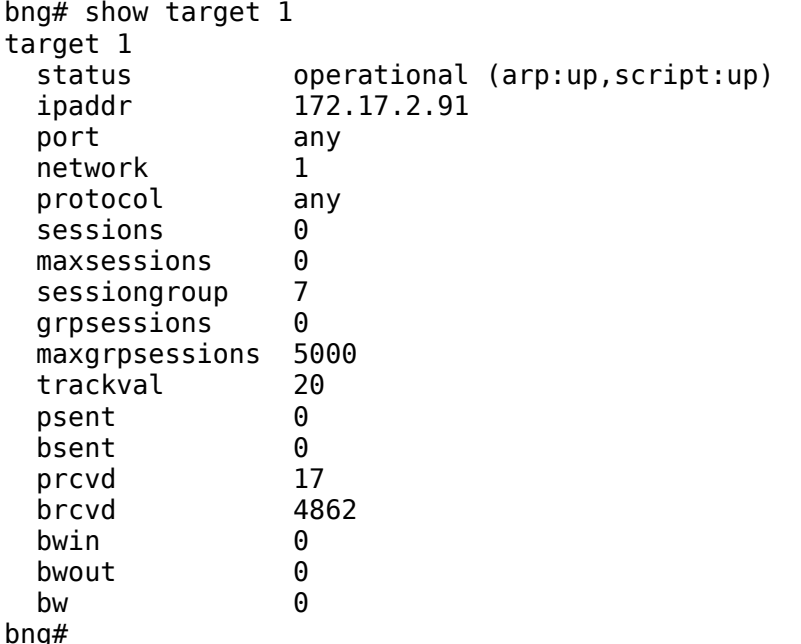

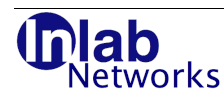

## **3.2.24.43 show targetregistry**

Synopsis: show targetregistry

Displays more detailed information about current registered targets and their current health check status. This is a view from the internal target registry indented for debugging purposes. This command is usually not needed and therefor not included in the output of the "help" command.

Example:

bng# show targetregistry target 2 ipaddr 172.17.2.5 port any network 1 protocol any status down arp up agent down target 1 ipaddr 172.17.2.4 port any network 1 protocol any status down arp up agent down bng#

### **3.2.24.44 show threads**

Synopsis: show threads

Displays informations about all active packet processing threads if multithreading is active (parameter multithreading is set to 1).

Example:

```
bng# show threads
 thread no 1
    interface 1 (eth0)
    packets processed 1332
 thread no 2
    interface 1 (eth0)
    packets processed 1342
  thread no 3
    interface 1 (eth0)
    packets processed 1303
```
## **3.2.24.45 show uptime**

Synopsis: show uptime

Display the uptime of the currently running BalanceNG process in seconds.

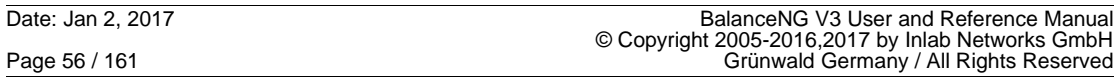

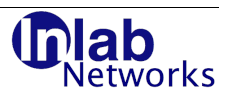

```
bng# show uptime
   current uptime is 10812 seconds
bng#
```
## **3.2.24.46 show vips**

Synopsis: show vips

Displays current configured virtual IP addresses, their associated Ethernet addresses and the associated network.

Example:

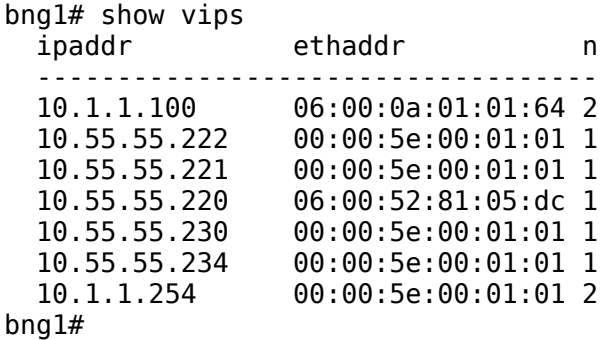

## **3.2.24.47 show version**

Synopsis: show version

Display the current version / release of this BalanceNG process.

Example:

bng# show version

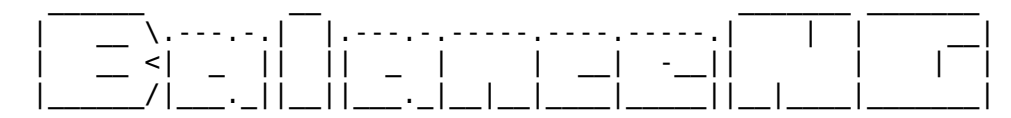

This is BalanceNG 3.622 (created 2017/02/01)

 Copyright (C) 2005-2016,2017 by Inlab Networks GmbH, Germany. All rights reserved / Alle Rechte vorbehalten. Visit http://www.BalanceNG.net for further information.

bng#

### **3.2.24.48 show vnodeid**

Synopsis: show vnodeid

Display the vnodeid of the current BalanceNG instance, which is a 6 byte identification being represented in Ethernet address format.

The vnodeid is derived from the IPv4 address of the primary interface only.

Example:

bng# show vnodeid

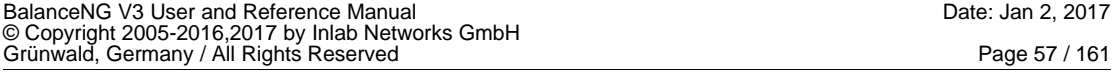

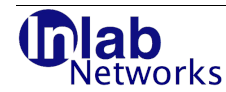

```
 21:06:5e:24:7a:f3 (interface eth0)
bng#
```
Since the vnodeid is based on IPv4 address information only it is suitable for virtual machines which may be moved from one physical hardware to another.

See also "license" and "show license".

### **3.2.24.49 show vrrp**

Synopsis: show vrrp

Displays the current VRRP configuration and the current state of the VRRP node (as defined in rfc3768 with an additional "OFF"-State when deactivated).

Example 1 (node is master for 2 virtual addresses):

bng# show vrrp state MASTER vrid 1 priority 200 ip00 10.2.2.3 ip01 10.2.2.4

Example 2 (vrrp is not active):

bng# show vrrp state OFF

Example 3 (node is backup for 2 virtual addresses):

bng# show vrrp state BACKUP vrid 1 priority 200 ip00 10.2.2.3 ip01 10.2.2.4

#### **3.2.25 shutdown**

Synopsis: shutdown

This is an alias for "stop.

#### **3.2.26 snapshot**

Synopsis: snapshot <file>

This command collects various important system data in text format into the supplied file. This file is intended to be sent to support staff for in detail analysis in case of problems.

Only a partial session table dump is generated according to the sessiondlimit parameter (see also "snapshot-full" below).

Example:

bng# snapshot /tmp/snapshot.txt collecting OS data ...... done. dumping configuration ...... done.

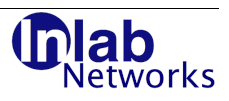

```
collecting BNG data ...... done.
dumping sessiontable ...... done.
bng#
```
# **3.2.27 snapshot-full**

Synopsis: snapshot-full <file>

This command collects a snapshot with a full sessiontable dump.

## **3.2.28 snapshot-light**

Synopsis: snapshot-light <file>

This command is a synonym for "snapshot".

### **3.2.29 stfill**

Synopsis: stfill <number-of-sessions>

This command fills the session table with the specified number of dummy session table entries. This is intended for testing and debugging purposes only.

Example:

```
bng# 
bng# stfill 1000000
bng# sh sessions
  1000000 sessions
  srv tgt age timeout ftimeout SYNC session-id
  --- --- ---- ------- -------- ---- ------------------
    1 1 3 6000 0 TEST-DATA-0000999999
    1 1 3 6000 0 TEST-DATA-0000999998
    1 1 3 6000 0 TEST-DATA-0000999997
    1 1 3 6000 0 TEST-DATA-0000999996
    1 1 3 6000 0 TEST-DATA-0000999995
    1 1 3 6000 0 TEST-DATA-0000999994
    1 1 3 6000 0 TEST-DATA-0000999993
    1 1 3 6000 0 TEST-DATA-0000999992
    1 1 3 6000 0 TEST-DATA-0000999991
    1 1 3 6000 0 TEST-DATA-0000999990
    1 1 3 6000 0 TEST-DATA-0000999989
  ... remaining sessions not shown
```
bng#

#### **3.2.30 stop**

Synopsis: stop

Immediately stops the BalanceNG program. This has the same effect as "bng stop" on the command line. There's no additional confirmation required.

Example:

bng# stop ok BalanceNG: no peer available #

BalanceNG V3 User and Reference Manual Date: Jan 2, 2017 © Copyright 2005-2016,2017 by Inlab Networks GmbH<br>Grünwald, Germany / All Rights Reserved

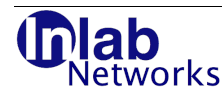

# **3.3 Configuration Commands**

The command described in this chapter are actually changing the current configuration of BalanceNG immediately.

Some commands are revertable using the "no" special command.

### **3.3.1 ! <command>**

Synopsis:  $\cdot$  : <command>

This special command executes the supplied command as expected, but suppresses the output of the interactive prompt afterwards. This is useful for interfacing programs to BalanceNG (like Web User Interfaces).

Example:

```
root# bng auxctl << EOF
> ! show targets
> EOF
    # ipaddr port prt net srv sessions status name
   --- ---------------- ---- --- --- --- -------- ----------- ---------------
    1 172.17.2.90 any any 1 0 0 operational
root#
```
#### **3.3.2 arp**

Synopsis: [no] arp <ip4-address>

This command adds an IPv4 address to the list of addresses that are being "arp resolved". The mac (Ethernet) address of this IP address will be retrieved using the ARP protocol.

The operation can be reverted on the command line with the "no" prefix.

If the mac address is unknown, the retrieval will be tried all "arplookup" seconds (default 10 seconds). See also parameter summary at the set command.

If the mac address is already known, then it will be refreshed after "arprefresh" seconds (default 120).

As soon as a target is being activated (registered and enabled) an implicit (and invisible) arp command line is inserted for the target ip address into the running configuration.

A target always has an implicit "base" ARP health check, which times out after "arptimeout" seconds (default 0, which disables this permanent healthcheck).

ARP requests are being issued on all associated interfaces with an anonymous IP-Source address per default.

**Note**: You usually don't have to enter arp command lines into the configuration, the required administrative ARP resolving for targets and Servers is done automatically by BalanceNG.

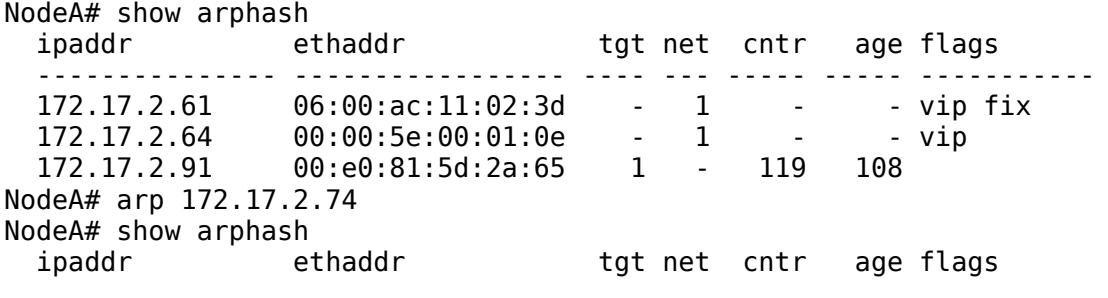

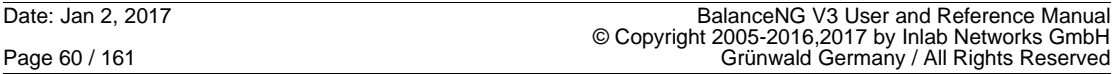

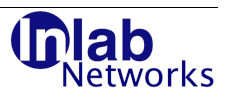

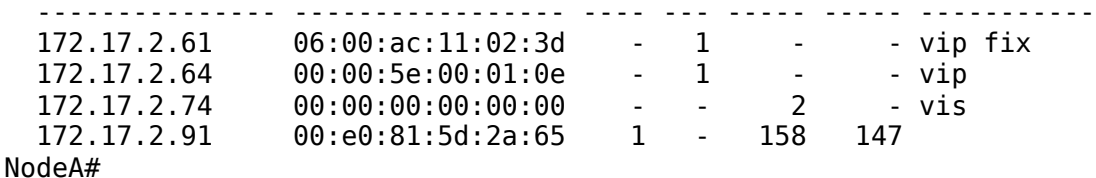

#### **3.3.3 commit**

Synopsis: commit [network(s)|server(s)|target(s)] <number(s)>

This command registers and enables one or more networks, servers or targets at once. "commit <item> <list>" is equivalent to "register <item> <list>" and then executing "enable <item> <list>".

The network, server or target numbers in the list are separated by commas. This command is meant to be an abbreviation for interactive use.

See also the Server and Target state description at the "register" command.

```
test# /etc/init.d/bng control
BalanceNG: connected to PID 7957
bng# interface eth0
interface eth0 successfully attached
bng# network 1 addr 10.2.2.0
bng# network 1 mask 255.255.255.0
bng# network 1 real 10.2.2.20
bng# network 1 virt 10.2.2.21
bng# network 1 interface eth0
bng# commit network 1
bng# target 1 ipaddr 10.2.2.10
bng# target 2 ipaddr 10.2.2.20
bng# commit targets 1,2
WARNING: target 1 in enabled state but not referenced
WARNING: target 2 in enabled state but not referenced
bng# show conf
   // configuration taken Sun Aug 24 22:56:40 2008
   // BalanceNG 3.622 (created 2017/02/01)
   interface eth0
   network 1 {
             addr 10.2.2.0
             mask 255.255.255.0
             real 10.2.2.20
             virt 10.2.2.21
             interface eth0
   }
   register network 1
   enable network 1
   target 1 {
             ipaddr 10.2.2.10
   }
  target 2 {
             ipaddr 10.2.2.20
```
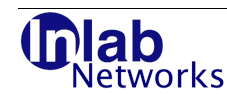

 } register targets 1,2 enable targets 1,2 // end of configuration bng#

## **3.3.4 disable**

Synopsis: disable [network(s)|server(s)|target(s)] <list>

This command immediately disables the specified networks, servers or targets. The server's virtual IP addresses are immediately unreachable, targets are immediately taken out of any load balancing distribution, networks are completely taken out of BalanceNG processing. The corresponding "enable"-entries are removed from the running configuration.

Note: The networks, servers or targets remain "registered", for changing and editing parameters they first have to be taken to the "unregistered" state using the "unregister" command (not necessary for networks, they may be edited and changed in the registered state).

See also the Server and Target state description at the "register" command.

```
bng# show conf
  // configuration taken Sun Aug 24 22:56:40 2008
  // BalanceNG 3.622 (created 2017/02/01)
  interface eth0
  network 1 {
             addr 10.2.2.0
             mask 255.255.255.0
             real 10.2.2.20
             virt 10.2.2.21
             interface eth0
  }
  register network 1
  enable network 1
  target 1 {
             ipaddr 10.2.2.10
   }
  target 2 {
             ipaddr 10.2.2.20
   }
 register targets 1,2<br>enable targets 1,2
            targets 1,2 // end of configuration
bng# disable targets 1,2
bng# show conf
  // configuration taken Sun Aug 24 22:56:40 2008
   // BalanceNG 3.622 (created 2017/02/01)
  interface eth0
  network 1 {
             addr 10.2.2.0
             mask 255.255.255.0
             real 10.2.2.20
```
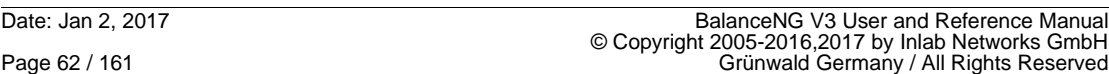

```
 virt 10.2.2.21
             interface eth0
   }
   register network 1
  enable network 1
  target 1 {
             ipaddr 10.2.2.10
  }
  target 2 {
             ipaddr 10.2.2.20
  }
   register targets 1,2
  // end of configuration
bng# show targets
     # ipaddr port prt net srv status
                                                ------------------------------------------------------------
     1 10.2.2.10 any any 1 0 disabled
     2 10.2.2.20 any any 1 0 disabled
```
works

bng#

### **3.3.5 dump**

Synopsis: dump <interface> <directory>

This immediately starts dumping of all traffic going through  $\leq$  interface to dumpfiles in the given directory. Both inbound and outbound packets are being recorded.

The "dump" functionality is not available if the multithreading scheduler is being used (with "set multithreading 1").

BalanceNG stores the packets in "pcap" format, the data can be immediately investigated using usual tools e.g. like snoop, tcpdump, netgrep and/or wireshark.

The filename is build up as follows (containing the time of creation):

"eth"<interface number>.<year><month><day><hour><minute><second>

E.g. it could look like:

eth0.20080318140703

There's an automatic logfile rotation build in which closes the file and opens a new one with a new timestamp. When this happens is controlled by the parameter "dumprotation" which specifies a byte threshold (see "set" and "show parameters").

Using dump BalanceNG may be used as a "transparent logging switch / bridge" to record all traffic for security purposes and later analysis (BalanceNG should be set into Layer 2 switching mode using the command "l2switch").

Example:

bng# dump eth0 /bigscratch

#### **3.3.6 edit**

Synopsis: edit [network(s)|server(s)|target(s)] <list>

This command disables and unregisters one or more networks, servers or targets at once. "edit <item> <list>" is equivalent to "disable <item> <list>" and then executing "unregister <item> <list>".

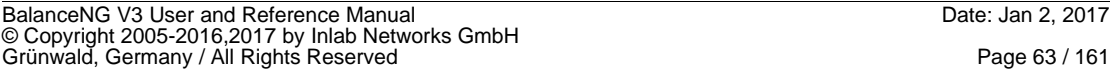

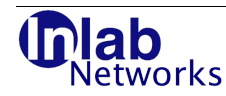

The item numbers in the list are separated by commas.

See also the Server and Target state description at the "register" command. Example:

```
bng# show conf
  // configuration taken Sun Aug 24 22:56:40 2008
  // BalanceNG 3.622 (created 2017/02/01)
  interface eth0
  network 1 {
            addr 10.2.2.0
            mask 255.255.255.0
            real 10.2.2.20
            virt 10.2.2.21
            interface eth0
  }
  register network 1
  enable network 1
  target 1 {
            ipaddr 10.2.2.10
  }
  target 2 {
            ipaddr 10.2.2.20
  }
  register targets 1,2
  enable targets 1,2
  // end of configuration
bng# edit targets 1,2
bng# show conf
  // configuration taken Sun Aug 24 22:56:40 2008
  // BalanceNG 3.622 (created 2017/02/01)
  interface eth0
  network 1 {
            addr 10.2.2.0
            mask 255.255.255.0
            real 10.2.2.20
            virt 10.2.2.21
            interface eth0
  }
  register network 1
  enable network 1
  // end of configuration
bng# show targets
    # ipaddr port prt net srv status
   ------------------------------------------------------------
bng#
```
### **3.3.7 enable**

Synopsis:

enable [interface(s)|network(s)|server(s)|target(s)] <list>

This command enables the specified interfaces, networks, servers or targets. Targets in

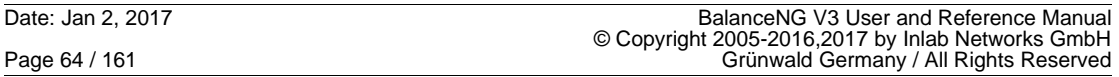

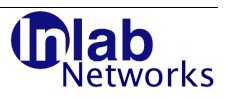

"enabled" mode (or state) immediately participate in load balancing distributions. Servers in "enabled" mode start answering ARP requests and ICP-ECHO requests ("pings"). Both servers and targets have to be members of enabled networks.

If a virtual network address is locally occupied and used by the operating system an error message is generated and the enabling is refused. This applies to "server ipaddr", "network real" and "network virt" addresses (which must not be used in parallel by the underlying operating system).

This command is revertable by the appropriate "disable" command.

See the Server and Target state description at the "register" command.

Example:

```
bng# show conf
  // configuration taken Sun Aug 24 22:56:40 2008
  // BalanceNG 3.622 (created 2017/02/01)
  interface eth0
  network 1 {
            addr 10.2.2.0
            mask 255.255.255.0
            real 10.2.2.20
            virt 10.2.2.21
            interface eth0
  }
  register network 1
  enable network 1
  target 1 {
            ipaddr 10.2.2.10
   }
  target 2 {
            ipaddr 10.2.2.20
   }
  register targets 1,2
   // end of configuration
bng# show targets
    # ipaddr port prt net srv status
   ------------------------------------------------------------
    1 10.2.2.10 any any 1 0 disabled
    2 10.2.2.20 any any 1 0 disabled
bng# enable targets 1,2
WARNING: target 1 in enabled state but not referenced
WARNING: target 2 in enabled state but not referenced
bng# show targets
    # ipaddr port prt net srv status
                                ------------------------------------------------------------
   1 10.2.2.10 any any 1
    2 10.2.2.20 any any 1 0 down
bng# show conf
  // configuration taken Sun Aug 24 22:56:40 2008
  // BalanceNG 3.622 (created 2017/02/01)
  interface eth0
  network 1 {
            addr 10.2.2.0
```
BalanceNG V3 User and Reference Manual<br>© Copyright 2005-2016,2017 by Inlab Networks GmbH<br>Grünwald, Germany / All Rights Reserved

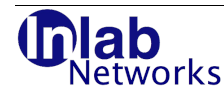

```
 mask 255.255.255.0
             real 10.2.2.20
             virt 10.2.2.21
             interface eth0
   }
   register network 1
   enable network 1
   target 1 {
             ipaddr 10.2.2.10
   }
   target 2 {
             ipaddr 10.2.2.20
   }
   register targets 1,2
   enable targets 1,2
   // end of configuration
bng#
```
#### **3.3.8 gateway**

BalanceNG may use a default gateway, which may be specified using the gateway configuration command family. A DSR configuration does usually not need a gateway so it doesn't need to be specified in that case.

#### **3.3.8.1 gateway <ip4addr>**

Synopsis: gateway <ip4addr>

This command is a synonym for "gateway ipaddr  $\lt$  ip4-address>" and is implemented to maintain backwards compatibility to older releases of BalanceNG.

### **3.3.8.2 gateway alert <script>**

Synopsis: gateway alert <script>

This command specifies an external notification script which is called as soon as the specified gateway becomes down (not operational). For removing the script the empty string ("") needs to be specified.

Example:

bng# gateway alert "/usr/bin/logger -p daemon.notice GATEWAY IS DOWN" bng#

#### **3.3.8.3 gateway arp <interval>,<timeout>**

Synopsis: gateway arp <interval>,<timeout> gateway arp off gateway arp disable

This command establishes an "arp" healthcheck of the gateway. An arp request is sent out every <interval> seconds, the gateway state changes to "down" if an arp reply has not been received for <timeout> seconds. The special form "gateway arp off" (or "gateway arp disable") removes the arp healthcheck from the configuration.

The arp gateway health check may exist in parallel to the arp ping healthcheck.

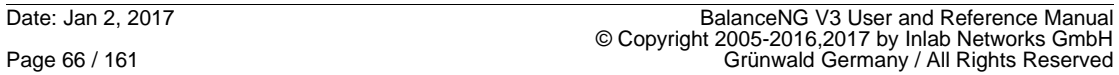

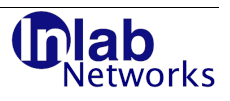

bng# gateway arp 2,5 bng# show gateway ipaddr: 172.17.2.254 total status: operational ping status: up arp status: up

#### **3.3.8.4 gateway ipaddr <ip4addr>**

Synopsis: gateway ipaddr <ip4addr>

Specifies the default gateway towards the external world (e.g. "Internet"). If an IP4-address is not locally connected (not part of a local network definition) the packet is being sent to this gateway address for routing.

ARP-resolution of the gateway address is being processed automatically by BalanceNG.

The command "no gateway" removes the gateway declaration from the current configuration.

Example:

```
bng# gateway ipaddr 10.2.2.254
bng# show conf
  // configuration taken Sun Aug 24 22:56:40 2008
  // BalanceNG 3.622 (created 2017/02/01)
  interface eth0
  network 1 {
            addr 10.2.2.0
            mask 255.255.255.0
            real 10.2.2.20
            virt 10.2.2.21
            interface eth0
  }
  register network 1
  enable network 1
  gateway {
            ipaddr 10.2.2.254
  }
  target 1 {
            ipaddr 10.2.2.10
  }
  target 2 {
            ipaddr 10.2.2.20
  }
  register targets 1,2
  enable targets 1,2
  // end of configuration
```

```
bng#
```
#### **3.3.8.5 gateway ipaddr6 <ip6addr>**

Synopsis: gateway ipaddr6 <ip6addr>

Specifies the default IPv6 gateway towards the external world. If an IP6-address is not locally connected (not part of a local network definition) an IPv6 packet is being sent to this gateway

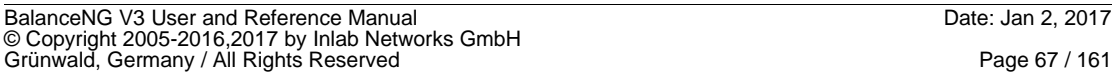

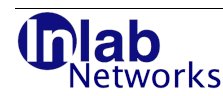

address for routing.

ND-resolution (Neighbor Discovery) of the gateway IPv6 address is being processed automatically by BalanceNG.

The command "no gateway" removes all gateway declarations from the current configuration (ipaddr and ipaddr6).

Example:

bng# gateway ipaddr6 fe80::230:48ff:fe93:4302

#### **3.3.8.6 gateway nd6 <interval>,<timeout>**

Synopsis: gateway nd6 <interval>, <timeout> gateway nd6 off gateway nd6 disable

This command establishes an IPv6 Neighbor Discovery healthcheck towards the gateway IPv6 address (ipaddr6).

#### **3.3.8.7 gateway ping <interval>,<timeout>**

Synopsis: gateway ping <interval>,<timeout> gateway ping off gateway ping disable

This command establishes a "ping" healthcheck of the gateway. An ICMP echo request is sent out every <interval> seconds, the gateway state changes to "down" if an ICMP echo reply has not been received for <timeout> seconds. The special form "gateway ping off" (or "gateway ping disable") removes the ping healthcheck from the configuration.

The ping gateway health check may exist in parallel to the arp healthcheck.

Example:

```
bng# gateway ping 1,3
bng# show gateway
        ipaddr: 172.17.2.254
  total status: operational
   ping status: up
  arp status: up
```
#### **3.3.8.8 gateway ping6 <interval>,<timeout>**

Synopsis: gateway ping6 <interval>, <timeout> gateway ping6 off gateway ping6 disable

This command establishes a ping IPv6 healthcheck, the ipaddr6 IPv6 address must be present.

#### **3.3.8.9 gateway trackval <value>**

Synopsis: gateway trackval <value> gateway trackval default

This command associates a tracking value to the gateway. If the gateway state changes to "down" (according to the current active health checks) and VRRP is active and the current

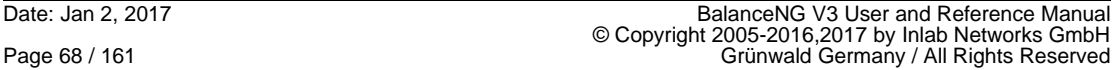

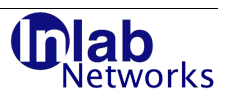

priority is not equal to 255 then the current priority is degraded by the tracking value of the gateway. The default value is 0, the special form "gateway trackval default" resets the gateway tracking value to 0.

Example:

```
bng# show gateway
        ipaddr: 172.17.2.254
 total status: operational
   ping status: up
bng# gateway trackval 4
bng# show gateway
        ipaddr: 172.17.2.254
  total status: operational
   ping status: up
      trackval: 4
bng#
```
### **3.3.8.10 gateway upalert <script>**

Synopsis: gateway upalert <script>

This command specifies an external notification script which is called as soon as the specified gateway becomes operational. For removing the script the empty string ("") needs to be specified.

Example:

```
bng# gateway upalert "/usr/bin/logger -p daemon.notice GATEWAY IS UP"
bng#
```
## **3.3.9 hostname**

Synopsis: [no] hostname <name>

This sets the current hostname of the BalanceNG instance to the specified name and changes the interactive command line prompt to that name followed by a "#". This is just for informational purposes and does not change functionality.

This command may be reverted by the "no" keyword, changing the name to "undefined" and changing the interactive command line prompt back to the default (which is "bng#").

The hostname may contain spaces, in that case the hostname must be embedded in double quotes. Specifying an empty string in double quotes also sets the hostname to the initial "undefined" state.

```
# bng control
  BalanceNG: connected to PID 8660
bng# show conf
  // configuration taken Sun Aug 24 22:56:40 2008
  // BalanceNG 3.622 (created 2017/02/01)
  // end of configuration
bng# hostname test1
test1# show conf
  // configuration taken Sun Aug 24 22:56:40 2008
   // BalanceNG 3.622 (created 2017/02/01)
  hostname test1
```

```
BalanceNG V3 User and Reference Manual Date: Jan 2, 2017
© Copyright 2005-2016,2017 by Inlab Networks GmbH<br>Grünwald, Germany / All Rights Reserved
```
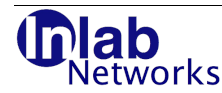

```
 // end of configuration
test1# no hostname test1
bng# show conf
  // configuration taken Sun Aug 24 22:56:40 2008
  // BalanceNG 3.622 (created 2017/02/01)
  // end of configuration
bng# hostname "LoadBalancer Side A"
LoadBalancer Side A# show conf
  // configuration taken Sun Aug 24 22:56:40 2008
  // BalanceNG 3.622 (created 2017/02/01)
  hostname "LoadBalancer Side A"
  // end of configuration
LoadBalancer Side A# hostname ""
bng# show conf
  // configuration taken Sun Aug 24 22:56:40 2008
  // BalanceNG 3.622 (created 2017/02/01)
  // end of configuration
```
bng#

## **3.3.10 interface <name>**

Synopsis: interface <interface specifier>

This command is implemented for compatibility reasons with older BalanceNG versions, where "interface <name>" is an abbreviation for the following three commands (using the next free numerical index):

interface <n> name <name> register interface <n> enable interface <n>

#### **3.3.11 interface <n>**

#### **3.3.11.1 interface <n> access**

Synopsis: interface <n> access raw

interface <n> access tap

interface <n> access vpn

This directive defines the access method for the specified interface. Access method "raw" is the default and enables direct "raw" access to the Ethernet Layer-2 network. Access method "tap" creates a virtual Layer-2 NIC and connects BalanceNG to the outer side. Access method "vpn" connects BalanceNG to a remote interface using the RBridge UDP protocol.

Note: Access method "tap" is not available on Solaris platforms.

#### **3.3.11.2 interface <n> alert**

Synopsis: interface <n> alert "<script>"

interface <n> alert none

This directive allows to specify a script, which is called in the event of link loss on this particular interface. The link detection runs once per second in the background. Specifying "none" removes and disables the external alert script (if in place). The special variable "\$name\$" is replaced by the interface name.

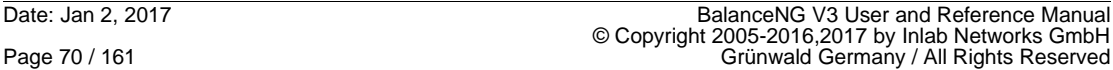

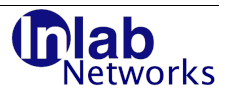

bng# interface 1 alert "/usr/bin/logger -p daemon.notice LINK LOST ON INTERFACE \$name\$" bng#

## **3.3.11.3 interface <n> init**

Synopsis: interface <n> init <commands>

This configurational command allows to specify initialization commands which are executed by the operating system shell at "enable interface".

Example:

This configuration file excerpt declares an bng0 "TAP"-Device on Linux and initializes the interface bng0 with a specific IP address.

```
interface 1 { 
           name eth0 
} 
interface 2 { 
           name bng0 
           init "ip addr add 172.17.2.60/24 dev bng0; ip link set bng0 up" 
}
register interfaces 1,2 
enable interfaces 1,2
```
## **3.3.11.4 interface <n> name**

Synopsis: interface <n> name <name>

This configurational command specifies the OS interface to be used by the BalanceNG interface with the specified number.

On Linux the special names "bng0" up to "bng9" define a "TAP" device which allows BalanceNG to communicate directly with the Linux TCP/IP Stack.

The HW interface is brought into promiscuous mode as soon as the numerical BalanceNG interface is both registered and enabled.

Example:

```
# ifconfig eth0
eth0 Link encap:Ethernet HWaddr 00:0E:0C:6C:BA:59
           inet addr:10.55.55.12 Bcast:10.55.55.255 Mask:255.255.255.0
           UP BROADCAST RUNNING MULTICAST MTU:1500 Metric:1
           RX packets:5045 errors:0 dropped:0 overruns:0 frame:0
           TX packets:3111 errors:0 dropped:0 overruns:0 carrier:0
           collisions:0 txqueuelen:1000
           RX bytes:740063 (722.7 Kb) TX bytes:1215602 (1.1 Mb)
           Base address:0xc000 Memory:df020000-df040000
# /etc/init.d/bng start
BalanceNG: starting up ...
# /etc/init.d/bng control
BalanceNG: connected to PID 8012
bng# interface 1 name eth0
bng# commit interface 1
bng#
```
### **3.3.11.5 interface <n> threads**

Synopsis: interface <n> threads <value>

BalanceNG V3 User and Reference Manual<br>© Copyright 2005-2016,2017 by Inlab Networks GmbH<br>Grünwald, Germany / All Rights Reserved

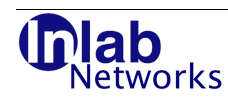

This command specifies the number of packet processing threads per interface. The default value is 1 (one packet processing thread per interface). This command directive is effective only when multithreading is activated ("set multithreading 1"). The current configurable maximum of threads per interface is 8.

### **3.3.11.6 interface <n> trackval**

Synopsis: interface <n> trackval <value>

This command associates a VRRP tracking value to an interface, which is deducted if an enabled interface loses its link (determined by the automatic link detection).

### **3.3.11.7 interface <n> upalert**

Synopsis: interface <n> upalert "<script>"

interface <n> upalert none

This directive allows to specify a script, which is called in the event of link availability on this particular interface. The link detection runs once per second in the background. Specifying "none" removes and disables the external upalert script (if in place). The special variable "\$name\$" is replaced by the interface name.

bng# interface 1 alert "/usr/bin/logger -p daemon.notice LINK DETECTED ON INTERFACE \$name\$" bng#

## **3.3.12 ipallow**

Synopsis: ipallow <ipaddr>

no ipallow

This directive allows to add IP addresses to the ipallow list. IPv4 addresses have to be specified in IPv6 notation (e.g. ::ffff:10.1.2.3 ). This list is used by the ipallow module.

### **3.3.13 ipdb**

Synopsis: [no] ipdb [filename.csv]

This command loads a IP-to-location database (IPDB) from a file in .csv format into memory. The default location "/opt/BalanceNG/ip-to-country.csv" is used when there's no filename specified. This file is in place automatically if BalanceNG has been installed using the Solaris or Ubuntu/Debian packages.

The command "no ipdb" unloads the IPDB in memory database. Both, "ipdb <file>" and "no ipdb" may be entered interactively even during operation as an active VRRP master. During the time the database is being loaded packet processing is suspended for a short time.

The command "ipdb" understands the following two .csv formats:

A) The 5-column format as found in the file "ip-to-country.csv" as available for free from webhosting.info (URL: http://ip-to-country.webhosting.info/). A probably outdated version of this file is being distributed with the Solaris and Ubuntu/Debian package distribution of BalanceNG.

B) The 7-column format as found in the file "IpToCountry.csv" as available for free from "software77.net" (URL: http://software77.net/cgi-bin/ip-country/geo-ip.pl).

Please note that Inlab is not responsible for the quality of the available database files. We recommend performing some prior analysis and testing before deploying a live location based load balancing installation. Also, it's up to the administrator to schedule updates of the chosen database file.

There's currently a hard coded maximum of 120000 IPDB entries and a current maximum of 512 locations being referenced by the IPDB (these values will be increased as soon as necessary).

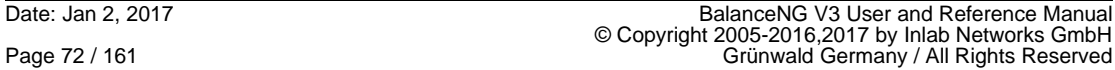
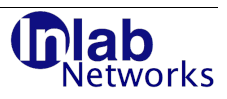

```
The IPDB reference is automatically inserted into the running configuration and will be loaded 
on startup or restart if made permanent (with "save").
Example:
bng# ipdb 
bng# show ipdb 
   IPDB loaded from /opt/BalanceNG/ip-to-country.csv 
   83429 valid 5-column lines 
   83429 total IPDB entries available 
   no consecutive area overlaps 
   235 different IPDB locations referenced 
bng# no ipdb 
bng# show ipdb 
   no IPDB entries available 
bng# ipdb /tmp/IpToCountry.csv 
bng# show ipdb 
   IPDB loaded from /tmp/IpToCountry.csv 
   86569 valid 7-column lines 
   86569 total IPDB entries available 
   2 consecutive area overlaps 
   222 different IPDB locations referenced 
bng# show conf ipdb 
   ipdb "/tmp/IpToCountry.csv" 
bng#
```
# **3.3.14 ipdeny**

Synopsis: ipdeny <ipaddr>

no ipdeny

This directive allows to add IP addresses to the ipdeny list. IPv4 addresses have to be specified in IPv6 notation (e.g. ::ffff:10.1.2.3 ). This list is used by the ipdeny module.

# **3.3.15 ipdb6**

Synopsis: [no] ipdb6 [filename.csv]

This command loads a IPv6-to-location database (IPDB6) from a file in .csv format into memory. The default location "/opt/BalanceNG/IpToCountry.6R.csv" is used when there's no filename specified. This file is in place automatically if BalanceNG has been installed using the Solaris or Ubuntu/Debian packages.

The command "no ipdb6" unloads the IPDB6 in memory database. Both, "ipdb6 <file>" and "no ipdb6" may be entered interactively even during operation as an active VRRP master.

During the time the database is being loaded packet processing is suspended for a short time.

The command "ipdb6" accepts the 5-column format as found in the file "IpToCountry.6R.csv" as available for free from software77.net (URL:<http://software77.net/geo-ip/>).

# **3.3.16 lgrp**

Synopsis: lgrp <A-Z> <specification> no lgrp <A-Z> no lgrp

BalanceNG V3 User and Reference Manual Date: Jan 2, 2017 © Copyright 2005-2016,2017 by Inlab Networks GmbH<br>Grünwald, Germany / All Rights Reserved

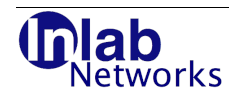

This command specifies a location group based on the set of locations as found in the IP-tolocation database (IPDB). A location group is being referenced by a single, capital letter such allowing 26 location groups per BalanceNG instance. A target may be associated with exactly one location group (see "target <n> lgrp").

The specification of a location group may contain one of the following tokens, separated by commas:

- 1) A dual character location reference which declares to include that location in the location group (allowed characters are [A-Z] and [0-9]).
- 2) A single group letter ([A-Z]) referencing a different location group to be included to the specified group.
- 3) The special character "\*" declaring "all possible locations" including locations not found in the database.
- 4) The special character "-" referencing the "not found" pseudo location.

All four token types may be preceded by a "!", which specifies that the location set is **not** part of the location group. Recursion and self-referencing of location groups is not allowed.

Examples:

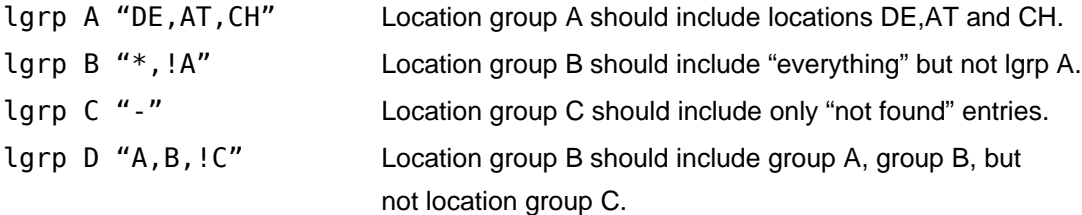

# **3.3.17 license**

Synopsis: license <serial-number> <license-key>

This command fully activates BalanceNG using the purchased license for exactly this node. The serial number and license key is being provided by Inlab Networks GmbH. The licensekey is only valid for exactly one specific node identified by its nodeid (see also "show nodeid").

BalanceNG with no or without valid licensing information runs for 30 days with a full functionality trial license.

The effect of the "license" command can be examined with "show license".

```
bng# show license
   no license specified
bng# show nodeid
   fa:e9:55:26:66:a8
bng# license beta123 e0bf3035c3c673ee725eae1bbb30c31b
bng# show license
   status: valid full license
   serial: TEST0611021
   nodeid: 2a:e2:9f:38:da:20
   type "show version" for version and Copyright information
bng#
```
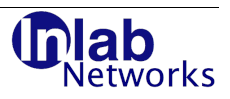

# **3.3.18 log**

Synopsis: log <message>

This command logs a specific message to the BalanceNG log.

Example:

bng# log "now starting with upgrade" bng#

# **3.3.19 macallow**

Synopsis: macallow <MAC address>

no macallow

This command enters the MAC address into the set of "macallow" addresses. If the module "macallow" is in the module chain, all packets with a source MAC address out of this set will be forwarded and **all other packets will be discarded**. "no macallow" empties the complete list.

## **3.3.20 macdeny**

Synopsis: macdeny <MAC address>

no macdeny

This command enters the MAC address into the set of "macdeny" addresses. If the module "macdeny" is in the module chain, all packets with a source MAC address out of this set will be discarded. "no macdeny" empties the complete list.

## **3.3.21 macrouter**

Synopsis: macrouter <MAC address>

no macrouter

This command allows the declaration of routing devices by specifying their MAC address. If a routing device is specified this way, updates of the internal ARP table are disabled in the special case that the source IPv4 address is already known to be reachable directly.

Example:

```
bng# macrouter 11:22:33:44:55:66
bng# macrouter 11:22:33:44:55:67
bng# show conf
...
   macrouter {
     11:22:33:44:55:66
     11:22:33:44:55:67
   }
...
bng#
```
# **3.3.22 modules**

Synopsis: module <module>

modules <module1>,<module2>,...

This command defines the module chain which controls the core functionality of BalanceNG. The command "show modules" displays a list of supported module chains and a short

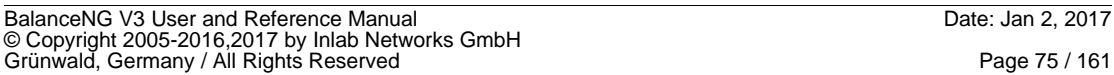

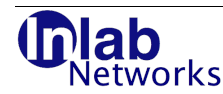

description of the available modules.

BalanceNG encapsulates packet processing functionalities in modules. The module chain defines a sequential order of modules and thus controls the core functionality of the BalanceNG packet handling engine.

If there's no module chain specified in the configuration, the module chain initializes with "vrrp classic" in order to maintain BalanceNG V2 compatibility.

There are the following 5 supported standard module chains:

#### **benchmark**

This single module module chain needs to be in place for running the BalanceNG benchmark.

#### **switch**

This single module module chain implements a simple Layer 2 switch.

#### **vrrp,classic**

This module chain implements BalanceNG V2 compatibility.

#### **vrrp,arp,ping,hc,master,slb,tnat,nat,rt**

This is the standard module chain for SLB (server load balancing) processing of IPv4 and IPv6 traffic.

### **vrrp,arp,ping,hc,master,llb**

This is the standard module chain for LLB (link load balancing) of IPv4 and IPv6 traffic.

The following modules are available:

## **3.3.22.1 arp**

The arp module answers IPv4 ARP requests and IPv6 ND (Neighbor Discovery) requests for IP addresses represented by BalanceNG. Additionally, it processes IPv4 ARP and IPv6 ND replies.

## **3.3.22.2 benchmark**

The benchmark module has to be in place for the built-in hardware benchmark (see "benchmark" command).

# **3.3.22.3 classic**

This module encapsulates all BalanceNG 2.x functionality.

## **3.3.22.4 crossover**

This module implements a virtual crossover cable which may connect two virtual TAP interfaces. The following example dialog shows a simple configuration of a BNG instance 1, which implements two virtual TAP interfaces on the Linux host (veth0 and veth1) and connects them with a virtual crossover cable implemented by the "crossover" module:

c\_1\_crossover# sh conf // configuration taken Sun Aug 24 22:56:40 2008  $\frac{1}{10}$  BalanceNG 3.622 (created 2017/02/01)<br>hostname c 1 crossover c 1 crossover license INLAB 7dde7c5755b64cc0bbc0767edee1d6fb<br>module crossover crossover interface 1 {

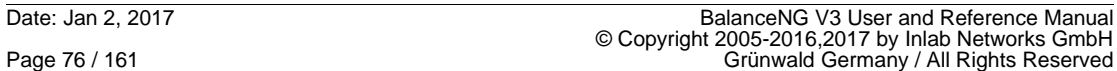

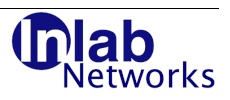

```
 name veth0
             access tap
             threads 4
             init "ip addr add 10.0.0.1/24 dev veth0; ip link set veth0 up"
  } 
   interface 2 {
             name veth1
             access tap
             threads 4
             init "ip addr add 10.0.0.2/24 dev veth1; ip link set veth1 up"
  } 
   register interfaces 1,2
  enable interfaces 1,2
   // end of configuration
c_1_crossover#sh inst
 this is BalanceNG instance 1
c_1_crossover#
```
# **3.3.22.5 hc**

This module encapsulates all health-check processing (IPv4 and IPv6).

# **3.3.22.6 ipallow**

The ipallow module allows only packets to pass which source IP address is in the ipallow list of IP addresses (see ipallow command). All other packets are dropped.

# **3.3.22.7 ipdeny**

The ipdeny module drops packets, whose source address is contained in the ipdeny list of IP addresses (see ipdeny command). All other packets are passed unchanged.

# **3.3.22.8 llb**

The "llb" module implements IPv4 and IPv6 Link Load Balancing (LLB) with automatic IPv4 and IPv6 NAT (Network Address Translation).

The parameter "ipforwarding" needs to be set to 1 ("set ipforwarding 1") and the "llb" modules needs to be part of the module chain. Additionally, VRRP needs to be active.

All traffic received on a special "ipaddr any" virtual server (which may be the default route) is distributed among the targets, representing outgoing routers (e.g. DSL lines) in that case.

# **3.3.22.9 macallow**

This is a positive MAC address filter.

# **3.3.22.10 macdeny**

This is a negative MAC address filter.

# **3.3.22.11 master**

This module passes packets to the remaining part of the chain if the instance is VRRP master.

# **3.3.22.12 nat**

The "nat" module implements both IPv4 and IPv6 network address translation. The parameter "ipforwarding" needs to be set to 1 ("set ipforwarding 1"). Network translation state is kept in the "Generic NAT" table (GNAT) and is synchronized with a special, non-standard VRRP

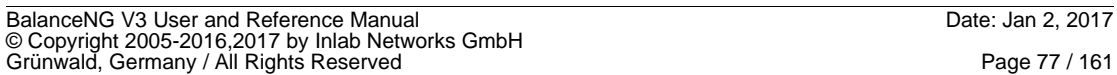

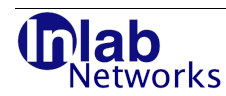

packet (type 5) to the backup if parameter "natsync" is set to "1" (which is the default).

VRRP needs to be active for this module and the "network virt" addresses need to be used as routing endpoints. All traffic received at "network virt" routing addresses on a network with "nat inside" are translated to the "network virt" address of the network with the "nat outside" property.

Packets of the following types are processed: IPv4 (UDP, TCP, ICMP ECHO) and IPv6 (UDP, TCP, ICMP ECHO). You may "ping" to the outside from a host which is located in a "nat inside" network either over IPv4 or IPv6.

# **3.3.22.13 ping**

This answers IPv4 and IPv6 echo requests sent to virtual IP addresses represented by BalanceNG.

# **3.3.22.14 rt**

This module implements IPv4 and IPv6 routing and should be placed at the very end of the module chain. The parameter "ipforwarding" needs to be set to 1 in order to enable routing.

# **3.3.22.15 slb**

This is the IPv4/IPv6 server load balancing module.

# **3.3.22.16 switch**

This module implements a simple layer 2 switch.

# **3.3.22.17 tarpit**

The tarpit module implements a generic IPv4 / IPv6 tarpit on all networks that have tarpit processing enabled (see "network <n> tarpit"). This module performs the following actions:

- 1. ARP and ND6 requests are answered if the address is not represented by BalanceNG itself and if it can be proven that there is no other machine representing this address at the time the ARP or ND6 request is being received.
- 2. ICMP4 and ICMP6 ECHO REQUESTS are answered if received on such a virtual represented address.
- 3. TCP open requests on any port on such a virtual represented address are processed without any further consumption of internal memory for state information by answering with a corresponding SYN-ACK TCP packet.
- 4. UDP packets received on any port are logged without any further action.

The position for the tarpit module is between the "master" module and the "slb" module like this:

modules vrrp,arp,ping,hc,master,tarpit,slb,tnat,nat,rt

The following list shows the possible messages logged to the BalanceNG log and the syslog with LOG\_WARNING level (4 for each protocol):

TARPIT IPv4 ARP REPLY for <IPv4 addr> sent to <IPv4 addr> [<MAC addr>] TARPIT IPv4 ECHO\_REPLY for <IPv4 addr> sent to <IPv4 addr> [<MAC addr>] TARPIT IPv4 TCP\_SYNACK for <IPv4 addr>/<port> sent to <IPv4 addr>/<port> [<MAC addr>] TARPIT IPv4 UDP\_PACKET for <IPv4 addr>/<port> received from <IPv4 addr>/<port> [<MAC addr>] TARPIT IPv6 ND6\_REPLY for <IPv6 addr> sent to <IPv6 addr> [<MAC addr>] TARPIT IPv6 ECHO\_REPLY for <IPv6 addr> sent to <IPv6 addr> [<MAC addr>] TARPIT IPv6 TCP\_SYNACK for <IPv6 addr>/<port> sent to <IPv6 addr>/<port> [<MAC addr>] TARPIT IPv6 UDP<sup>-</sup>PACKET for <Ipv6addr>/<port> received from <IPv6 addr>/<port> [<MAC addr>]

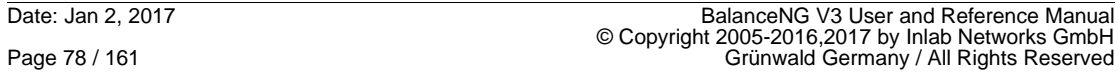

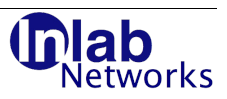

The address information of existing and simulated addresses is kept in the session table, thus with a valid master/backup configuration and session table synchronization the tarpit functionality becomes high available automatically.

An IP address which is known to be real, is remembered with a session table entry of the following format:

tarpit-real-<IP address>

An IP address which is currently simulated is remembered with a session table entry of the following format:

tarpit-TRAP-<IP address>

See also the parameter "tarpitrealto" and "tarpittrapto" which control the default session table expiry time for these two types of entries.

## **3.3.22.18 tnat**

This modules implements IPv4 and IPv6 "target" NAT allowing a 1:1 network address translation optionally selectable by protocol and port (see "tnat" command).

# **3.3.22.19 vrrp**

This module processes VRRP replies and control the VRRP status (master/backup) of the BalanceNG instance.

### **3.3.23 network <n>**

Synopsis: network <n> <subcommand> <value>

This command family is used to specify network definitions in the BalanceNG configuration.

The special subcommand "{" opens a network definition block interactively, so that the first two arguments can be omitted until the block is closed with a corresponding "}". A currently open block is indicated by a "+"-sign at the end of the command line prompt (instead of a "#").

The network index may range from 1 to 10, such allowing a total of 10 network section per BalanceNG instance.

A network ca only be enable, if "addr", "mask", "real" and "virt" parameters are all specified correctly.

Example:

bng# network 1 { bng+ addr 10.3.3.0 bng+ mask 255.255.255.0 bng+ real 10.3.3.10 bng+ virt 10.3.3.20  $bnq+ \}$ bng#

## **3.3.23.1 network <n> addr**

Synopsis: network <n> addr <address>

This command specifies the network address of the specified network. The host part of the network must be all "0" bits (determined by the "mask" specification).

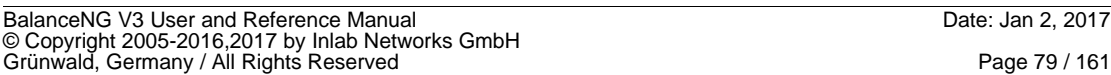

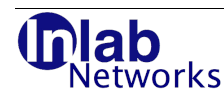

This address is not a virtual IP address (not "pingable") and has to be specified equally on all participating VRRP nodes.

Example:

```
bng# network 2 addr 10.20.0.0
bng# commit network 2
mask of network 2 not specified
bng#
```
# **3.3.23.2 network <n> interface[s]**

Synopsis: network <n> interface[s] <list>

This command associates one or more interfaces to the network with the given number. All interfaces in the list have to be activated using the "interface" command before. Multiple networks may share the same interfaces (or interface).

In general network activities will be restricted on the specified interfaces, e.g.:

- ARP-requests will be sent out only to the specified interfaces for IP addresses in the network
- ARP-requests are only accepted (and answered) if received on a suitable interface.
- ICMP-echo requests ("ping's") will be not answered on not associated interfaces.
- VRRP multicast packets will only be sent out on interfaces associated to the VRRP network.

Example:

```
bng# interface eth0
interface eth0 successfully attached
bng# interface eth1
interface eth1 successfully attached
bng# network 2 interface eth0
bng# show networks
  # name S netaddr netmask real addr virt addr interfaces
      ------------------------------------------------------------------------------------
  2 D 10.20.0.0 0.0.0.0 0.0.0.0 0.0.0.0 eth0
bng# network 2 interface eth0,eth1
bng# show networks
  # name S netaddr netmask real addr virt addr interfaces
  ------------------------------------------------------------------------------------
            D 10.20.0.0 0.0.0.0
bng#
```
### **3.3.23.3 network <n> mask**

Synopsis: network <n> mask <netmask>

This specifies the IP4 netmask for the given network.

```
bng# interface eth1
interface eth1 successfully attached
bng# network 3 addr 10.20.0.0
bng# network 3 mask 255.255.0.0
bng# commit network 3
virt of network 3 not specified
bng#
```
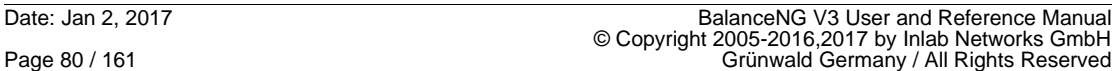

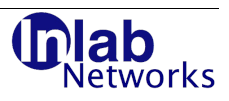

### **3.3.23.4 network <n> mask6**

Synopsis: network <n> mask6 <IPv6 netmask>

This specifies the IPv6 netmask prefix for the given network.

Example:

```
bng# interface eth1
interface eth1 successfully attached
bng# network 3 real6 2001:DB8::4
bng# network 3 mask6 32
bng# commit network 3
```
## **3.3.23.5 network <n> name**

Synopsis: network <n> name <name>

This command specifies an optional name for the given network. Specifying "none" removes the current name definition. The network name may be embedded in double quotes to specify a name containing spaces. Specifying an empty string in double quotes also removes the current name definition.

#### Example:

```
bng# network 3 name test123
bng# show networks
  # name S netaddr netmask real addr virt addr interfaces
 ------------------------------------------------------------------------------------
  3 test123 D 10.20.0.0 255.255.0.0 0.0.0.0 0.0.0.0 -
bng# network 3 name none
bng# show networks
  # name S netaddr netmask real addr virt addr interfaces
 ------------------------------------------------------------------------------------
  3 D 10.20.0.0 255.255.0.0 0.0.0.0 0.0.0.0 -
```
bng#

# **3.3.23.6 network <n> nat**

Synopsis: network <n> nat inside|outside|off

This network parameter controls the participation of the network in NAT (network address translation). If "network nat" is set to "inside", all IP addresses in that network are being translated to the "network virt" address of the network with "network nat" set to "outside".

Only one network may have "nat outside" set, NAT is active as soon as at least one network with "nat inside" and one network with "nat outside" exist and are enabled.

NAT table entries are synced per default between master and backup nodes (if VRRP is active). See the NAT parameters for more information.

Example:

```
nat-test# show conf
  // configuration taken Sun Aug 24 22:56:40 2008
  // BalanceNG 3.622 (created 2017/02/01)
  hostname nat-test
  license test123 660a24a35167cc8e69acfe223cc2d360
  interface bge0
  interface nge0
  network 1 {
            addr 10.135.110.0
```
BalanceNG V3 User and Reference Manual Date: Jan 2, 2017 © Copyright 2005-2016,2017 by Inlab Networks GmbH<br>Grünwald, Germany / All Rights Reserved

# ab **stworks**

```
 mask 255.255.255.0
             real 10.135.110.61
             virt 10.135.110.62
             nat outside
             interface bge0
   }
   network 2 {
             addr 10.17.2.0
             mask 255.255.255.0
             real 10.17.2.61
             virt 10.17.2.62
             nat inside
             interface nge0
   }
   register networks 1,2
   enable networks 1,2
   gateway {
             ipaddr 10.135.110.254
             ping 5,12
   }
   // end of configuration
net-test#
```
# **3.3.23.7 network <n> real**

Synopsis: network <n> real <real ip address>

This specifies a "real" IP address for the given network. The IP address has to be "inside" the network (according to the address and netmask settings). This address is a "pingable" virtual IP address (active on the networks interfaces). It has to be unique for each BalanceNG node in a VRRP setup (it will not hop at a VRRP failover).

The specification of a "real" (node specific) address is recommended, since it is needed to make ARP-lookups and health checks work (they both need an originating address).

It is being used for the following purposes:

- ARP-requests are using it as the source address resolving IP addresses in the network
- Health-checks will use it as the source address checking targets in this particular network.

Example:

```
bng# network 3 real 10.20.3.3
bng# show networks
  # name S netaddr netmask real addr virt addr interfaces
 ------------------------------------------------------------------------------------
  3 D 10.20.0.0 255.255.0.0 10.20.3.3 0.0.0.0 -
bng#
```
# **3.3.23.8 network <n> real6**

Synopsis: network <n> real6 <real IPv6 address>

This specifies a "real" IPv6 address for the given network.

# **3.3.23.9 network <n> synciface**

Synopsis: network <n> synciface <interface>

This specifies a dedicated interface, where session synchronization traffic and NAT synchronization traffic should be directed.

Using this, a dedicated crossover cable may be put between two BalanceNG VRRP nodes in order to separate this traffic from everything else. This command is only effective in a network

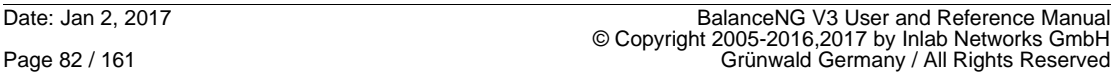

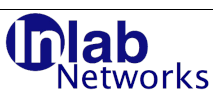

section which is referenced by the VRRP section.

```
Example:
interface eth1
interface eth2
vrrp {
 ...
   network 1
   ...
}
network 1 {
 ...
   interface eth1
   synciface eth2
 ...
}
```
# **3.3.23.10 network <n> syncpeer**

Synopsis: network <n> syncpeer <address>

This specifies a IPv4 or IPv6 address which is being used for the bngsync protocol. If a IPv6 address is provided, the bngsync protocol uses IPv6 transport, otherwise IPv4 is being used.

Specifying an "syncpeer" address activates the BalanceNG synchronization over bngsync (thus disabling the use if the non-standard VRRP extensions).

This command is only effective in a network section which is referenced by the VRRP section.

Example:

```
interface eth1
vrrp {
 ...
   network 1
   ...
}
network 1 {
 ...
   interface eth1
   syncpeer 10.1.1.1
 ...
}
```
# **3.3.23.11 network <n> tarpit**

Synopsis: network <n> tarpit enable|disable

This enables tarpit processing on the specified network and is functional if the tarpit module is part of the active module chain.

BalanceNG V3 User and Reference Manual<br>© Copyright 2005-2016,2017 by Inlab Networks GmbH<br>Grünwald, Germany / All Rights Reserved

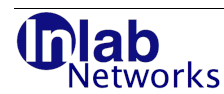

# **3.3.23.12 network <n> virt**

Synopsis: network <n> virt <address>

This specifies the virtual address in the given network. This is a "pingable" address that **is being shared between all VRRP nodes**.

The specification of a network "virt" address is not mandatory (using 0.0.0.0 as "unspecified"). This should be used as a routing endpoint (gateway) for all hosts in tat network, e.g.:

- Default gateway for targets in that network
- Gateway for targets in that network using a specific routing rule.

Example:

```
bng# network 3 virt 10.20.4.4
bng# enable network 3
bng# show networks<br># name S neta
     name S netaddr a netmask real addr virt addr interfaces
 ------------------------------------------------------------------------------------
  3 E 10.20.0.0 255.255.0.0 10.20.3.3 10.20.4.4 -
bng#
```
# **3.3.23.13 network <n> virt6**

Synopsis: network <n> virt6 <IPv6 address>

This specifies the virtual IPv6 address for the given network. This address is represented by all VRRP nodes and may be used as a routing endpoint.

### **3.3.24 no**

Synopsis: no <command>

This special command reverts another command and eventually removes the configuration command out of the current configuration. This applies to a subset of commands, the following commands are revertable by "no" (in alphabetical order):

arp, dump, gateway, hostname, license, tnat and vip.

The arguments of the original command are only checked if necessary when reverting it with "no".

```
bng# show conf
  // configuration taken Sun Aug 24 22:56:40 2008
  // BalanceNG 3.622 (created 2017/02/01)
  // end of configuration
bng#
bng# vip 192.168.1.100
bng# show conf
  // configuration taken Sun Aug 24 22:56:40 2008
  // BalanceNG 3.622 (created 2017/02/01)
  vip 192.168.1.100
  // end of configuration
bng# no vip 192.168.1.100
bng# show conf
  // configuration taken Sun Aug 24 22:56:40 2008
```
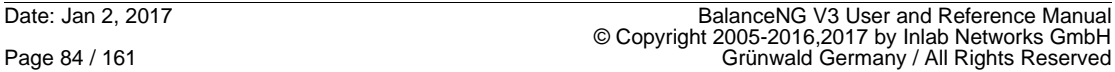

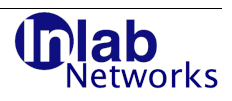

 // BalanceNG 3.622 (created 2017/02/01) // end of configuration bng#

# **3.3.25 register**

Synopsis: register <networks[s]|target[s]|server[s]> <list>

The specified list of networks, targets or servers (or just one of them) is taken from the "unregistered" state to the "registered state".

#### **Target and Server: Definitions and States**

A "Network" in BalanceNG associates the network parameters to a set of physical interfaces.

A "Server" in BalanceNG is a "virtual Server" and an addressable virtual "Host" that is capable to forward and load balance requests to the so called "real servers", the Targets.

A "Target" in BalanceNG is associated with a real existing address in the Target Network.

One Server is associated to one or more Targets and performs load balancing between them according to the specified load balancing methods.

Both Servers and Targets are associated automatically to a network according to the addressing.

Each Network, Server or Target is inside in BalanceNG in one of three states. See the state diagram below:

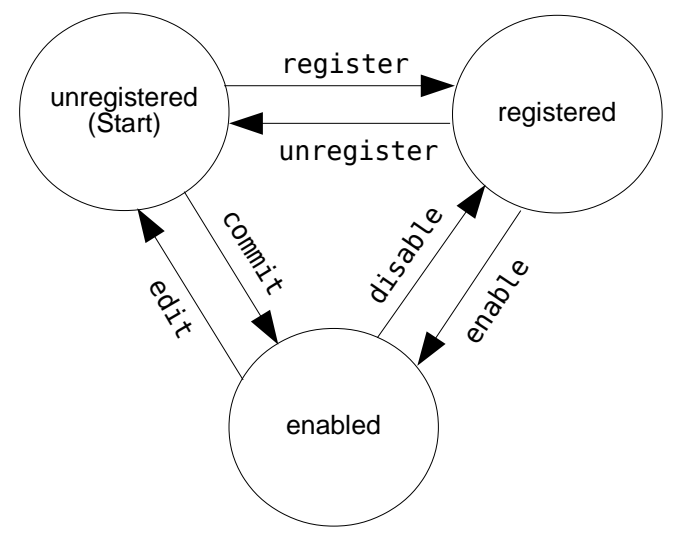

**Figure 4: Server and Target States**

The states are defined as follows:

#### **"unregistered"-State**

Each Target or Server is initially in that state. The Target or Server is unknown for BalanceNG and there's no associated functionality. The Entity (Target or Server) does not appear in the configuration. This state allows parameters and settings of the Target or Server to be edited and changed.

The command "register" registers the Target or Server and it's internal state changes to registered.

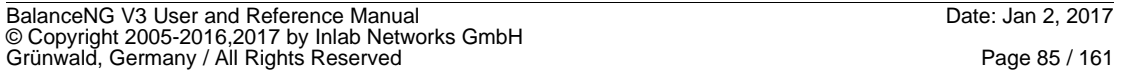

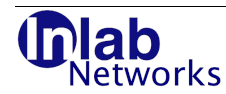

Using the abbreviation command "commit" the Target or Server may also be immediately taken to the "enabled"-State.

#### **"registered"-State**

In this state the entities (Target or Servers) are registered at the internal administrative data structures of BalanceNG. They appear in the configuration (e.g. at "show conf") but are not functional. The can not be edited or changed in that state. The further properties in this state are as follows:

#### **Networks:**

• Network is visible in "show networks"

#### **Targets:**

- Health checks are not being executed
- Targets are not being addressed by their associated Servers (they appear in square brackets at "show servers").
	- ARP resolving is not being performed

#### **Servers:**

- ARP request are not answered
- ICMP echo requests are not answered ("pings")
- Requests to Services are ignored
- No VRRP sharing of Server address

The command "enable" puts the entity into "enabled" state, the command "unregister" puts it back into "unregistered" state.

### **"enabled"-state**

In that state the entities are functional, that means the following:

#### **Networks:**

- "real" and "virt" addresses are pingable and usable by all other processing.
- VRRP is usable on the VRRP network

#### **Targets:**

- ARP resolving of the targets IP-address is performed
- Health checks are being executed according to the definitions
- Targets participate in load balancing is their health checks succeed

### **Servers:**

- ARP requests are being answered
- ICP-ECHO requests ("Pings") are being answered
- Requests to Services are "load balanced" to the associated targets
- The session tables are active
- The Servers address is being shared using VRRP (if activated)

#### Examples:

BalanceNG: connected to PID 8158

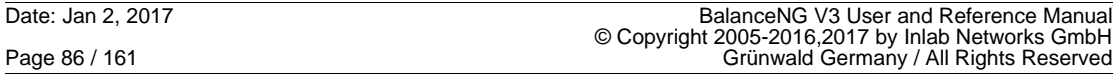

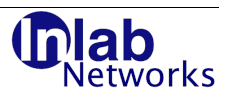

```
bng# show conf
  // configuration taken Sun Aug 24 22:56:40 2008
  // BalanceNG 3.622 (created 2017/02/01)
  // end of configuration
bng#
bng# network 1 addr 10.3.3.0
bng# network 1 mask 255.255.255.0
bng# network 1 real 10.3.3.1
bng# network 1 virt 10.3.3.2
bng# register network 1
bng# show conf
  // configuration taken Sun Aug 24 22:56:40 2008
  // BalanceNG 3.622 (created 2017/02/01)
  network 1 {
            addr 10.3.3.0
            mask 255.255.255.0
            real 10.3.3.1
            virt 10.3.3.2
            interface none
   }
  register network 1
  // end of configuration
bng#
bng# target 1 ipaddr 10.3.3.10
bng# register target 1
bng# show conf
  // configuration taken Sun Aug 24 22:56:40 2008
  // BalanceNG 3.622 (created 2017/02/01)
  network 1 {
            addr 10.3.3.0
            mask 255.255.255.0
            real 10.3.3.1
            virt 10.3.3.2
            interface none
  }
  register network 1
  target 1 {
            ipaddr 10.3.3.10
  }
  register target 1
  // end of configuration
bng#
```
# **3.3.26 reload**

Synopsis: reload

This command allows to reload the configuration file and potentially updated server / target relationships on the current VRRP master where not affected session-table entries are maintained.

The command reload fails, if there are any changes to the network and vrrp sections or to the "set" parameter section (and a "bng restart" is required immediately afterwards). In that case

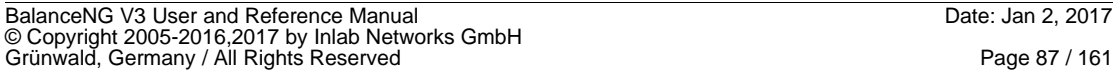

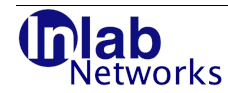

the error message "ERROR: was unable to reload, restart required." is displayed and reported to the log.

Example:

```
# /etc/init.d/bng control
BalanceNG: connected to PID 8673
bng# reload
```
# **3.3.27 remark**

Synopsis: remark "<arbitrary remarks>"

This command is available to allow adding custom remarks to the configuration file. This might be helpful e.g. for version tracking, configuration management and more.

The following example shows how the remark configuration command could be used to transport the Id of RCS (Revision Control System).

```
# /etc/init.d/bng restart
BalanceNG: not yet running
BalanceNG: starting up ...
# /etc/init.d/bng control
BalanceNG: connected to PID 8673
bng# show conf
  // configuration taken Sun Aug 24 22:56:40 2008
  // BalanceNG 3.622 (created 2017/02/01)
  // end of configuration
bng# remark "$Id$"
bng# save
ok
bng# ... bye
# ci -l /etc/bng.conf
/etc/bng.conf,v <-- /etc/bng.conf
enter description, terminated with single '.' or end of file:
NOTE: This is NOT the log message!
>> BalanceNG configuration Side A
>>
initial revision: 1.1
done
# /etc/init.d/bng restart
BalanceNG: shutdown of PID 8673 complete
BalanceNG: starting up ...
# /etc/init.d/bng control
BalanceNG: connected to PID 8683
bng# show conf
  // configuration taken Sun Aug 24 22:56:40 2008
  // BalanceNG 3.622 (created 2017/02/01)
   remark "$Id: bng.conf,v 1.1 03/19/2006 11:17 root Exp root $"
  // end of configuration
bng#
```
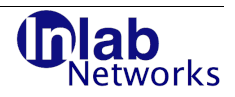

# **3.3.28 server <n>**

Synopsis: server <n> <subcommand> <values>

This command is used to configure the parameters of a BalanceNG server. In general this is only possible if the Server is in the "unregistered" state (see the explanations at the "register" command).

The server index may range from 1 to 512, such allowing a total of 512 server sections per BalanceNG instance.

BalanceNG is capable of handling 512 independent Servers. Each server has one or multiple associated Targets where the load is being distributed to.

# **3.3.28.1 server <n> backup[s]**

Synopsis: server <number> backup[s] <list>|"none"

This command assigns one or more backup targets to the Server with the specified number. Backup targets are being addressed if either there's no available addressable operational target available or if the "first choice" target fails and the Server's failover mode is "backup" (see "server <n> failover").

The list of backup targets contains of the backup target numbers separated by commas.

The command "server <n> backup none" deletes the list of backup targets completely. If there are multiple backup targets available BalanceNG always uses a Round Robin distribution among them.

The specification of a backup target together with "failover backup" allows the configuration of "N+1" high availability, where the overall load capacity of the target cluster remains the same even if one target fails.

Example:

```
BalanceNG: connected to PID 8169
bng# server 1 targets 1,2
bng# server 1 ipaddr 10.11.40.12
bng# server 1 backup 3
bng# commit server 1
WARNING: server 1 has no matching network
bng# show conf
  // configuration taken Sun Aug 24 22:56:40 2008
  // BalanceNG 3.622 (created 2017/02/01)
  server 1 {
            ipaddr 10.11.40.12
             targets 1,2
            backup 3
  }
   register server 1
  enable server 1
  // end of configuration
bng#
```
### **3.3.28.2 server <n> failover**

Synopsis: server <n> failover "backup"|"normal"

This command allows to switch a virtual server from normal failover mode to "backup" failover mode (and backwards). This has only an effect for the round-robin (default) method.

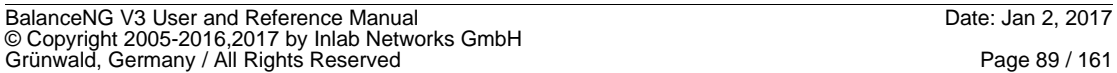

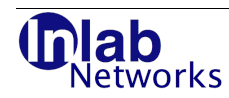

If this first target is not operational (either because disabled or a health check is failing) then BalanceNG selects the "next" alternate target among the group of defined targets (failover mode "normal").

If the failover mode for that server is "backup" then BalanceNG immediately selects a target from the set of backup targets.

Example:

```
bng# edit server 1
bng# server 1 failover backup
bng# commit server 1
WARNING: server 1 has no matching network
bng# show conf
   // configuration taken Sun Aug 24 22:56:40 2008
   // BalanceNG 3.622 (created 2017/02/01)
 server 1 {
            ipaddr 10.11.40.12
            failover backup
            targets 1,2
            backup 3
  }
  register server 1
  enable server 1
  // end of configuration
bng#
```

```
3.3.28.3 server <n> ftimeout <value>|default
```
Synopsis: server <n> ftimeout <value>|default

This command sets a server specific TCP FIN/RST session timeout in seconds. A value of 0 or the string "default" disables this server specific TCP FIN/RST timeout.

As soon as a TCP FIN or RST packet is seen for such a session (in each direction), the session specific timeout will be degraded to that value. This session table entry event will be synchronized to the VRRP backup.

This command directive is implemented in the "slb" module for TCP IPv4 and TCP IPv6.

The garbage collection mechanism will then remove (or reclaim) that entry when this new timeout expires (if there's no more associated traffic).

The minimum value is 5 seconds, the maximum value is 172880 seconds (48 hours).

# **3.3.28.4 server <n> gslb dispatch**

Synopsis: server <n> gslb dispatch

This server setting instructs BalanceNG to intercept DNS traffic which is handled by this server and instructs BalanceNG to directly return special A-record replies for a specific set of requested names.

The virtual server containing this instruction typically needs to do load balancing of DNS traffic on port 53 for both UDP and TCP for this kind of operation.

Only UDP traffic is handled by this setting. If an A record is requested for a name which is set as "name" of a different virtual server with "gslb enable" set, then the IPv4 address of the next available target is returned applying the usual load balancing and health check rules.

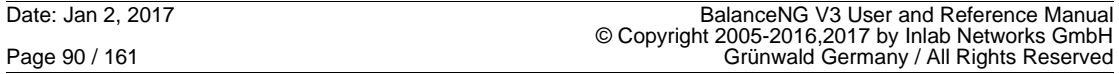

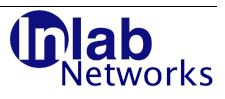

In this example "server 1" is used to load-balance DNS traffic to targets 1 and 2. If an A record is requested for "example.balanceng.net" (the "name" of server 2), then the IP address of either target 10 or 11 is returned instead with a TTL of only 10 seconds. The target is selected with the "session" method using the usual session management and health check rules.

```
server 1 {
            gslb dispatch
            ipaddr 172.17.2.70 
            port 53 
            ipdb enable 
            method session 
            targets 1,2 
 } 
server 2 {
            name example.balanceng.net 
            gslb enable 
            gslbttl 10 
            method session 
            targets 10,11 
 } 
 register server 1,2 
 enable servers 1,2
```
### **3.3.28.5 server <n> gslb enable**

Synopsis: server <n> gslb enable

This command enables GSLB (global server load balancing) operation for the server. If an DNS A-record request received on a virtual server with "gslb dispatch" set and if the name of this server matches the "name" of the server with "gslb enable" set, then BalanceNG returns the Ipv4 address of the target according to the usual load balancing and session handling rules.

```
server 1 {
            gslb dispatch 
            ipaddr 172.17.2.70 
            port 53 
            ipdb enable 
            method session 
            targets 1,2 
 } 
server 2 {
            name example.balanceng.net 
            gslb enable
            gslbttl 10 
            method session 
            targets 10,11 
 } 
 register servers 1,2
 enable servers 1,2
 ...
 target 10 {
```
# ab **letworks**

```
 ipaddr 10.11.12.1
             ...
 }
 target 11 {
             ipaddr 10.11.12.2
             ...
 }
```
# **3.3.28.6 server <n> gslbttl**

Synopsis: server <n> gslbttl <seconds>

This command specifies the DNS TTL which should be returned in the A-records generated with GSLB processing.

Example:

```
 ...
server 2 {
           name example.balanceng.net 
            gslb enable 
            gslbttl 10
            method session 
            targets 10,11 
 } 
 register servers 1,2
 enable servers 1,2
```
# **3.3.28.7 server <n> ipaddr**

Synopsis: server <n> ipaddr <ip4-address>

server <n> ipaddr none

This command specifies the IPv4 address of the Server. As soon as the Server is in "enabled" State, BalanceNG responds to IPv4 ARP and ICMP ECHO (ping) requests and represents that address that way.

If VRRP is enabled then this IP address is being shared between all BalanceNG nodes of the VRRP vrid (virtual router id).

```
BalanceNG: connected to PID 8172
bng# server 1 ipaddr 10.11.40.12
bng# server 1 target 1
bng# register server 1
bng# enable server 1
WARNING: server 1 has no matching network
bng# show server 1
server 1
  ipaddr 10.11.40.12
  network 0
  port any
  protocol any
  status enabled
  method rr
```
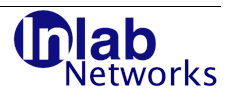

 portrel off target [1] bng#

If a special keyword "any" is supplied as the address, BalanceNG enters Link Load Balancing mode and performs routing using the targets as Layer 3 routing endpoints.

The following example shows a configuration which offers a virtual router with the private address 10.10.10.71 to a network and distributes the traffic evenly to two different outbound routers.

```
bng# show conf
   // configuration taken Sun Aug 24 22:56:40 2008
   // BalanceNG 3.622 (created 2017/02/01)
   license INLAB01 d94e1a73b75478f4e1751b29253bf2de
   set ipforwarding 1
   interface eth0
   interface eth1
   vrrp {
             vrid 10
             priority 255
             network 2
             tracking enable
   }
   network 1 {
             name "Router Network"
             addr 172.17.2.0
             mask 255.255.255.0
             real 172.17.2.70
             virt 172.17.2.71
             interface eth0
   }
   network 2 {
             name "Internal Network"
             addr 10.10.10.0
             mask 255.255.255.0
             real 10.10.10.70
             virt 10.10.10.71
             interface eth1
   }
   register networks 1,2
   enable networks 1,2
  server 1 {
             name "BalanceNG virtual router"
             ipaddr any
             method session
             targets 1,2
   }
   register server 1
   enable server 1
  target 1 \t{} name "Outbound Router 1"
```
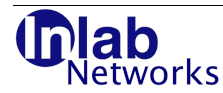

 ipaddr 172.17.2.254 ping 2,5 } target 2 { name "Outbound Router 2" ipaddr 172.17.2.253 ping 2,5 } register targets 1,2 enable targets 1,2 // end of configuration

## **3.3.28.8 server <n> ipaddr6**

Synopsis: server <n> ipaddr6 <ip6-address>

server <n> ipaddr6 none

This command specifies the IPv6 address of the Server.

Example:

bng# server 1 ipaddr6 fe80::20e:cff:fe6c:1 bng# commit server 1

# **3.3.28.9 server <n> ipdb**

Synopsis: server <n> ipdb enable

server <n> ipdb disable

This command enables IPDB processing for the specified server. All source Ipv4 addresses are being looked up in the database updating the location counters. Targets that are associated with a location group (see "target <n> lgrp") will receive traffic if the location of the client source IP address is part of the target's location group.

The whole IPDB location based server load balancing is working with the load balancing methods "agent", "bw", "bwin", "bwout", "random", "rndagent" and "session" (but not with "hash", "rr" and server plugins).

It's valid to specify "server <n> ipdb enable" only, which allows to keep track of just the client locations (as shown by the command "show locations").

Example:

bng# show conf

```
...
```
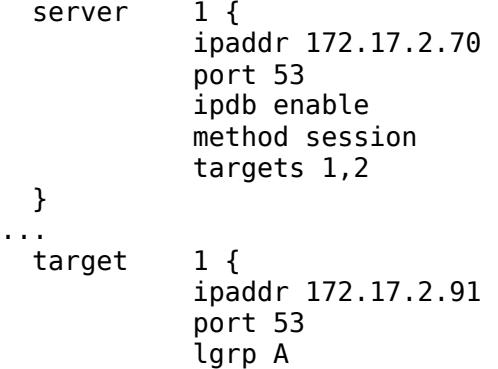

```
works
```

```
 ping 5,12 
 tcpopen 53,5,12 
 dsr enable
```
... bng#

}

## **3.3.28.10 server <n> method**

Synopsis: server <n> method "rr"|"hash"|"random"|"agent"|...

This command specifies which load balancing method should be active for the specified Server. The load balancing method determines which target to choose for new sessions and for sessions, where the associated target has become nonoperational (down).

The following methods are available:

## **3.3.28.10.1 rr**

This is the default "Round Robin" distribution method. Targets are chosen cyclically. A simple weighting can be implemented by adding the same target twice or multiple times to the servers target list. If the method "rr" is active there's no output in the configuration file since this is the default method.

## **3.3.28.10.2 hash**

Using a hash function with the client source IP address as the key each possible client source address is being associated with the same target in a target set. This method may be used to achieve a persistence which noes not depend on the current session table state (as long as all target servers are operational and enabled).

The hash function consists of XOR'ing the four octets of the source IP address modulo the total number of associated (enabled) targets of the server.

The behavior of this method may be modified using the hashbytes4 and hashbytes6 parameters.

### **3.3.28.10.3 random**

One target out of the set is chosen randomly. A weighting is possible using the "target <n> weight" keyword (see there). The default target weight is 1.

### **3.3.28.10.4 agent**

All targets of a Servers target set have to be specified with "agent" as one of the health checks. This method chooses the target with the lowest agent return value (starting with 1). This allows "least resource" load balancing using the bngagent program on the target.

Please take also a look at method "rndagent" which avoids overloading a target in some situations.

Example:

```
BalanceNG: connected to PID 8175
bng# server 1 ipaddr 10.2.2.1
bng# server 1 method agent
bng# server 1 targets 1,1,2
bng# commit server 1
WARNING: server 1 has no matching network
bng# show servers
```
BalanceNG V3 User and Reference Manual<br>© Copyright 2005-2016,2017 by Inlab Networks GmbH<br>Grünwald, Germany / All Rights Reserved

### # ipaddr **port prt net S targets {backups}**  ------------------------------------------------------------ 1 10.2.2.1 any any 0 e [1],[1],[2] {} bng# show server 1 server 1 ipaddr 10.2.2.1 network 0 port any protocol any status enabled method agent portrel off targets [1],[1],[2] bng#

### **3.3.28.10.5 bw**

ah etworks

This method chooses the target which consumes the least current total bandwidth among all targets of the server. The current total bandwidth value may be modified virtually by the "offset" and "scale" parameters of the target allowing arbitrary weighting and preference settings.

Example:

```
bng# edit server 1
bng# server 1 method bw
bng# commit server 1
bng# show server 1
server 1
   ipaddr 172.17.2.189
  network 1<br>port 22
  port
   protocol tcp
   status enabled
   method bw
   portrel off
  target 1
```
bng#

#### **3.3.28.10.6 bwin**

This method operates like method "bw", but only the incoming bandwidth is taken into account.

#### **3.3.28.10.7 bwout**

This method operates like method "bw", but only the outgoing bandwidth is taken into account.

#### **3.3.28.10.8 rndagent**

This method takes the scores collected by the BalanceNG agent (bngagent) into account very similar to the "agent" method. The difference is, that internally a weight is calculated per target and that the next session is chosen by a weighted random algorithm.

The weight for rndagent is calculated by the following formula:

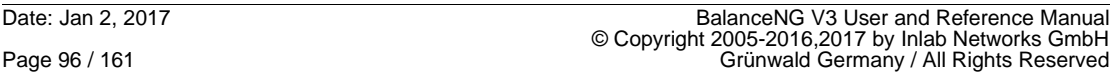

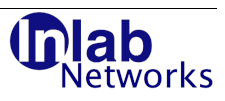

```
target weightN = 100 *(1 - agent scoreN / (agent score1 + agent score2 + ...));
The agent scores above are calculated by the following formula:
```
agent scoreN = original\_agent scoreN  $*$  target scaleN + target offsetN;

Example:

```
bng# edit server 1
bng# server 1 method rndagent
bng# commit server 1
bng# show server 1
server 1
  ipaddr 172.17.2.189
  network 1
  port 22
  protocol tcp
  status enabled
  method rndagent
  portrel off
 target 1
```
### bng#

### **3.3.28.10.9 session**

This method chooses the target with the least number of current sessions as target for the current new session.

Example:

```
bng# edit server 1
bng# server 1 method session
bng# commit server 1
bng# show server 1
server 1
   ipaddr 172.17.2.189
   network 1
   port 22
   protocol tcp
   status enabled
   method session
   portrel off
  target<sub>1</sub>
bng#
```
The session distribution method may be modified by the target "offset" and "scale" parameters allowing weighting by applying a linear function to the current number of sessions.

## **3.3.28.11 server <n> name**

Synopsis: server <n> name <name>|"none"

Assigns a server a name for informational purposes. The string "none" as the name arguments deletes the name from the specified server.

The server name may be embedded in double quotes to specify a name containing spaces. Specifying an empty string in double quotes also removes the current name definition.

For GSLB (Global Server Load Balancing) this parameter contains the name for which an A

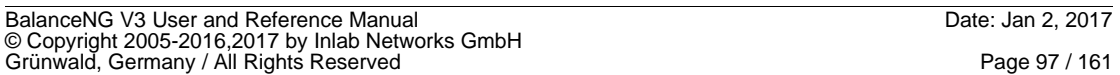

ah tworks

record should be returned by BalanceNG (GSLB needs to be enable with "gslb enable" for that server).

Example:

```
bng# edit server 1
bng# server 1 name test44
bng# commit server 1
WARNING: server 1 has no matching network
bng# show conf
  // configuration taken Sun Aug 24 22:56:40 2008
  // BalanceNG 3.622 (created 2017/02/01)
 server 1 {
            name test44
            ipaddr 10.2.2.1
            method hash
            targets 1,1,2
  }
   register server 1
  enable server 1
  // end of configuration
bng# edit server 1
bng# server 1 name none
bng# commit server 1
WARNING: server 1 has no matching network
bng# show conf
  // configuration taken Sun Aug 24 22:56:40 2008
  // BalanceNG 3.622 (created 2017/02/01)
 server 1 {
            ipaddr 10.2.2.1
            method hash
            targets 1,1,2
  }
  register server 1
  enable server 1
  // end of configuration
```

```
bng#
```
# **3.3.28.12 server <n> plugin**

Synopsis: server <n> plugin <script>|"none"|""

This command connects the session creation mechanism of the virtual server <n> to a plugin program or script. The plugin script path has to be specified as a full path name.

Specifying "none" or two double quotes ("") sets the plugin parameter of the virtual server to "nothing", which is equivalent of disabling that feature.

A plugin script or program is connected through stdin and stdout and receives session information as a line in readable ASCII format containing the following five parameters separated by a single blank:

1. Protocol "UDP" or "TCP" 2. Source IP Address In the lpv4 address in numerical dot notation

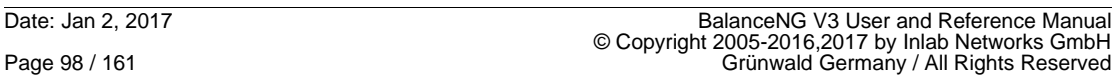

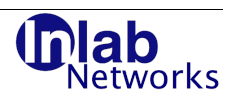

3. Source Port decimal number

- 4. Destination IP Address Ipv4 address (usually that of the virtual server)
- 5. Destination Port decimal number

The result of the plugin is delivered back to BalanceNG by stdout by printing one line consisting of a number in readable ASCII. The semantics are as follows:

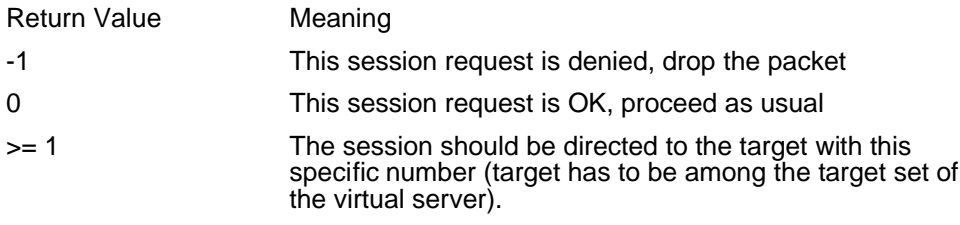

WARNING: Server plugins should be as fast as possible since the BalanceNG core switching engine actually waits until the plugin returned it's result value.

BalanceNG assumes an ultra fast, 100% working component at this very critical interface. Plugins are started once at "server enable" and killed at "server disable".

Example:

Here's a simple example of a server plugin written in perl. This example implements a filter which allows session only from source IP addresses originating from 10.10.10.0/24. IMPORTANT: Setting the autoflush (IO::Handle) functionality is required for perl scripts to allow a line-by-line communication with BalanceNG (BalanceNG could stall otherwise).

```
#!/usr/bin/perl
use IO::Handle;
autoflush STDOUT 1;
while ($request = \langleSTDIN>) {
   chomp $request;
   ($proto, $saddr, $sport, $daddr, $dport) = split /\s+/, $request;
  if($saddr=~ m/10\backslash.10\backslash.10\backslash.\backslash d+/-) {
     print(f("0\n^n)); } else {
     print(f''-1\n\cdot);
   }
}
```
This script is connected using the "plugin" keyword inside a server block:

```
server 1 {
           ipaddr 172.17.2.64
           port 80
           protocol tcp
           plugin /home/bng/filter.pl
           method session
           targets 1,2
```

```
}
```
BalanceNG V3 User and Reference Manual Date: Jan 2, 2017 © Copyright 2005-2016,2017 by Inlab Networks GmbH<br>Grünwald, Germany / All Rights Reserved

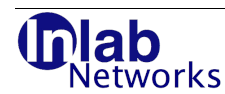

## **3.3.28.13 server <n> port**

Synopsis: server <n> port <portspec>|"any"

This command restricts the services being offered by the BalanceNG Server to a specific port. Per default any port (and any protocol) is being load balanced to the associated targets. If a specific port is specified, then a new session is only created if the destination port towards the Server matches this port.

The specification of a port may be removed / reverted to the default by applying the keyword "any".

If the port is specified using this command, but the protocol is "any" then new sessions will be created for both UDP and TCP packets.

A server with a specified port and an associated target with a different port means that a port translation takes place.

Example (round robin load balancing port 8080 to two targets port 80):

```
# /etc/init.d/bng control
BalanceNG: connected to PID 8178
bng# interface eth0
interface eth0 successfully attached
bng# interface eth1
interface eth1 successfully attached
bng# network 1 {
bng+ addr 10.2.2.0
bng+ mask 255.255.255.0
bng+ real 10.2.2.100
bng+ virt 10.2.2.101
bng+ interface eth0
bng + \}bng# network 2 {
bng+ addr 192.168.1.0
bng+ mask 255.255.255.0
bng+ real 192.168.1.100
bng+ virt 192.168.1.101
bng+ interface eth1
bng+ \}bng# commit networks 1,2
bng# target 1 ipaddr 10.2.2.1
bng# target 1 port 80
bng# target 1 protocol tcp
bng# target 1 tcpopen 80,10,30
bng# commit target 1
WARNING: target 1 in enabled state but not referenced
bng# target 2 ipaddr 10.2.2.2
bng# target 2 port 80
bng# target 2 protocol tcp
bng# target 2 tcpopen 80,10,30
bng# commit target 2
WARNING: target 1 in enabled state but not referenced
WARNING: target 2 in enabled state but not referenced
bng# server 1 ipaddr 192.168.1.1
bng# server 1 port 8080
```
Date: Jan 2, 2017 BalanceNG V3 User and Reference Manual © Copyright 2005-2016,2017 by Inlab Networks GmbH Page 100 / 161 Grünwald Germany / All Rights Reserved

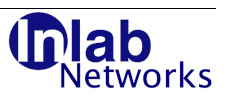

```
bng# server 1 protocol tcp
bng# server 1 targets 1,2
bng# commit server 1
bng# show conf
   // configuration taken Sun Aug 24 22:56:40 2008
   // BalanceNG 3.622 (created 2017/02/01)
   interface eth0
   interface eth1
   network 1 {
             addr 10.2.2.0
             mask 255.255.255.0
             real 10.2.2.100
             virt 10.2.2.101
             interface eth0
   }
   network 2 {
             addr 192.168.1.0
             mask 255.255.255.0
             real 192.168.1.100
             virt 192.168.1.101
             interface eth1
   }
   register networks 1,2
   enable networks 1,2
  server 1 {
             ipaddr 192.168.1.1
             port 8080
             protocol tcp
             targets 1,2
   }
   register server 1
   enable server 1
   target 1 {
             ipaddr 10.2.2.1
             port 80
             protocol tcp
             tcpopen 80,10,30
   }
   target 2 {
             ipaddr 10.2.2.2
             port 80
             protocol tcp
             tcpopen 80,10,30
   }
   register targets 1,2
   enable targets 1,2
   // end of configuration
bng#
```
# **3.3.28.14 server <n> ports <p1>,<p2>**

Synopsis: server <n> ports <p1>,<p2>

BalanceNG V3 User and Reference Manual<br>© Copyright 2005-2016,2017 by Inlab Networks GmbH<br>Grünwald, Germany / All Rights Reserved

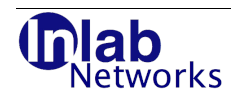

This command specifies two related ports for a server. BalanceNG directs connections to each of the ports always to the same target and manages sessions accordingly. This is useful to combine e.g. port 80 and 443 in order to maintain the same target during a switchover from HTTP to SSL-HTTP.

Port relevance of the server has to be switched off and the associated targets must have "port any" specified.

Example:

```
bng# edit server 1
bng# server 1 ports 80,443
bng# commit server 1
bng# show server 1
server 1
   ipaddr 172.17.2.189
   network 1
   ports 80,443
   protocol any
   status enabled
   method rr
   portrel off
  target<sub>1</sub>
bng#
```
# **3.3.28.15 server <n> portrel**

Synopsis: server <n> portrel on|off

This command switches server specific "port relevance" on or off. "Off"is the default which is not displayed in the configuration file.

#### **Attention: This command is only valid for the "classic" server load balancing module. Please use the "server <n> sessionid" command for the "slb" module.**

When off, load balancing sessions are being created based only on the source IP address of the client host addressing the server.

When on, also the source port is taken into account, a new connection from a different source port from a already known client will cause a new session to be created (with an alternate target, depending on the LB method). Connection persistence is then handled on connection level, not on client IP address level.

This is useful when many different connections from a limited set of IP addresses have to be load-balanced to the targets (e.g. one big HTTP-proxy).

```
bng# show server 1
server 1
   ipaddr 192.168.1.1
  network 2
  port 8080
  protocol tcp
  status enabled
  method rr
  portrel off
   targets (1),(2)
bng# edit server 1
```
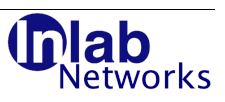

```
bng# server 1 portrel on
bng# commit server 1
bng# show server 1
server 1
  ipaddr 192.168.1.1
  network 2
  port 8080
  protocol tcp
  status enabled
  method rr
  portrel on
 targets (1), (2)bng#
```
## **3.3.28.16 server <n> protocol**

Synopsis: server <n> protocol any|tcp|udp|sctp

This command either restricts the server load balanced connections to tcp, udp, sctp or to any of these protocols.

SCTP support is experimental and available in DSR mode only.

This command may be used with "server <n> port" in any combination.

Example:

```
bng# edit server 1
bng# server 1 ipaddr 10.2.2.4
bng# server 1 protocol any
bng# commit server 1
bng# show server 1
server 1
   ipaddr 10.2.2.4
  network 1<br>port 8080
  port
   protocol any
   status enabled
   method rr
  portrel on<br>targets (1),(2)
  targets
bng#
```
### **3.3.28.17 server <n> proxy enable**

Synopsis: server <n> proxy enable

This command enables proxy mode for the specified server and is implemented in the "slb" module. If enabled, connections to the virtual server are forwarded to the selected target by replacing the original client IP address and port by the IP address of the virtual server and a new source port. Per default, "server <n> proxy" is disabled. This mechanism works for IPv4 and IPv6 addresses, state information is replicated from the VRRP server node to the VRRP backup node.

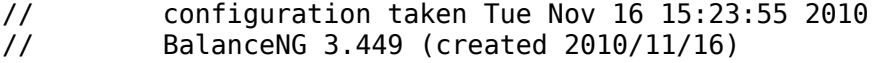

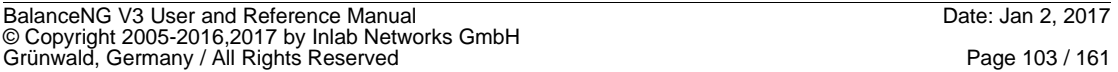

# ab etworks

```
license INLAB-TEST-01 584e6beefec16c55cbd5ce8fa8d1a74a 
modules vrrp,arp,ping,hc,master,slb 
interface 1 { 
           name eth0 
} 
register interface 1
enable interface 1 
vrrp { 
           vrid 33 
           priority 200 
           network 1 
} 
network 1 { 
 addr 172.17.2.0 
 mask 255.255.255.0 
           real 172.17.2.55 
           virt 172.17.2.56 
           interface 1 
} 
register network 1
enable network 1 
server 1 {
           ipaddr 172.17.2.58 
           port 80 
           protocol tcp 
           proxy enable
           targets 1,2 
} 
register server 1 
enable server 1 
target 1 { 
           ipaddr 172.17.2.30 
           port 80 
           protocol tcp 
           tcpopen 80,3,10 
} 
target 2 { 
           ipaddr 172.17.2.31 
           port 80 
           protocol tcp 
           tcpopen 80,3,10 
} 
register targets 1,2 
enable targets 1,2 
// end of configuration
```
# **3.3.28.18 server <n> sessionid <handler>**

This command associates a specific session handler to a particular virtual server. The "slb" (Server Load Balancing) Module needs to be part of the current module chain.

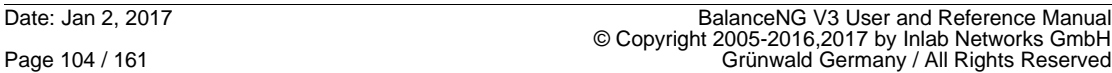

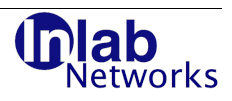

## **3.3.28.18.1 sip**

The sessionid is based on SIP/UDP Call-ID only.

# **3.3.28.18.2 src**

The sessionid is based only on the source IP address.

# **3.3.28.18.3 src+dstport**

The sessionid is based on the source IP address and the destination port.

## **3.3.28.18.4 src+port**

The sessionid is based on the source IP address and the source port.

### **3.3.28.18.5 src+ports**

The sessionid is based on the source IP address and both the source and destination ports.

## **3.3.28.18.6 src+tag**

The sessionid is based on the source IP address and the sessiontag (see "server  $\langle n \rangle$ sessiontag" and "target <n> sessiontag").

## **3.3.28.18.7 dst**

The sessionid is based only on the destination IP address.

### **3.3.28.18.8 dst+port**

The sessionid is based on the destination IP address and the destination port.

## **3.3.28.18.9 dst+ports**

The sessionid is based on the destination IP address and both the source and destination ports.

## **3.3.28.18.10 dst+srcport**

The sessionid is based on the source IP address and the source port.

## **3.3.28.18.11 dst+tag**

The sessionid is based on the destination IP address and the sessiontag (see "server <n> sessiontag" and "target <n> sessiontag").

## **3.3.28.19 server <n> snat enable|disable**

Synopsis: server <n> snat enable|disable

This command enables or disables SNAT processing in the SLB module for a specific virtual server, respectively. See also "snatrange" and "show snat" as related commands.

## **3.3.28.20 server <n> sessiontag <tag>**

Synopsis: server <n> sessiontag <tag>|default

This command modifies a server specific session tag. The tag may be used by the sessionid "src+tag" thus allowing to group several server ports to be handled by the same session table entry. A tag is either 0 (default) or any positive integer number.

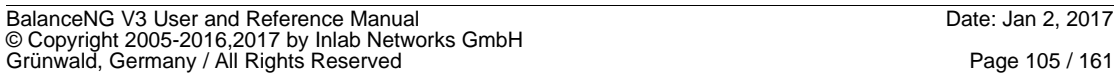

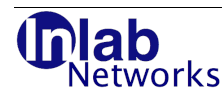

# **3.3.28.21 server <n> stimeout <value>|null|default**

Synopsis: server <n> stimeout <value>|default

This command sets a server specific session timeout in seconds. A value of 0 or the string "default" disables the server specific sessions timeout, in that case the global session timeout is valid for all sessions (see the parameter "sessiontimeout").

The special value "null" disables session generation completely, which is useful to implement true round robin load-balancing for UDP protocols (like SIP).

The minimum value is 10 seconds, the maximum value is 172880 seconds (48 hours).

Example:

```
bng# show server 4
server 4
   ipaddr 172.17.2.82
   network 1
   port 22
   protocol tcp
   status enabled
  method rr<br>portrel off
  portrel
  target 1
bng# edit server 4
bng# server 4 stimeout 120
bng# commit server 4
bng#
```
## **3.3.28.22 server <n> target[s]**

Synopsis: server <n> target[s] <list>|none

This command associates one or more targets to the specified server. The "virtual" server then distributes the requests to the operational targets in that set according to the specified load balancing method.

One or more target can be specified. The same target may appear multiple times to allow a simple weighting of the distribution.

Either the singular or plural of "target" may be used.

Specifying "none" as list parameter completely empties the list of associated targets.

```
bng# edit server 1
bng# server 1 targets 1,2,3,4,5,6,7,8
bng# commit server 1
bng# show server 1
server 1
   ipaddr 10.2.2.4
 network 1<br>port 8080
 port
  protocol any
  status enabled
  method rr
  portrel on
   targets (1),(2),[3],[4],[5],[6],[7],[8]
```
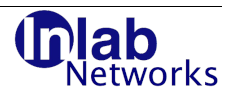

```
bng# show servers
     # ipaddr port prt net S targets {backups}
        ------------------------------------------------------------
     1 10.2.2.4 8080 any 1 e (1),(2),[3],[4],[5],[6],[7],[8] {}
bng#
```
# **3.3.28.23 server <n> tcprefuse**

Synopsis: server <n> tcprefuse enable|disable

If the tcprefuse flag is enabled, a TCP connection to the virtual server will be immediately refused by sending a RST/ACK packet back to the originating client.

This feature works for both IPv4 and IPv6 and the target list of the virtual server has no further effect (and may be left empty).

The virtual server may have either a specific port or "port any" defined, thus refusing connections to a specific port or to any possible TCP port, respectively.

The server protocol should be set to TCP (using "server <n> protocol tcp").

Example:

```
bng# edit server 3
bng# server tcprefuse enable
bng# commit server 3
```
# **3.3.29 set**

Synopsis: set <parameter> <value>|"default"

BalanceNG uses a set of internal parameters. Using set these parameters may be changed. All parameters are numeric with a minimum, a maximum and a default. If the parameter is currently set to the default value then no "set" line appears in the configuration file (see "show parameters").

A special set block may be opened by specifying "{" as the first argument to set.

The command "set <parameter> default" sets the specified parameter back to its default value.

# **3.3.29.1 set arplookup**

Synopsis: set arplookup <value>|default

This parameter controls how often (interval in seconds) an still unknown mac address is being requested using the ARP protocol. The minimum of this parameter is 5, the maximum 60 and the default value is 10 seconds.

```
BalanceNG: connected to PID 8182
bng# set arplookup 40
bng# show conf
   // configuration taken Sun Aug 24 22:56:40 2008
  \frac{1}{2} BalanceNG 3.622 (created 2017/02/01)<br>set arplookup 40
            arplookup 40
   // end of configuration
bng# show parameters
```

```
BalanceNG V3 User and Reference Manual Date: Jan 2, 2017
© Copyright 2005-2016,2017 by Inlab Networks GmbH<br>Grünwald, Germany / All Rights Reserved
```
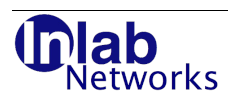

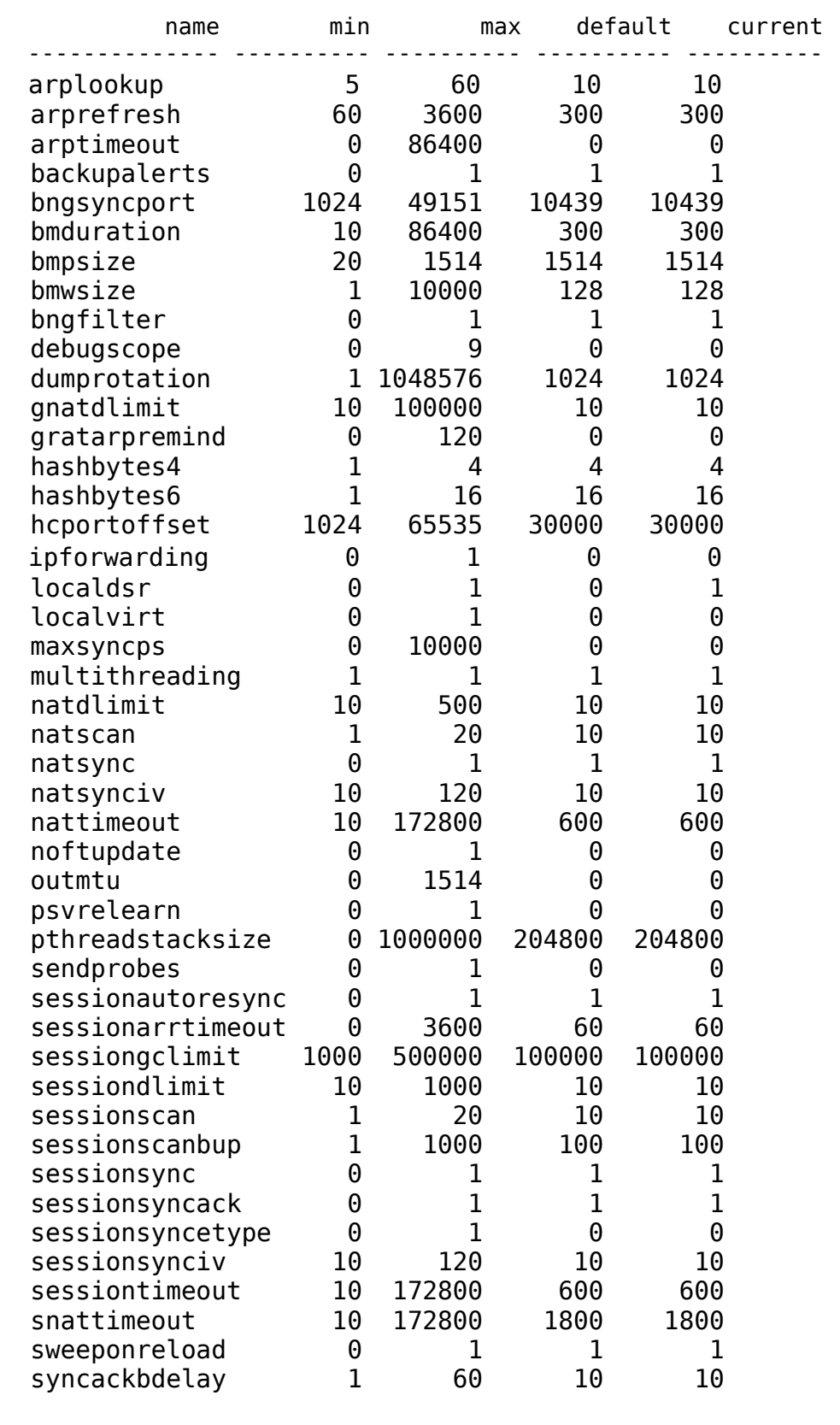
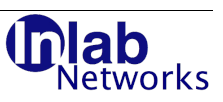

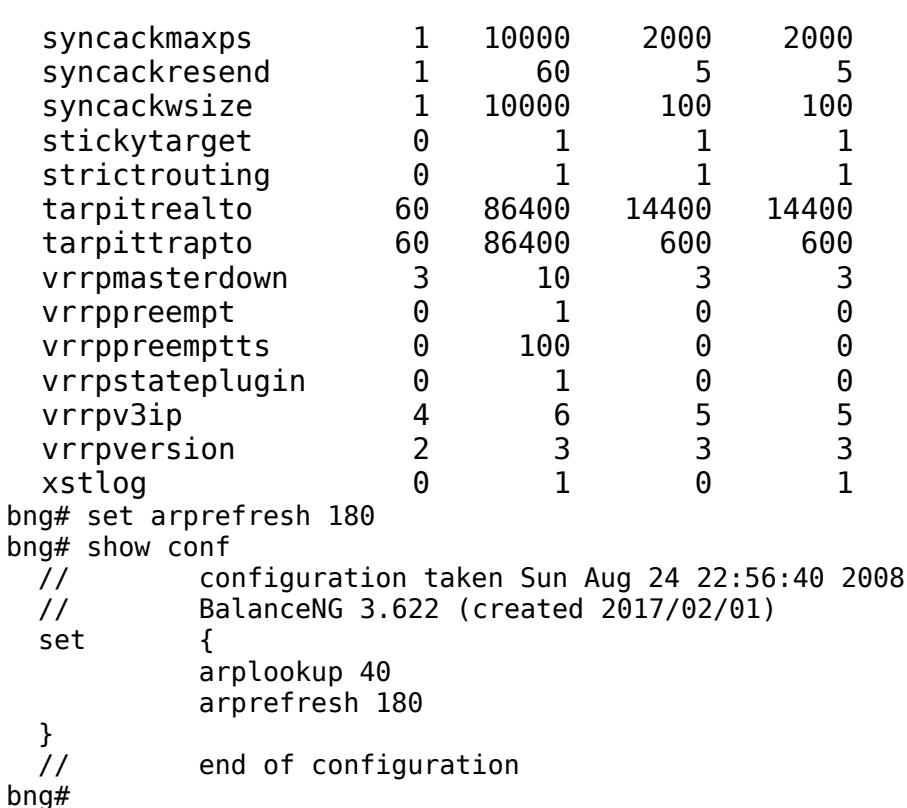

## **3.3.29.2 set arprefresh**

Synopsis: set arprefresh <value>|default

This parameter controls how often an already known mac address is being reexamined using the ARP-Protocol (interval in seconds). The minimum of this parameter is 60, the maximum 300 and the default value is 120 seconds.

This parameter determines how e.g. fast a changed mac address of a target is being recognized by BalanceNG.

Example:

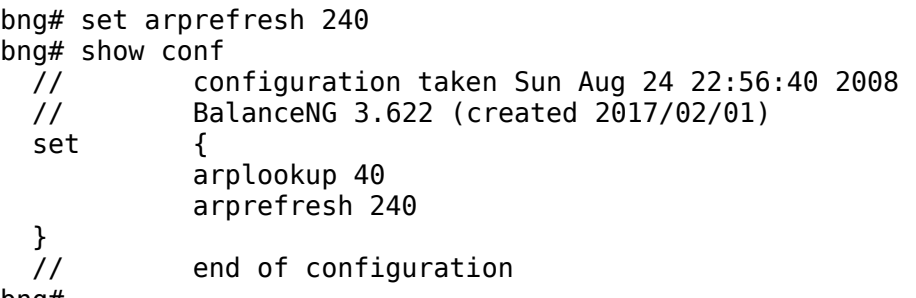

bng#

## **3.3.29.3 set arptimeout**

Synopsis: set arptimeout <value>|default

All targets in "enabled" state have an associated IP address, for which the mac / Ethernet

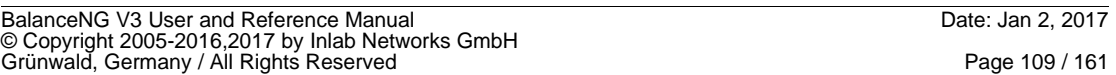

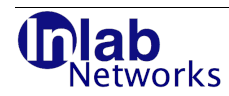

address has to be determined using the ARP protocol. This action can be regarded as a basic health check, that has to succeed as a prerequisite for all other health checks.

The parameter "arptimeout" controls after how many seconds of a missing ARP reply a target has to become not operational.

The special value of 0 disables this particular implicit healthcheck.

The minimum of this parameter is 0, the maximum 86400 and the default value is 0 seconds (disabled).

```
bng# set arptimeout 60
bng# show conf
  // configuration taken Sun Aug 24 22:56:40 2008
  // BalanceNG 3.622 (created 2017/02/01)
 set {
            arplookup 40
            arprefresh 240
            arptimeout 60
  }
  // end of configuration
bng#
```
## **3.3.29.4 set backupalerts**

Synopsis: set backupalerts <value>|default

If this parameter is set to 1 (default) alert and upalert scripts are also execute on a backup VRRP node. If this parameter is set to 0 the execution of these alert/upalert scripts is suppressed on the VRRP backup node.

## **3.3.29.5 set bngsyncport**

Synopsis: set bngsyncport <value>|default

This parameter defines the UDP port being used by the bngsync "BalanceNG session table synchronization" protocol. It defaults to the IANA registered port 10439.

It may be set to a different value in the range 1024 to 49151 (including) and should be the same on all participating nodes.

## **3.3.29.6 set bmduration**

Synopsis: set bmduration <value>|default

This sets the benchmark duration in seconds (see benchmark command).

## **3.3.29.7 set bmpsize**

Synopsis: set bmpsize <value>|default

This sets the packet size in bytes being used for benchmarking (see benchmark command).

## **3.3.29.8 set bmwsize**

Synopsis: set bmwsize <value>|default

This parameter controls the number of packets being sent out at the beginning of the benchmark ("window size").

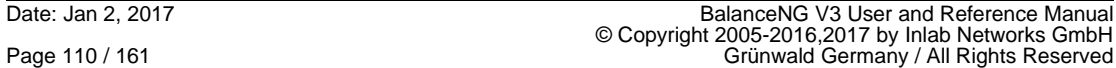

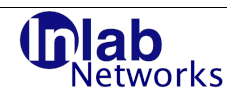

## **3.3.29.9 set bngfilter**

Synopsis: set bngfilter <value>|default

This parameter controls an additional filter and operational only for the Solaris versions of BalanceNG. The default is 1 (filter active), it may be switched off by setting it to 0. Please contact BalanceNG support first before changing this parameter.

## **3.3.29.10 set debugscope**

Synopsis: set debugscope <value>|default

This parameter sets the scope for additional built in debug messages. The default is 0 (no debug messages). The command "show debugscopes" displays the currently available debugging scopes.

## **3.3.29.11 set dumprotation**

Synopsis: set dumprotation <value>|default

This parameter controls the dumpfile rotation of the files generated by the "dump" command. The parameter dumprotation specifies the maximum size threshold of one dumpfile in megabytes.

Specifying "default" as parameter restores the current value to the default value.

The minimum of this parameter is 1 (one Megabyte), the maximum 1048576 (one Terabyte) and the default value is 1024 (one Gigabyte).

Example:

```
# /etc/init.d/bng control
BalanceNG: connected to PID 8191
bng# interface eth0
interface eth0 successfully attached
bng# interface eth1
interface eth1 successfully attached
bng# set dumprotation 100
bng# l2switch
bng# dump eth1 /data
bng# show conf
  // configuration taken Sun Aug 24 22:56:40 2008
  // BalanceNG 3.622 (created 2017/02/01)
  set dumprotation 100
  interface eth0
  interface eth1
  dump eth1 /tmp
  l2switch
  // end of configuration
bng#
```
The example above sets up a transparent bridge between eth0 and eth1 and dumps all data on eth1 to the directory /data (e.g. a large volume) with the dumprotation parameter set to 100 Megabytes.

## **3.3.29.12 set gnatdlimit**

Synopsis: set gnatdlimit <value>|default

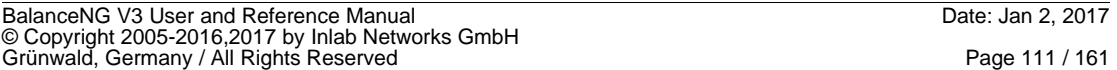

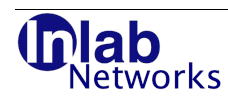

This parameter controls the maximum number of GNAT (Generic NAT) entries at the "show nat" command. The Generic NAT Table is used by the "nat" module and the server proxy mode. The default of this parameter is 10, the maximum may be set up to 100000 for testing purposes.

# **3.3.29.13 set gratarpremind**

Synopsis: set gratarpremind <value>|default

This parameters specifies an interval in minutes at which additional "reminding" gratuitous ARP requests are being sent out by BalanceNG. A value of "0" disables this feature (default).

If VRRP is active only the current VRRP master will send out additional gratuitous arp requests.

Example:

```
# /etc/init.d/bng control
BalanceNG: connected to PID 8194
bng# set gratarpremind 30
bng# show conf
  // configuration taken Sun Aug 24 22:56:40 2008
  // BalanceNG 3.622 (created 2017/02/01)
 set gratarpremind 30
  // end of configuration
bng#
```
## **3.3.29.14 set hashbytes4**

Synopsis: set hashbytes4 <value>|default

This parameter controls the number of bytes which are considered by the "hash" method (server <n> method hash) of the IPv4 source address. The default value is 4 (all 4 octets).

## **3.3.29.15 set hashbytes6**

Synopsis: set hashbytes6 <value>|default

This parameter controls the number of bytes which are considered by the "hash" method (server <n> method hash) of the IPv6 source address. The default value is 16 (all 16 octets).

## **3.3.29.16 set hcportoffset**

Synopsis: set hcportoffset <value>|default

This parameter controls the offset of the source port being used for tepopen and agent health checks. To calculate the source port the target index is simply added to this offset.

The minimum of this parameter is 1024 (the first usually non privileged port), the maximum 65535 (maximum of unsigned short) and the default value is 30000.

```
# /etc/init.d/bng control
BalanceNG: connected to PID 8194
bng# set hcportoffset 1024
bng# show conf
  // configuration taken Sun Aug 24 22:56:40 2008
  // BalanceNG 3.622 (created 2017/02/01)
  set hcportoffset 1024
```
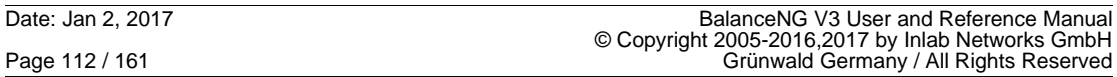

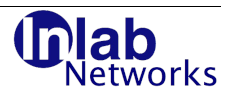

 // end of configuration bng#

# **3.3.29.17 set ipforwarding**

Synopsis: set ipforwarding <value>|default

This parameter enables IP forwarding if set to 1 and disables IP forwarding if set to 0 (which is the default). If IP forwarding is enabled, BalanceNG routes IP packets between all configured networks. Packets which are not locally addressable are being forwarded to the default gateway (see "gateway") if specified.

Network virtual ("virt") addresses should be preferably used as routing destinations since those addresses are shared between all nodes of the virtual VRRP router.

Example (on a Sun X2100 running Solaris 10):

bng# show conf

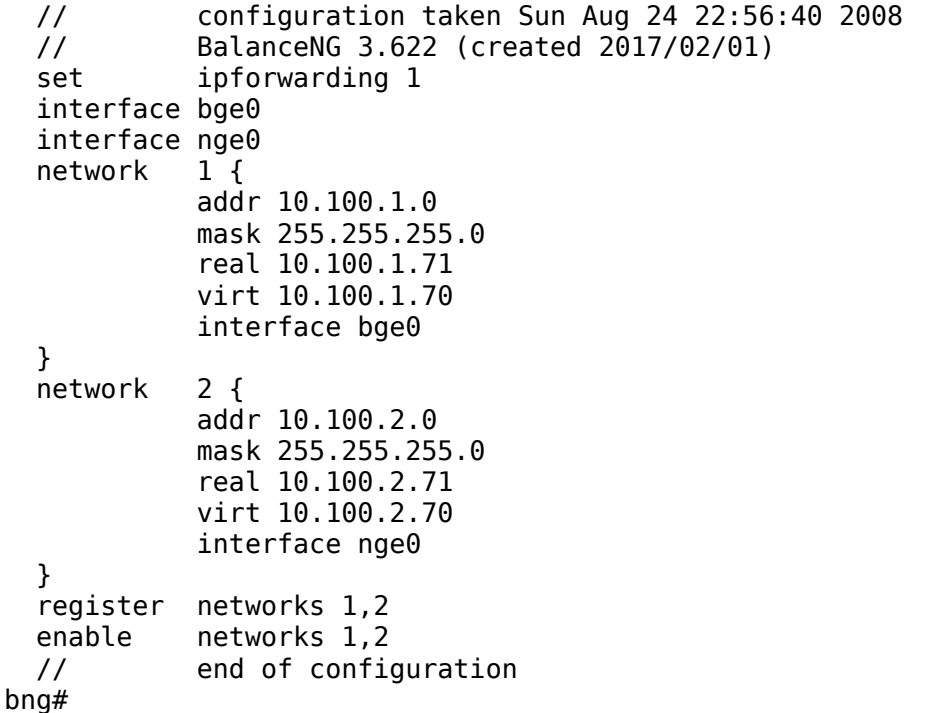

## **3.3.29.18 set localdsr**

Synopsis: set localdsr 0|1

This boolean parameter allows if set to 1 operating BalanceNG on a target machine itself in DSR mode. Usually BalanceNG refuses to represent an IP address which is already present on one of the local interfaces. If localdsr is set to one this check is exempted for virtual server IP addresses which then may be present as a local loopback alias at the same time on the same machine. The localdsr parameter is set to 0 (off) by default.

```
bng# set localdsr 1
bng# show conf
   // configuration taken Sun Aug 24 22:56:40 2008
```
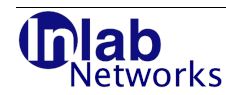

```
 // BalanceNG 3.622 (created 2017/02/01)
   remark "$Id: bng.conf,v 1.1 2017/02/01 13:59:31 root Exp
  set localdsr 1
  // end of configuration
bng#
```
**3.3.29.19 set localvirt**

Synopsis: set localvirt 0|1

"set localvirt 1" allows to have "network virt" addresses active on the host operating system at the same time together with BalanceNG. This is required for example if BalanceNG operates as a VRRP daemon attracting traffic to a local interface. This localvirt parameter is set to 0 (off) by default.

Example:

```
bng# set localvirt 1
bng# show conf
  // configuration taken Sun Aug 24 22:56:40 2008
  // BalanceNG 3.622 (created 2017/02/01)
  remark "$Id: bng.conf,v 1.1 2017/02/01 13:59:31 root Exp
  set localvirt 1
  // end of configuration
bng#
```
## **3.3.29.20 set multithreading**

Synopsis: set multithreading <value>|default

This boolean parameter activates multithreading mode if set to 1 (active). The default value is 0 (not activated). If this parameter is changed, BalanceNG needs to be restarted (e.g. by "bng restart") to activate the change. A BalanceNG reload alone (e.g. by "bng reload") has no further effect (the parameter is changed, but the currently running scheduler remains the same).

When the multithreading scheduler is running, dumping packets with the "dump" command is not functional due to efficiency reasons. Adding an interface needs a "save" and "bng restart" to take effect.

## **3.3.29.21 set natdlimit**

Synopsis: set natdlimit <value>|default

This parameter controls the maximum number of NAT entries displayed per protocol (TCP, UDP) at the "show nat" command. The default of this parameter is 10.

## **3.3.29.22 set natscan**

Synopsis: set natscan <value>|default

This parameter specifies the number of NAT entries being checked and reclaimed per second on a not busy BalanceNG system. The default of this parameter is 10.

## **3.3.29.23 set natsync**

Synopsis: set natsync 1|0

This boolean parameter enables syncing of NAT table entries from the master to the backup BalanceNG node if set to 1 (which is the default).

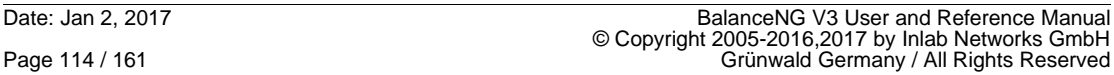

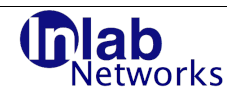

## **3.3.29.24 set natsynciv**

Synopsis: set natsynciv <value>|default

This parameter controls the interval at which active NAT entries are being re-synced / refreshed between the master and the backup BalanceNG node (is natsync is enabled and set to 1). The default value of this parameter is 10 seconds.

### **3.3.29.25 set nattimeout**

Synopsis: set nattimeout <value>|default

This parameter controls the lifetime of an unused NAT entry in the BalanceNG NAT table in seconds. The default of this parameter is 600 seconds (10 minutes).

## **3.3.29.26 set noftupdate**

Synopsis: set noftupdate <value>|default

This boolean parameter allows to disable the update of the BalanceNG internal Layer-2 forwarding table completely (if set to "1", enabled). The default is "0" (disabled). To display the BalanceNG forwarding table see the "show machash" command.

This is an experimental parameter and functionality and should only be enabled on request by the BalanceNG software support.

## **3.3.29.27 set outmtu**

Synopsis: set outmtu <value>|default

This parameter limits the maximum packet size to the specified number of bytes. Packets which exceed the specified number of bytes are simply truncated to the maximum cutting off the exceeding trailer. If set to 0 this mechanism is disabled. This parameter may be set to 1514 bytes (the maximum) if an unwanted FCS (Ethernet frame checksum) is passed from the OS to BalanceNG on the reading side.

## **3.3.29.28 set pthreadstacksize**

Synopsis: set pthreadstacksize <value>|default

This parameter controls the stack size of any POSIX thread. If this parameter is changed during runtime, a "save" and "bng restart" is needed to take effect. The default is 204800 bytes.

## **3.3.29.29 set psvrelearn**

Synopsis: set psvrelearn <value>|default

This parameter enables passive updates to the ARP table if set to 1. The default value is 0 (disabled).

## **3.3.29.30 set maxsyncps**

Synopsis: set maxsyncps <value>|default

This parameter controls the maximum number of new session table entries per second being sent from the current VRRP master to the VRRP backup node. The default value is 0, which is interpreted as an unlimited number of synchronization packets. This parameter may be safely set to any value in order to prevent unwanted synchronization traffic in case of a DoS (Denial of Service) or DDoS (Distributed Denial of Service) attack.

Since this parameter is only valid for freshly created session table entries, the usual session

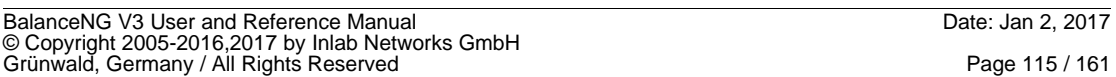

**etworks** 

synchronization takes place afterwards ensuring a proper state of the VRRP backup session table.

Example:

```
bng# set maxsyncps 1000
bng# show conf
  // configuration taken Sun Aug 24 22:56:40 2008
  // BalanceNG 3.622 (created 2017/02/01)
  remark "$Id: bng.conf,v 1.1 2017/02/01 13:59:31 root Exp
  set maxsyncps 1000
  // end of configuration
```
bng#

## **3.3.29.31 set sendprobes**

Synopsis: set sendprobes <value>|default

This boolean parameter controls whether ARP request probes are sent out periodically to probe for potential IP address conflict. This parameter is off (0) by default.

Example:

```
bng# set sendprobes 1
bng# show conf
  // configuration taken Sun Aug 24 22:56:40 2008
  // BalanceNG 3.622 (created 2017/02/01)
 set {
            hcportoffset 1024
            sessionscan 2
            vrrppreempt 1
            vrrpmasterdown 10
           sendprobes 1
  }
   // end of configuration
bng#
```
## **3.3.29.32 set sessionautoresync**

Synopsis: set sessionautoresync <value>|default

This boolean parameter controls the resynchronization behavior when the parameter sessionsyncack is also active at the same time.

If sessionautoresync is set to 1 (active), then the current VRRP master starts a complete resynchronization of the session table towards a freshly started (or restarted) backup node.

The default value of this parameter is 1 (active).

The resynchronization process is the same as a "resync" command would have been given on the CLI of the VRRP master.

# **3.3.29.33 set sessionarrtimeout**

Synopsis: set sessionarrtimeout <value>|default

This boolean parameter controls how long a freshly started backup is attempting to request for resynchronization from the current VRRP master. The parameters sessionautoresync and sessionsyncack must both be also active (1) in order to have an effect.

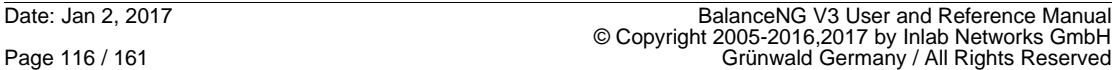

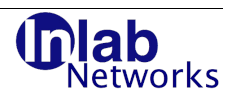

If sessionarrtimeout is set to 0, the backup will request for resynchronization infinitely (until it receives a session table resync request acknowledge). The default of this parameter is 60 (one minute), the maximum is 3600 seconds (one hour).

## **3.3.29.34 set sessiongclimit**

Synopsis: set sessiongclimit <value>|default

This parameter controls how many outdated session table entries per second may be automatically reclaimed by the internal garbage collection mechanism. The default is 100,000, so it may take about 10 seconds to reclaim 1,000,000 outdated entries on an idle BalanceNG system.

## **3.3.29.35 set sessiondlimit**

Synopsis: set sessiondlimit <value>|default

This parameter controls the number of session table entries being displayed interactively by the "show session" command. This parameter has a minimum and default of 10, and a maximum of 1000 entries.

Example:

```
bng# set sessiondlimit 20
bng# show conf
  // configuration taken Sun Aug 24 22:56:40 2008
  // BalanceNG 3.622 (created 2017/02/01)
 set {
            sessiondlimit 20
  }
  // end of configuration
bng#
```
## **3.3.29.36 set sessionscan**

Synopsis: set sessionscan <value>|default

This parameter controls how many sessions are internally scanned and tested for timeout per second. Additionally BalanceNG performs the same session timeout test every time a session is being looked up in the session table.

The minimum is one per second, the maximum is 20 per second, the default is 10 per second.

```
bng# set sessionscan 2
bng# show conf
  // configuration taken Sun Aug 24 22:56:40 2008
  // BalanceNG 3.622 (created 2017/02/01)
 set {
            hcportoffset 1024
            sessionscan 2
            vrrppreempt 1
            vrrpmasterdown 10
  }
  // end of configuration
bng#
```
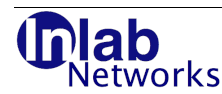

## **3.3.29.37 set sessionscanbup**

Synopsis: set sessionscanbup <value>|default

This parameter controls how many sessions are internally scanned and tested for timeout per second if the node is in VRRP "backup" state.

The minimum is one per second, the maximum is 1000 per second, the default is 100 per second.

## **3.3.29.38 set sessionsync**

Synopsis: set sessionsync <value>|default

This boolean parameter activated session table synchronization and state replication from the current active master node to the backup node(s). It has to be set to 1 on both the master and the backup to be active.

The default value of this parameter is 1 (active).

Session table synchronization uses either a BalanceNG specific VRRP extension or a bngsync protocol message. Session table state information is thus being propagated in a controlled manner (see parameter sessionsynciv below).

It is recommended to set the parameter vrrppreempt to 0 at the same time sessionsync is set to 1 (both is the default in current BalanceNG releases).

Example:

```
bng# set sessionsync 1
bng# show conf
  // configuration taken Sun Aug 24 22:56:40 2008
  // BalanceNG 3.622 (created 2017/02/01)
 set {
            sessionsync 1
            vrrppreempt 0
  }
  // end of configuration
bng#
```
## **3.3.29.39 set sessionsyncack**

Synopsis: set sessionsyncack <value>|default

This parameter controls the acknowledgement of single session-table entries during the continuous synchronization process. The default value is 1 (active/on). If set to 1 (on), the behavior is as follows:

The current VRRP master node accepts VRRP extension type 6 packets and updates the local session table entry and counters accordingly.

The current VRRP backup node acknowledges each VRRP extension type 4 packet by sending the acknowledgment (type 6) back directly after the local session table update.

Example:

bng# set sessionsyncack 1 bng#

## **3.3.29.40 set sessionsyncetype**

Synopsis: set sessionsyncetype <value>|default

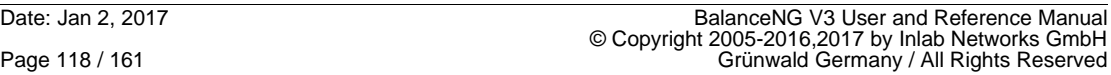

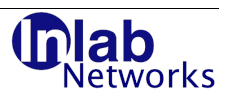

This parameter controls the Ethertype (the two bytes directly following the Ethernet source address) of session synchronization packets and the session synchronization acknowledgement packets.

If this parameter is set to 0 (the default), the standard Ethertype 0x08, 0x00 is used.

If this parameter is set to 1, a non-standard Ethertype of 0x8b, 0x00 is used instead.

Example:

bng# set sessionsyncetype 1

## **3.3.29.41 set sessionsynciv**

Synopsis: set sessionsynciv <value>|default

This parameter controls how often the information of a current actively used session is being notified to listening backup nodes (in seconds). The default value is 10 seconds. It could be increased to lower the number of notification packets in the network.

Example:

```
bng# set sessionsynciv 10
bng# show conf
  // configuration taken Sun Aug 24 22:56:40 2008
  // BalanceNG 3.622 (created 2017/02/01)
 set {
            vrrppreempt 0
            sessionsync 1
            sessionsynciv 20
  }
  // end of configuration
bng#
```
## **3.3.29.42 set sessiontimeout**

Synopsis: set sessiontimeout <value>|default

This parameter controls how long a n inactive session is being remembered by BalanceNG. After having reached this timeout threshold the session will be removed from the session table at the next opportunity.

The minimum value of this parameter is 10 seconds, the maximum 172800 seconds (48 hours). The default value is 600 (10 minutes).

```
bng# set sessiontimeout 60
bng# show conf
  // configuration taken Sun Aug 24 22:56:40 2008
  // BalanceNG 3.622 (created 2017/02/01)
 set {
            sessiontimeout 60
            hcportoffset 1024
            sessionscan 2
            vrrppreempt 1
            vrrpmasterdown 10
  }
  // end of configuration
bng#
```
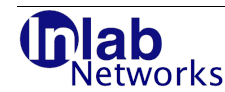

## **3.3.29.43 set stickytarget**

Synopsis: set stickytarget <value>|default

This boolean parameter controls the update of the layer 2 forwarding table when packets from known targets are received. If set to 1 (the default), the forwarding table is not updated if a packet from a known target is received on a different additional interface. If set to 0, the forwarding table will be updated.

## **3.3.29.44 set strictrouting**

Synopsis: set strictrouting <value>|default

This boolean parameter controls the processing of incoming packets. If set to "1", packets are only accepted for forwarding if they are received at the current VRRP Ethernet address. VRRP needs to be enabled for this parameter. The default value of this parameter is "1" (enabled). The parameter setting is necessary if there are multiple BalanceNG instances running on one machine listening on the same IPv4 network and if BalanceNG runs connected to a VMware vswitch in a virtual environment.

The functionality controlled by this parameter is integrated in the following modules:

- The "classic" BalanceNG V2 compatibility module (only on routing packets)
- The "strict" experimental module
- The "slb" and "llb" modules.

Example:

bng# set strictrouting 1

### **3.3.29.45 set sweeponreload**

Synopsis: set sweeponreload 0|1

This parameter allows to disable session table processing during the second pass of a reload command. The default value is 1 (active). Switching off session table processing during reload may be helpful if the session table is very large and if it can be assured by other means that the session table contents are correct also with the new configuration.

## **3.3.29.46 set syncackbdelay**

Synopsis: set syncackbdelay <value>|default

This parameter controls an initial delay, after which a freshly started node in VRRP backup state starts to accept session table sync advertisements. The default value of this parameter is 10 seconds.

This parameter is effective only if sessionsyncack is set to 1 (enabled).

## **3.3.29.47 set syncackmaxps**

Synopsis: set syncackmaxps <value>|default

This parameter controls the maximum number of session table sync requests per second issued by the VRRP master. The default value is 2000 session table entries per second. Please consider to establish a separate sync interface for higher values of this parameter.

This parameter is effective only if sessionsyncack is set to 1 (enabled).

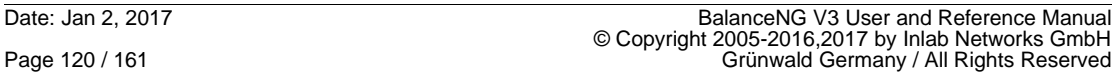

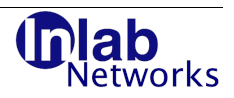

## **3.3.29.48 set syncackresend**

Synopsis: set syncackresend <value>|default

This parameter controls the number of seconds after which a not yet acknowledged session table sync advertisement is resent again (timeout). A session table sync advertisement may either be sent as a non-standard VRRP message type 4 (deprecated) or as a bngsync message (type 0 subtype 4).

This parameter is effective only on the current VRRP master and only if sessionsyncack is set to 1 (enabled) at the same time.

## **3.3.29.49 set syncackwsize**

Synopsis: set syncackwsize <value>|default

This parameter controls the number of session table entry sync requests sent out once per second by the VRRP master.

This parameter is effective only if sessionsyncack is set to 1 (enabled).

## **3.3.29.50 set tarpitrealto**

Synopsis: set tarpitrealto <value>|default

This parameter controls how long the tarpit module remembers a real existing and not simulated IP address. The minimum value is 60 seconds (one minute), the maximum is 86400 seconds (1 day) and the default is 14400 seconds (4 hours).

## **3.3.29.51 set tarpittrapto**

Synopsis: set tarpittrapto <value>|default

This parameter controls how long the tarpit module simulates or represents a specific requested IP address. The minimum value is 60 seconds (one minute), the maximum is 86400 seconds (1 day) and the default is 600 seconds (10 minutes).

## **3.3.29.52 set vrrpmasterdown**

Synopsis: set vrrpmasterdown <value>|default

This parameter controls the time interval in seconds after which a VRRP backup not receiving Master advertisements will declare the master to be down. This parameter implements the "Master\_Down\_Interval" of RFC3768 (see Reference /3/).

The minimum and default of this parameter is 3 seconds, the maximum is10 seconds.

```
bng# set vrrpmasterdown 10
bng# show conf
  // configuration taken Sun Aug 24 22:56:40 2008
  // BalanceNG 3.622 (created 2017/02/01)
  remark "$Id: bng.conf,v 1.1 2017/02/01 13:59:31 root Exp
 set {
            hcportoffset 1024
            vrrpmasterdown 10
  }
  // end of configuration
bng#
```
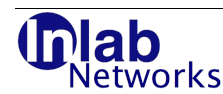

## **3.3.29.53 set vrrppreempt**

Synopsis: set vrrppreempt <value>|default

This parameter controls whether a higher priority VRRP Backup node preempts a lower priority Master. This is a boolean parameter with 1 = TRUE and 0 = FALSE. **The default of this parameter is 0 (preemption \*not\* active).**

This parameter implements the parameter "Preempt\_Mode" of RFC3768 (see Reference /3/).

Here a potentially simpler explanation:

If a previously failed VRRP master (with a priority lower than 255) comes back into operation i<u>t will stay gently in background</u> as a VRRP backup node <u>if vrrppreempt equals 0</u>. If vrrppreempt equals 1 it will force to be master again as quickly as possible.

Note: If session state replication is being used with setting sessionsync to 1, it is a good idea to set vrrppreempt to 0 at the same time. This allows the new joining node (the previous master) to learn back the currently active session table.

Note vrrppreempt defaults to 0 and sessionsync to 1 for administration convenience (sessions are being synced per default).

Example:

```
bng# set vrrppreempt 0
bng# show conf
  // configuration taken Sun Aug 24 22:56:40 2008
   // BalanceNG 3.622 (created 2017/02/01)
   remark "$Id: bng.conf,v 1.1 2017/02/01 13:59:31 root Exp
 set {
            hcportoffset 1024
            vrrppreempt 0
            vrrpmasterdown 10
  }
  // end of configuration
bng#
```
## **3.3.29.54 set vrrppreemptts**

Synopsis: set vrrppreemptts <value>|default

This parameter (VRRP Preemption Threshold) allows further control of the preemption behavior of a higher priority backup. If vrrppreempt is set to 1 on a higher priority backup, it immediately tries to become VRRP master of the VR. If this parameter is not equal to 0, it is subtracted from the local priority before that comparison.

Together with the VRRP tracking features, this allows fine tuning of the failover if external resources are failing on the master still being available on the backup.

## **3.3.29.55 set vrrpstateplugin**

Synopsis: set vrrpstateplugin <value>|default

If this boolean parameter is set to 1 (active), a VRRP state change is reported to all server plugins (see "server <n> plugin" for more information). The default value is 0 (inactive).

If this parameter is active (1) and a node becomes backup, the word "BACKUP" is written to stdin of all server plugins and a the word "MASTER" if a node becomes VRRP master.

The plugin must acknowledge the receipt of the state change information by sending back a line containing one single character (a "0") and a line feed **as fast as possible**.

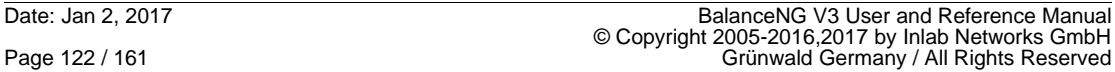

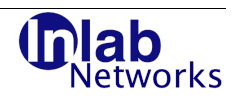

## **3.3.29.56 set vrrpv3ip**

Synopsis: set vrrpv3ip <value>|default

This parameter controls the IP protocol which is used to send VRRP v3 advertisements and is only effective if parameter vrrpversion is set to "3" at the same time.

BalanceNG is able to generate and send VRRP v3 over IPv4 packets if the "network real" and a "network virt" addresses are configured for the network being referenced by the vrrp section. The "network virt" IPv4 address is advertised in the "IPvX" field in that case (count 1).

BalanceNG is able to generate and send VRRP v3 over IPv6 packets if the "network real6" and a "network virt6" addresses are configured for the network being referenced by the vrrp section.The "network virt6" IPv6 address is advertised in the "IPvX" field in that case (count 1).

The possible values of this parameter range from 4 to 6 and have the following meaning and functionality:

value functionality

4 VRRP v3 advertisements are sent (only) over IPv4

- 5 "automatic mode", default VRRP v3 advertisements are sent over IPv6 if possible, otherwise over IPv4
- 6 VRRP v3 advertisements are sent (only) over IPv6

#### **3.3.29.57 set vrrpversion**

Synopsis: set vrrpversion <value>|default

This parameter defines the version of the VRRP protocol being used. If set to 2, BalanceNG uses the VRRP V2 protocol as defined by RFC 3768 and if set to 3, BalanceNG uses the VRRP V3 protocol as defined by RFC 5798.

The default value of this parameter is 3.

## **3.3.29.58 set xstlog**

Synopsis: set xstlog 0|1

This parameter allows to log the creation of a new session table entry on the current VRRP master for debugging purposes. The default is 0 (off). This parameter should not be enabled during production use in order to avoid any overhead.

## **3.3.30 snatrange <from> <to>**

Synopsis: snatrange <from> <to>

no snatrange

This command specifies a range of IP4 addresses which will be used for source NAT (SNAT) processing if the "slb" module is active and if SNAT is enabled for a specific virtual server (see "server <n> snat").

BalanceNG V3 User and Reference Manual Date: Jan 2, 2017 © Copyright 2005-2016,2017 by Inlab Networks GmbH<br>Grünwald, Germany / All Rights Reserved

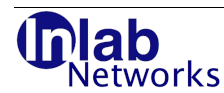

## **3.3.31 softdisable target <n>**

Synopsis: softdisable target <n>

softdisable targets <n1>,<n2>, ...

This command sets one or more specified enabled targets into a special "softdisable" state. Targets in that state are still working for already existing sessions, but no new sessions will be allocated by the load balancing target selection methods.

This is very useful for smoothly taking a target machine out of service for maintenance and other service activities. As soon as the session count of the target is 0 (displayed at "show target <n>") the target machine can be safely taken into maintenance.

A target in "softdisable" state may be taken back into normal load balancing distribution with the "enable target" command (e.g. "enable target 1").

The softdisable state may be entered administratively during runtime only and is not part of the configuration and the configuration file.

Example:

bng# show target 1 target 1 ipaddr 172.17.2.90 port any network 1 protocol any sessions 381 trackval 0 status operational arp up ping up psent 4123 bsent 123526<br>prcvd 2345 prcvd brcvd 213456 bng# softdis target 1 bng# show target 1 target 1 ipaddr 172.17.2.90 port any network 1 protocol any softdis \*active\* sessions 381 trackval 0 status operational arp up ping up psent 4234 bsent 234454 prcvd 3345 brcvd 323456 bng#

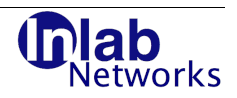

## **3.3.32 target <n>**

Synopsis: target <n> <subcommand> <value>

This command is used to configure the parameters of a BalanceNG target. In general this is only possible if the target is in the "unregistered" state (see the server and target state explanations at the "register" command).

The target index may range from 1 to 1024, such allowing a total of 1024 target sections per BalanceNG instance.

BalanceNG is capable of handling 1024 independent targets. Each target may be referenced by the targets list of a specific server one or multiple times.

## **3.3.32.1 target <n> agent**

Synopsis: target <n> agent <parameters>|"off"

Activates the agent healthcheck and load collector of the specified target using the supplied parameters (or switches the agent healthcheck off when "off" is supplied).

The agent healthcheck communicates with the bngagent UDP protocol with a bngagent program running on the physical target machine (see the bngagent chapter for more informations).

The parameter list consists of three numerical values, separated by commas. The first value is the UDP port being addressed on the real target machine. The second parameter is the interval in seconds to perform the agent healthcheck. The third parameter specifies the number of seconds with no answer to declare the target inoperational.

Example 1 (checking every 10 seconds on port 2000, 30 seconds of missing replies for declaring target inoperational):

bng# target 1 agent 2000,10,30

Example 2 (switching agent healthcheck off):

bng# target 1 agent off

## **3.3.32.2 target <n> agent6**

Synopsis: target <n> agent6 <parameters>|"off"

Activates the IPv6 agent healthcheck and load collector of the specified target using the supplied parameters (or switches the agent healthcheck off when "off" is supplied).

The agent6 healthcheck communicates with the bngagent UDP over IPv6 protocol with a bngagent program running on the physical target machine (see the bngagent chapter for more informations). The

The parameter list consists of three numerical values, separated by commas. The first value is the UDP port being addressed on the real target machine. The second parameter is the interval in seconds to perform the agent healthcheck. The third parameter specifies the number of seconds with no answer to declare the target inoperational.

Either "target <n> agent" or "target <n> agent6" may be specified, it's not possible to run both at the same time.

Example (checking every 10 seconds on port 2000, 30 seconds of missing replies for declaring target inoperational):

bng# target 1 agent6 2000,10,30

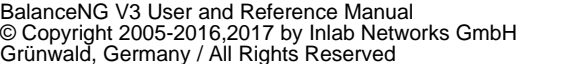

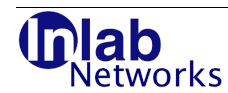

The bngagent needs to be running in IPv6 mode on the target server and may be started like this:

# bngagent -6 2000

## **3.3.32.3 target <n> ascript**

Synopsis: target <n> ascript <script>,<interval>,<timeout>

This command allows local execution of an agent script or program. The script just needs to print one single line containing the determined integer agent value.

Before the script invocation string is passed to popen(), a set of symbols or variables is literally replaced once in the string (as it's done with "target  $\langle n \rangle$  script").

The symbols and their replacements are as follows:

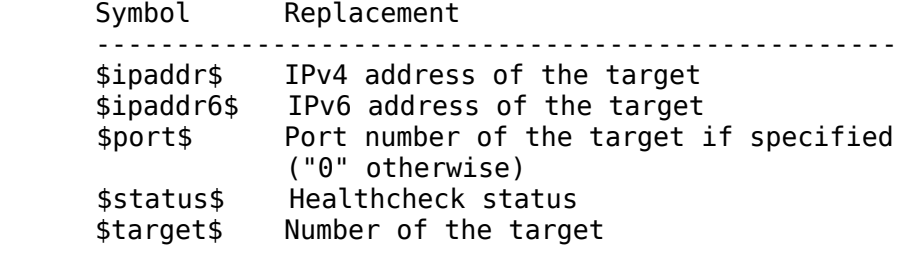

Please note, that it's possible either to use "target <n> agent" or "target <n> ascript", but not both at the same time. Additionally, "target <n> ascript" should be used in conjunction with additional healthchecks (like "target <n> script").

Example:

The following line

target 1 ascript "/opt/BalanceNG/snmpload.sh \$ipaddr\$",10,600

calls the snmpload.sh script which is part of the BalanceNG distribution (located either in /opt/BalanceNG or directly in the Linux tarball distribution).

The snmpload.sh script allows to retrieve the CPU load from a Windows system, here's the script source code:

#/bin/sh

```
VALUES=`snmpwalk -v1 -c public -O qv $1 .1.3.6.1.2.1.25.3.3.1.2 
2>/dev/null` 
if [ "$?" != "0" ]
then 
   echo 101 
   exit 0 
fi 
SUM=0COUNT=0 
for VALUE in $VALUES 
do 
   COUNT=`expr $COUNT + 1` 
Date: Jan 2, 2017 BalanceNG V3 User and Reference Manual
© Copyright 2005-2016,2017 by Inlab Networks GmbH
Page 126 / 161 Grünwald Germany / All Rights Reserved
```

```
 SUM=`expr $SUM + $VALUE` 
done 
if \left[ "$COUNT" = \theta ]
then 
   echo 101 
   exit 0 
else 
   RESULT=`expr $SUM / $COUNT` 
   RESULT=`expr $RESULT + 1` 
   echo $RESULT 
   exit 0 
fi
```
### **3.3.32.4 target <n> alert**

Synopsis: target <n> alert <alertscript>

This command specifies an external script or program which is called or executed as soon and every time the associated target gets down or inoperational. The alertscript has to be specified in double quotes and will be executed by a helper thread with the system() C-library function call. The call of this external script happens only once at every state change (e.g. from "operational" to "down" or from "initial" to "down").

This mechanism could be useful for e.g. sending a SNMP trap to a network management system or for sending an email if a target goes down (gets "inoperational").

Before the alertscript string is passed to system() a set of symbols or variables is literally replaced once in the string. The symbols and their replacements are as follows:

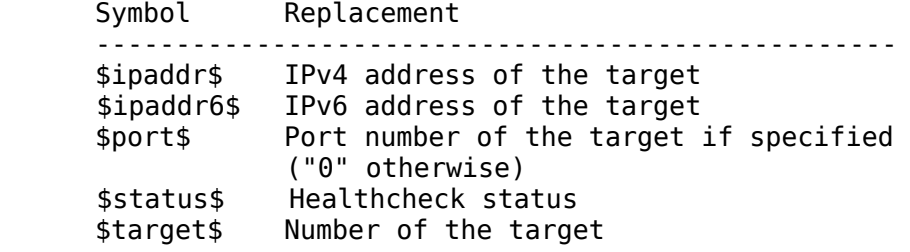

Example:

```
# bng control
BalanceNG: connected to PID 16624
bng# target 1 {
bng+ ipaddr 10.1.2.2
bng+ ping 2,10
bng+ alert "/usr/local/sbin/alertmail $ipaddr$ $target$"
bng + \}bng# commit target 1
```
#### **3.3.32.5 target <n> aoffset**

Synopsis: target <n> aoffset <offset>

This command is a synonym for "target  $\langle n \rangle$  offset".

BalanceNG V3 User and Reference Manual<br>© Copyright 2005-2016,2017 by Inlab Networks GmbH<br>Grünwald, Germany / All Rights Reserved

works

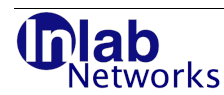

## **3.3.32.6 target <n> ascale**

Synopsis: target <n> ascale <scale>

This command is a synonym for "target  $\langle n \rangle$  scale".

## **3.3.32.7 target <n> autodisable**

Synopsis: target <n> autodisable onloff

If the autodisable feature is set to "on" for a specific target, this target will be automatically disabled s soon as it gets inoperational or "down" according to the associated health checks. This automatic operation is the same as entering "disable target  $\langle n \rangle$ " at the same time.

The autodisable feature is switched off per default (and is not visible in the configuration in that state).

Example:

```
NodeA# edit target 1
NodeA# target 1 autodisable on
NodeA# commit target 1
 ...
NodeA# show log
 ...
  2017/02/01 22:14:25 5 target 1 down (arp:up,ping:up,tcpopen:down)
  2017/02/01 22:14:25 5 target 1 automatically disabled (autodisable=on)
NodeA# show targets
    # ipaddr port prt net srv sessions status name
    --- ---------------- ---- --- --- --- -------- ----------- ---------------
    1 10.10.2.21 53 any 1 1 0 disabled test1
```
NodeA#

## **3.3.32.8 target <n> autodisablecount**

Synopsis: target <n> autodisablecount <value>

target <n> autodisablecount default

This command controls the number of target state transitions from "operational" to "down" until a target is automatically disabled (target <n> autodisable needs to be active). The default of this value is 1, the maximum 100000.

```
NodeA# edit target 1
NodeA# target 1 autodisable on
NodeA# target 1 autodisablecount 10
NodeA# commit target 1
NodeA# show conf target 1
   target 1 { 
              ipaddr 172.17.2.30 
              port 80 
              protocol tcp 
              tcpopen 80,3,10 
              autodisable on 
              autodisablecount 10 
   }
```
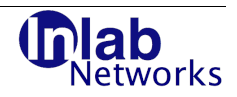

## **3.3.32.9 target <n> dsr**

Synopsis: target <n> dsr enable|disable

"target <n> dsr enable" enables the "Direct Server Return" feature for the specified target, "target <n> dsr disable" disables the DSR feature.

This feature is disabled per default, and not shown in the config file if disabled.

If DSR is enabled for the specified target packets to a virtual server are forwarded to the target Layer 2 address with the virtual server destination IP address unchanged. The virtual server address has to be added as an alias to the Loopback ("lo") Interface of the Target machine.

Example:

```
bng# target 1 {
bng+ ipaddr 10.1.1.4
bng+ port 80
bng+ protocol tcp
bng+ tcpopen 80,3,10
bng+ dsr enable
bng+ }
```
### **3.3.32.10 target <n> ipaddr**

Synopsis: target <n> ipaddr <IPv4 address>

target <n> ipaddr none

This specifies the IPv4 address of the target with the specified index  $\langle n \rangle$ , "none" removes the current IPv4 address.

Example:

```
bng# target 2 ipaddr 10.1.1.3
bng# target 3 {
bng+ ipaddr 10.1.1.4
bng+}
```
#### **3.3.32.11 target <n> ipaddr6**

Synopsis: target <n> ipaddr6 <IPv6 address>

target <n> ipaddr6 none

This specifies the IPv6 address of the target with the specified index <n>, "none" removes the current IPv6 address.

Example:

```
bng# target 2 ipaddr6 fe80::230:48ff:fe93:4d02
bng#
```
# **3.3.32.12 target <n> lgrp**

Synopsis: target <n> lgrp <A-Z>|none|off

This command associates the target with a specific location group (or removes that association with "none" or "off"). Please take a look at "ipdb", "lgrp" and "server <n> ipdb" for

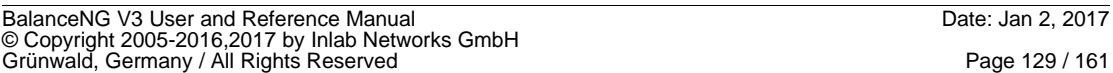

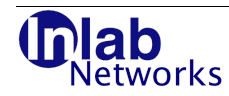

further information about location based server load balancing.

Example:

```
bng# lgrp A "US,GB" 
bng# edit target 1 
bng# target 1 lgrp A 
bng# commit target 1 
bng# show conf 
...
lgrp { 
               A "US,GB" 
               B "*,!A" 
}
...
   target 1 { 
               ipaddr 172.17.2.91 
               port 53 
               lgrp A 
               ping 5,12 
               tcpopen 53,5,12 
               dsr enable 
   } 
 ...
bng# show lgrp A 
   grp A (solved) 
   txt US,GB 
   key description 
                                 --- ------------------------------------ 
    GB UNITED KINGDOM 
    US UNITED STATES 
   --- ------------------------------------ 
     2 total entries
```
bng#

## **3.3.32.13 target <n> maxagent**

Synopsis: target <n> maxagent <threshold>|0

This command assigns a maximum score threshold for target <n> and works together with the "agent" directive. If a target total and absolute agent score exceeds the supplied threshold this particular target is silently taken out of the current load balancing distribution. A value of 0 (default) sets this threshold to "unlimited".

Example:

bng# target 2 maxagent 2000 bng#

## **3.3.32.14 target <n> maxgrpsessions**

Synopsis: target <n> maxgrpsessions <threshold>|0

This command assigns a maximum session threshold for target <n>, where all sessions of the targets sessiongroup are counted together (see target  $\langle n \rangle$  sessiongroup). If the sum of all sessions of targets belonging to the same group exceeds that value, this particular target is silently taken out of the current load balancing distribution. A value of 0 (default) sets this

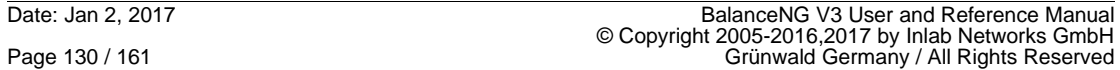

works

threshold to "unlimited".

Example: bng# target 2 sessiongroup 2 bng# target 2 maxgrpsessions 5000

## **3.3.32.15 target <n> maxsessions**

Synopsis: target <n> maxsessions <threshold>|0

This command assigns a maximum session threshold for target <n>. If a target total and absolute number of sessions exceeds the supplied threshold this particular target is silently taken out of the current load balancing distribution. A value of 0 (default) sets this threshold to "unlimited".

Example:

bng# target 2 maxsessions 2000 bng#

## **3.3.32.16 target <n> name**

Synopsis: target <n> name <name>|"none"

Assigns a target a name for informational purposes. The string "none" as the name arguments deletes the name from the specified target.

The target name may be embedded in double quotes to specify a name containing spaces. Specifying an empty string in double quotes also removes the current name definition.

Example:

```
bng# edit target 1
bng# target 1 name test-target-1
bng# commit target 1
WARNING: target 1 in enabled state but not referenced
bng# show targets
     # ipaddr port prt net srv status name
                                              -----------------------------------------------------------------
     1 10.1.1.3 any any 2 0 down test-target-1
```
bng#

## **3.3.32.17 target <n> offset**

Synopsis: target <n> offset <offset>

This command allows together with "target <n> ascale" the modification of the return value of bngagent by applying a linear function to it. This function looks like this:

**<effective agent data> = <returned agent data> \* <target ascale> + <target aoffset>**

The aoffset parameter has a default of 0 (where it is not displayed in the configuration file). The ascale parameter has a default of 1.0 (also not being displayed).

Both aoffset and ascale always have to be positive. If the unsigned integer return value is being scaled down to integer 0, then this result will be replaced by 1.

The following recommendation can be made:

• A more powerful target machine should become a scale **smaller** than the less powerful machines.

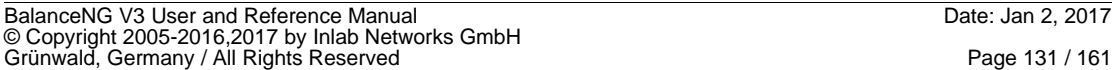

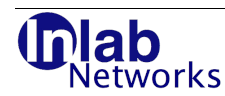

• A less powerful machine which should e.g. not be used from the very beginning should be supplied with a aoffset  $> 0$ . A machine with the default aoffset of 0 takes will receive traffic / load from the very beginning.

The following example shows how easily the effective agent value may be modified by applying ascale and aoffset parameters. This together with the agent distribution method allows a very expressive optimization of load distribution even to very different machines.

```
root@bng1:~ # /etc/init.d/bng control
BalanceNG: connected to PID 722
bng# show target 1
target 1
  ipaddr 10.1.1.1
  port any
  network 2
  protocol any
  status operational
  arp up
  agent 4
  eff_agent 4
bng# edit target 1
bng# target 1 scale 2.0
bng# commit target 1
WARNING: target 1 in enabled state but not referenced
bng# show target 1
target 1
  ipaddr 10.1.1.1
  port any
  network 2
  protocol any
  status operational
  arp up
 agent 2
  eff_agent 4
bng# edit target 1
bng# target 1 offset 10
bng# commit target 1
WARNING: target 1 in enabled state but not referenced
bng# show target 1
target 1
  ipaddr 10.1.1.1
  port any
  network 2
  protocol any
  status operational
  arp up
 agent 1
  eff_agent 12
bng#
```
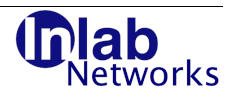

## **3.3.32.18 target <n> ping**

Synopsis: target <n> ping <parameters>|"off"

Activates the ping healthcheck of the target or switches it off (by supplying "off"). The parameters consist of two values, separated by a comma. The first value is the interval in seconds to send an ICMP echo request packet to the target. The second value is the time to declare a target inoperational if no ICMP echo response packet is received in that time.

Example:

```
bng# target 2 ipaddr 10.1.1.2
bng# target 2 ping 2,10
bng# commit target 2
bng# show target 2
target 2
  ipaddr 10.1.1.2
  port any
  network 2
  protocol any
  status operational
  arp up
  ping up
bng#
```
### **3.3.32.19 target <n> ping6**

Synopsis: target <n> ping6 <parameters>|"off"

Activated the ping6 (IPv6) healthcheck of the target or switches it off (by supplying "off"). The parameters consist of two values, separated by a comma. The first value is the interval in seconds to send an ICMP echo request packet to the target. The second value is the time to declare a target inoperational if no ICMP echo response packet is received in that time. The target needs to have an IPv6 address specified.

Example:

bng# target 2 ipaddr6 2001:DB8::1 bng# target 2 ping6 3,10

#### **3.3.32.20 target <n> port**

Synopsis: target <n> port <port>|"any"

With this command a specific port can be associated to a target. Supplying "any" reverts this back to "any" port. An associated port of a target restricts load balancing actions to this port and allows TCP and UDP port translation (server uses different port than the associated target).

Together with the "target <n> protocol" command the load balancing actions may be additionally restricted to just one protocol family on that port (TCP or UDP).

Example:

bng# target 4 ipaddr 10.1.1.5 bng# target 4 port 8080 bng# target 4 protocol tcp bng# target 4 ping 2,20 bng# target 4 tcpopen 8080,5,20 bng# commit target 4

BalanceNG V3 User and Reference Manual Date: Jan 2, 2017 © Copyright 2005-2016,2017 by Inlab Networks GmbH<br>Grünwald, Germany / All Rights Reserved

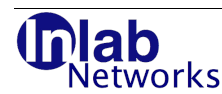

```
WARNING: target 4 in enabled state but not referenced
bng# show target 4
target 4
  ipaddr 10.1.1.5
  port 8080
  network 2
  protocol tcp
  status down
  arp down
  ping down
  tcpopen down
bng#
```
### **3.3.32.21 target <n> protocol**

Synopsis: target <n> protocol "tcp"|"udp"|"sctp"|"any"

Restricts load balancing participation of the specified target either to TCP, UDP or SCTP (or reverts back to the default of any protocol by specifying "any").

Together with "target <n> port" the matching rules may be restricted to packets from a specific port and protocol.

Example:

bng# target 4 protocol tcp bng# commit target 4

#### **3.3.32.22 target <n> pseudo**

Synopsis: target <n> pseudo "enable"|"disable"

This directive declares the target to be a special pseudo target. A pseudo target needs no associated server. A ping (IPv4 echo request) health-check ("target <n> ping") is sent with the VRRP MAC source address and the "network <n> virt" IPv4 source address only if the node is currently VRRP master. A pseudo target may be useful in order to keep the forwarding tables of external devices updated in respect to the VRRP virtual router MAC address.

#### **3.3.32.23 target <n> router**

Synopsis: target <n> router <IPv4-address>

This target specifies a target specific gateway where all target related traffic should be directed instead of expecting the target locally reachable.

Such a router (gateway) specification is valid for all internal health checks and all target related load balancing traffic and allows to address indirectly reachable services in BalanceNG load balancing.

Example:

```
bng# edit target 1
bng# target 1 router 172.17.2.254
bng# commit target 1
```
## **3.3.32.24 target <n> scale**

Synopsis: target <n> ascale <scale>

This target parameter allows together with aoffset the modification of the bngagent return

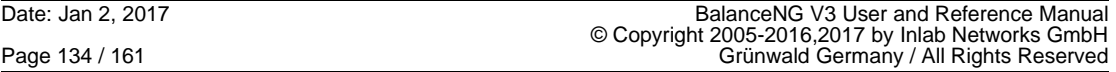

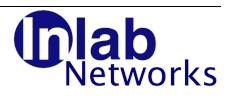

value in terms of a linear function. Please see the more detailed explanation and example at the "target <n> aoffset" command. Example: bng# edit target 1 bng# target 1 scale 2.0 bng# commit target 1 WARNING: target 1 in enabled state but not referenced bng# show target 1 target 1 ipaddr 10.1.1.1 port any network 2 protocol any status operational arp up agent 2 eff\_agent 4 bng# show conf // configuration taken Sun Aug 24 22:56:40 2008 // BalanceNG 3.622 (created 2017/02/01) interface eth0 interface ethl<br>network 1 { network addr 10.55.55.0 mask 255.255.255.0 real 10.55.55.190 virt 10.55.55.191 interface eth0 } network 2 { addr 10.1.1.0 mask 255.255.255.0 real 10.1.1.190 virt 10.1.1.191 interface eth1 }<br>register networks 1,2 enable networks 1,2 target 1 { ipaddr 10.1.1.1 agent 5000,5,0 offset 10 scale 2 } register target 1 enable target 1 // end of configuration bng#

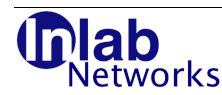

### **3.3.32.25 target <n> screate**

Synopsis: target <n> screate enable|disable

This command enables or disables session creation initiated by target originated traffic for the "slb" module. The default for this setting is "disabled" (where no setting is shown in the configuration file).

Example:

```
# bng ctl
BalanceNG: connected to PID 5427 
bng# edit target 1 
bng# target 1 screate enable 
bng# commit target 1 
bng#
```
#### **3.3.32.26 target <n> script**

Synopsis: target <n> script <healtcheckscript>,<interval>,<timeout>

This command specifies an external health check script which will be called at the given interval in seconds. If the script returns with an exit code not equal to zero (0) or if the invocation of that script fails or if that script does not return within the specified timeout the target status will change to "inoperational" or "down".

The script is being executed by a helper thread using the system() library function. The external script is not aware of the TCP/IP stack of BalanceNG and operates under the host operating system as usual.

With that mechanism arbitrary any custom health check method can be interfaced or implemented easily.

Before the healthcheckscript string is passed to system() a set of symbols or variables is literally replaced once in the string. The symbols and their replacements are as follows:

Symbol Replacement -------------------------------------------------- \$ipaddr\$ IPv4 address of the target \$ipaddr6\$ IPv6 address of the target \$port\$ Port number of the target if specified ("0" otherwise) \$target\$ Number of the target

Many different programs can be easily interfaced that way (e.g. "ping", "wget, "mon") or any other custom script or program.

Example:

This example calls an external monitor script to implement a HTTP lookup of a specific URL (http.monitor from the "mon" package, available at http://www.kernel.org/software/mon). The script is called every two seconds, the target gets inoperational/down if the script fails (returns something else than 0) or if it does not return within 7 seconds.

# ./bng control BalanceNG: connected to PID 16624 bng# edit target 1 bng# target 1 script "/usr/lib/mon/mon.d/http.monitor -p \$port\$ -u /healtcheck.cgi \$ipaddr\$",2,7 bng# commit target 1

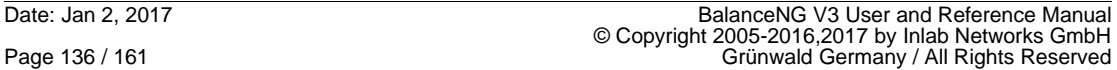

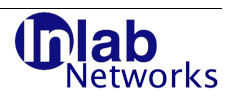

## **3.3.32.27 target <n> script6**

Synopsis: target <n> script6 <healtcheckscript>,<interval>,<timeout>

This command implements a second scripting health-check (in addition to target N script) which may be used to separate external IPv4 and IPv6 scripts. Parameters and usage is the same as "target N script" (see above).

## **3.3.32.28 target <n> sessiongroup**

Synopsis: target <n> sessiongroup default <value>

Targets may be optionally grouped in "target session groups". Per default all targets belong to the target sessiongroup 0. The sessiongroup parameter may be specified in the rage from 0 to 100. Together with "target <n> maxgrpsessions" this parameter allows a simple way to limit number of sessions per target group to a desired value.

Example:

bng# edit target 4 bng# target 4 sessiongroup 2 bng# target 4 maxgrpsessions 5000 bng# commit target 4 bng#

## **3.3.32.29 target <n> sessionid <handler>**

This command associates a specific session handler to a particular target. The "slb" (Server Load Balancing) Module needs to be part of the current module chain.

## **3.3.32.29.1 sip**

The sessionid is based on SIP/UDP Call-ID only.

#### **3.3.32.29.2 src**

The sessionid is based only on the source IP address.

#### **3.3.32.29.3 src+dstport**

The sessionid is based on the source IP address and the destination port.

#### **3.3.32.29.4 src+port**

The sessionid is based on the source IP address and the source port.

#### **3.3.32.29.5 src+ports**

The sessionid is based on the source IP address and both the source and destination ports.

#### **3.3.32.29.6 src+tag**

The sessionid is based on the source IP address and the sessiontag (see "server <n> sessiontag" and "target <n> sessiontag").

## **3.3.32.29.7 dst**

The sessionid is based only on the destination IP address.

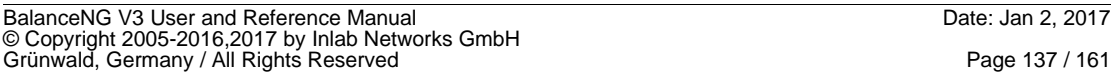

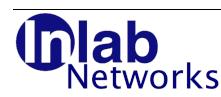

## **3.3.32.29.8 dst+port**

The sessionid is based on the destination IP address and the destination port.

## **3.3.32.29.9 dst+ports**

The sessionid is based on the destination IP address and both the source and destination ports.

## **3.3.32.29.10 dst+srcport**

The sessionid is based on the source IP address and the source port.

## **3.3.32.29.11 dst+tag**

The sessionid is based on the destination IP address and the sessiontag (see "server <n> sessiontag" and "target <n> sessiontag").

## **3.3.32.30 target <n> sessiontag <tag>**

Synopsis: target <n> sessiontag <tag>|default

This command modifies a target specific session tag. The tag may be used by the sessionid "dst+tag" thus allowing to group several server ports to be handled by the same session table entry. The target sessiontag and sessionid is processed on the return path for non-DSR (direct server return) topologies. A target sessiontag is either 0 (default) or any positive integer number.

## **3.3.32.31 target <n> tcpopen**

Synopsis: target <n> tcpopen <parameters>|"off"

Activates a simple TCP open healthcheck (or switches it of with "off"). The parameter list expects three numeric parameters separated by commas: The first is the actual port to test (which may be different than the target load balancing port), the second is the interval to check in seconds and the third is the interval to declare the target down when no response is received in that period.

Example:

bng# edit target 4 bng# target 4 tcpopen 80,2,10 bng# commit target 4 bng#

## **3.3.32.32 target <n> tcpopen6**

Synopsis: target <n> tcpopen6 <parameters>|"off"

Activates a simple IPv6 TCP open healthcheck (or switches it of with "off"). As with "target <n> tcpopen", the parameter list expects three numeric parameters separated by commas: The first is the actual port to test (which may be different than the target load balancing port), the second is the interval to check in seconds and the third is the interval to declare the target down when no response is received in that period. A IPv6 address needs to be specified for the target.

Example:

bng# edit target 4 bng# target 4 ipaddr6 2001:db8:ffff::1:2 bng# target 4 tcpopen6 80,2,10

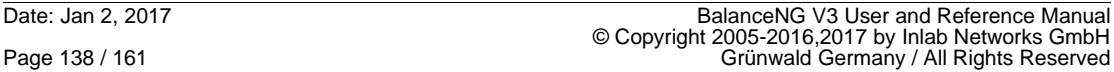

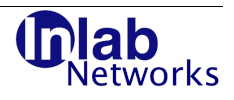

bng# commit target 4 bng#

## **3.3.32.33 target <n> upalert**

Synopsis: target <n> upalert <upalertscript>

This command specifies an external script or program which is called or executed as soon and every time the associated target gets "up" or operational. The upalertscript has to be specified in double quotes and will be executed by a helper thread with the system() C-library function call. The call of this external script happens only once at every state change (e.g. from "down" to "operational" or from "initial" to "operational").

This mechanism could be useful for e.g. sending a SNMP trap to a network management system or for sending an email if a target goes up (gets "operational" again).

Before the upalertscript string is passed to system() a set of symbols or variables is literally replaced once in the string. The symbols and their replacements are as follows:

Symbol Replacement -------------------------------------------------- \$ipaddr\$ IPv4 address of the target \$ipaddr6\$ IPv6 address of the target \$port\$ Port number of the target if specified ("0" otherwise) \$status\$ Healthcheck status \$target\$ Number of the target

Example:

```
# bng control
BalanceNG: connected to PID 16627
bng# target 1 {
bng+ ipaddr 10.1.2.2
bng+ ping 2,10
bng+ upalert "/usr/local/sbin/upmail $ipaddr$ $target$"
bng+ }
bng# commit target 1
```
#### **3.3.32.34 target <n> trackval**

Synopsis: target <n> trackval <value>

This command associates a tracking value to the target. The default of this value is 0. If VRRP tracking is enabled and the VRRP priority is less than 255 and a target is enabled and down (not operational) the current VRRP priority is degraded by the tracking value "trackval" of the target.

Note: Tracking is enabled with "vrrp tracking enable".

Example:

bng# show target 1 target 1 ipaddr 172.17.2.90 port any network 1 protocol any

BalanceNG V3 User and Reference Manual Date: Jan 2, 2017 © Copyright 2005-2016,2017 by Inlab Networks GmbH<br>Grünwald, Germany / All Rights Reserved

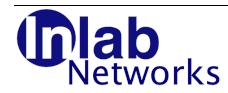

```
 sessions 0
  trackval 0
  status operational
  arp up
  ping up
bng# edit target 1
bng# target 1 trackval 4
bng# commit target 1
bng# show target 1
target 1
  ipaddr 172.17.2.90
  port any
  network 1
  protocol any
  sessions 0
  trackval 4
  status operational
  arp up
  ping up
bng#
```
## **3.3.32.35 target <n> via**

Synopsis: target <n> via <ipaddr>

This command may be used as a synonym for "target <n> router".

## **3.3.32.36 target <n> weight**

Synopsis: target <n> weight <value>

This command associates a certain weight to a target, which is valid if the server distribution method "random" is used. The default weight of a target is 1 and is not displayed on "show conf". A target weight is valid in the range of 1-100 inclusively and may reflect a percentage value.

The following examples instructs BalanceNG to choose direct 75% of new sessions to target 2 and 25% of new sessions to target 1 (if target 1 and 2 are being referenced by a server with distribution method "random").

Example:

bng# target 1 weight 10 bng# target 2 weight 30 bng# commit targets 1,2 bng#

## **3.3.33 tnat**

Synopsis: tnat <target addr> <NAT addr> <protocol> <dest port>

This command specifies selectively 1:1 Network Address Translation (NAT) for a specific destination port and protocol. This command is revertable using the "no" special command.

The "target addr" should be the address of a target. The "NAT addr" should be an exclusively reserved address in the outbound network (one reservation / allocation per tnat-entry). The parameter "protocol" may be either "udp" or "tcp".

The destination port can either be supplied specifically or the keyword "**any**" may be used to

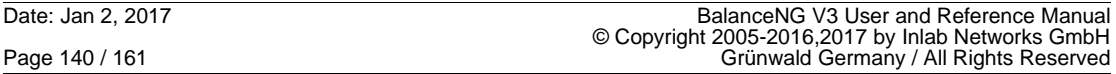

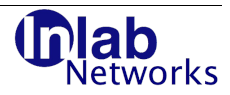

express all ports of the specified protocol.

This command allows the target to communicate to the "outside" world by NATting its address to the specified address in the outbound network if and only if the given protocol and port matches.

Tnat is applied internally after the packets have been checked for load balancing.

**Note:** Another common used approach to offer outbound connectivity for the targets would be the declaration of a server reversely to offer services to the targets in the outbound direction.

Common uses are e.g. HTTP-requests from the targets to the "Internet" or DNS queries to a DNS server in a local network.

The Addresses of all tnat-entries are represented by all BalanceNG nodes with the same vrid (Virtual Router Identifier), existing outbound connections from targets via "tnat" will therefore survive any VRRP master switchover.

Different port/protocol tuples may be translated to the same outbound NAT address.

Example:

```
bng# tnat 10.1.1.1 192.168.1.230 tcp 22
bng# tnat 10.1.1.1 192.168.1.230 udp 53
bng# show vrrp
  state MASTER
  vrid 1
  priority 255
  ip00 192.168.1.222
  ip01 192.168.1.230
  ip02 10.1.1.254
```
#### **3.3.34 unregister**

Synopsis: unregister <target[s] | server[s]> <list>

This is the counterpart command to the "register" command. Please see the more detailed state explanations there.

This command is used to transfer one or more targets or servers from the "registered" state to the "unregistered" state. Target and server parameters and configurations can only be changed in the "unregistered" state.

Example:

bng# unregister target 1 bng# unregister servers 1,2

#### **3.3.35 vrrp**

Synopsis: vrrp <subcommand> <value>

This command allows the configuration of the VRRP parameters. VRRP becomes activated as soon as all three VRRP parameters are defined (vrid, priority and network).

Using a "{" as a second argument opens a vrrp block which can be closed interactively by entering a "}" or an empty line.

Example:

bng# vrrp vrid 1 bng# vrrp priority 255 bng# vrrp network 3 bng# show vrrp

BalanceNG V3 User and Reference Manual Date: Jan 2, 2017 © Copyright 2005-2016,2017 by Inlab Networks GmbH<br>Grünwald, Germany / All Rights Reserved

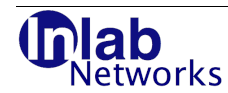

 state MASTER vrid 1 priority 255<br>ip00 192 ip00 192.168.1.10 bng#

# **3.3.35.1 vrrp bscript**

Synopsis: vrrp bscript <script>

This setting defines an external notification script or program which is called if the VRRP virtual router enters the BACKUP state. The script is executed in background by a separate helper thread. Setting the script parameter to nothing ("") disables this setting.

Example:

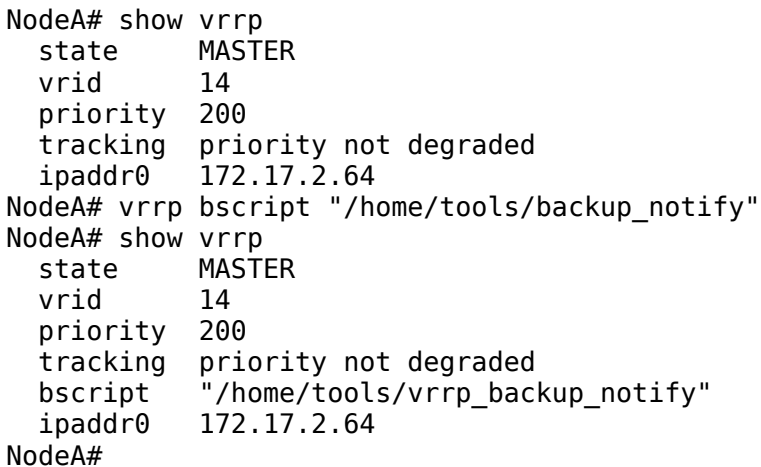

# **3.3.35.2 vrrp mscript**

Synopsis: vrrp mscript <script>

This setting defines an external MASTER state notification script accordingly to "vrrp bscript". The script is called when BalanceNG enters the MASTER VRRP state. Setting the script parameter to nothing ("") disables this setting again.

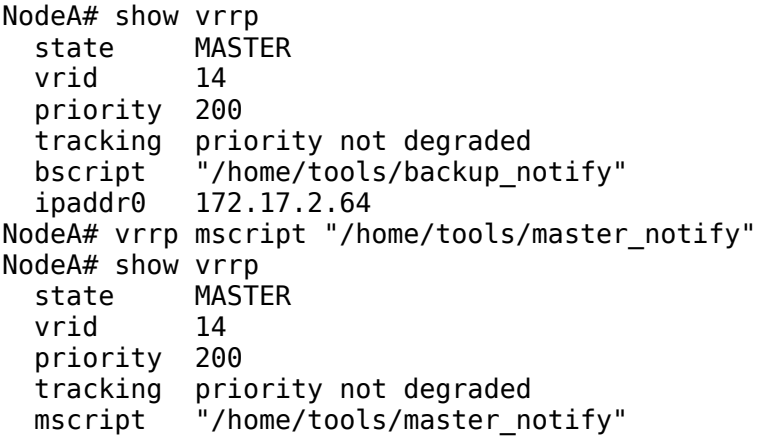

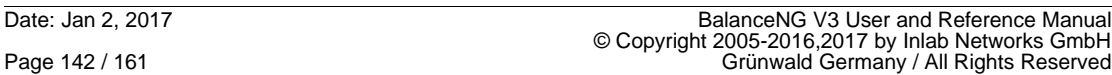

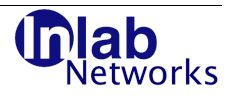

```
bscript "/home/tools/backup notify"
   ipaddr0 172.17.2.64
NodeA#
```
# **3.3.35.3 vrrp network**

Synopsis: vrrp network <id>

This defines the Network which will be used for VRRP communications. The following network parameters will be used for VRRP:

- VRRP advertisements will be sent out only on the interfaces associated to that network
- The VRRP primary address will be the "real" address of the network declaration.

Note: A network being referenced by the VRRP declaration using this command may be used as usual (there's no requirement to define an explicit VRRP only network).

Example:

```
bng# vrrp network 3
bng# show vrrp
  state MASTER
  vrid 1
  priority 255
  ip00 192.168.1.10
bng#
```
## **3.3.35.4 vrrp priority**

Synopsis: vrrp priority <value>|none

Sets the priority of the VRRP node to the specified value (or to unspecified if "none" is supplied). The priority must be in the range 1-255. The VRRP master priority is 255, the default backup node priority is 100.

Example1 (declare node to become VRRP master):

bng# vrrp vrid 1 bng# vrrp priority 255 bng# vrrp network 3

Example2 (declare node to be a backup router with the default backup priority of 100):

bng# vrrp vrid 1 bng# vrrp priority 100 bng# vrrp network 3

## **3.3.35.5 vrrp tracking**

Synopsis: vrrp tracking enable vrrp tracking disable vrrp tracking default

This command enables or disables VRRP tracking, respectively. VRRP tracking is disabled by default. If VRRP tracking is enabled and the VRRP priority is below 255 (which would be the so called "VRRP address owner") then the VRRP is degraded by the sum of all tracking values (see "target <n> trackval" and "gateway trackval") of all objects (targets or gateway) which are both enabled and down/inoperational.

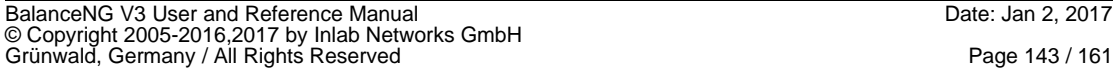

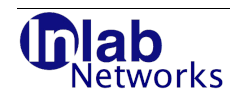

With VRRP tracking a controlled failover to the backup BalanceNG node can be specified in case that the current master node loses connectivity to important objects which are still reachable and accessible by the backup node.

Example:

```
bng# vrrp priority 100
bng# vrrp network 1
bng# vrrp vrid 1
bng# show vrrp
  state MASTER
  vrid 1
  priority 100
  tracking disabled (default)
  ip00 172.17.2.189
bng# vrrp tracking enable
bng# show vrrp
  state MASTER
  vrid 1
  priority 100
  tracking enabled
  local priority not degraded
   ip00 172.17.2.189
bng#
```
## **3.3.35.6 vrrp vrid**

Synopsis: vrrp vrid <value>|none

Specifies the Virtual Router Identifier of the Virtual Router of this node. All nodes in the same subnet sharing the same vrid represent all together the Virtual Router.

The supplied value must be in the range 1-255, supplying "none" sets the vrid to "unspecified" and such disables VRRP operation. See Reference /3/ for more Information about the VRRP protocol.

Example:

bng# vrrp vrid 1 bng# vrrp priority 255 bng# vrrp network 3
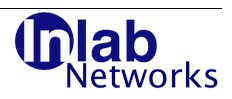

## **4 SNMP Support**

BalanceNG supports SNMP by interfacing to the Net-SNMP server and comes with its own Set of Management Information Bases (MIBs).

BalanceNG supports read only SNMP access only, traps my be set out by calling snmptrap or snmp\_trapsend from "alert" and "upalert" target configurations.

The BalanceNG MIB for instance 0 (as available for BalanceNG release 2) is located in the enterprise specific subtree of Inlab Networks GmbH at: **iso(1).org(3).dod(6).internet(1).private(4).enterprises(1).Inlab(2771).BalanceNG(1)**.

The instance specific MIBs for instances 0 to 128 are located in the enterprise specific subtree of Inlab Networks GmbH at:

**iso(1).org(3).dod(6).internet(1).private(4).enterprises(1).Inlab(2771).BalanceNG(2)**.**<Insta nce Number>.**

All available MIBs are located in the "**MIBS**" directory in each distribution (either **/opt/BalanceNG/MIBS** oder relatively as **./MIBS** as in the tarball distribution).

## **4.1 Interfacing to Net-SNMP**

An installed Net-SNMP software is required for interfacing to BalanceNG. This modern SNMP system is part of almost all current Linux systems and is standard also on Solaris 10.

Further information is available at the Net-SNMP website at this URL:

#### **http://net-snmp.sourceforge.net/**

The needed Debian and Ubuntu packages are snmpd and snmp (tiny-snmpd does not work for some reason).

The following readonly "com2sec" mapping is recommended (in /etc/snmp/snmpd.conf), just uncomment as follows:

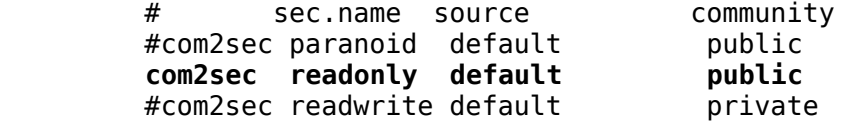

Additionally, the following line needs to be present in /etc/snmp/snmpd.conf in order to establish the interface between snmpd and BalanceNG standard instance 0 MIB:

pass .1.3.6.1.4.1.2771.1 /sbin/bng

If multiple instances need to be accessed by SNMP the multi-instance OID has to be specified additionally as follows:

pass .1.3.6.1.4.1.2771.2 /sbin/bng

Note: There's no need to change /etc/default/snmpd anymore (snmpd runs now as user snmp).

A typical "snmpget" command line looks like this (retrieving the "Release" string):

 \$ snmpget -v1 -c public localhost .1.3.6.1.4.1.2771.1.1 BALANCENG-MIB::Release = STRING: "3.176"

Retrieving the same "Release" string from BalanceNG instance 7 (for example) may be

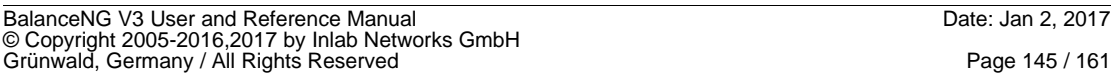

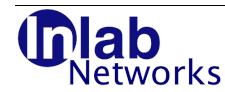

invoked as follows:

```
 $ snmpget -v1 -c public localhost .1.3.6.1.4.1.2771.1.1 
 BALANCENG-INSTANCE7-MIB::Release = STRING: "3.176"
```
A complete "snmpwalk" of the BalanceNG 2.x MIB can be invoked like this:

snmpwalk -v1 -c public localhost .1.3.6.1.4.1.2771.1

The BALANCENG-MIBs may be copied to the /usr/share/snmp/mibs directory (for Ubuntu/Debian Linux) like this:

> # cd /opt/BalanceNG/MIBS # cp \*.txt /usr/share/snmp/mibs

The following environment variable setting makes the BalanceNG MIB available to the snmpd tools:

export MIBS=ALL

Note the difference between the two "snmpget" invocations below:

```
 $ snmpget -v1 -c public localhost .1.3.6.1.4.1.2771.1.1 
 SNMPv2-SMI::enterprises.2771.1.1 = STRING: "2.228" 
 $ export MIBS=ALL
 $ snmpget -v1 -c public localhost .1.3.6.1.4.1.2771.1.1 
 BALANCENG-MIB::Release = STRING: "2.228"
```
You may also setup a local snmp.conf like this to make this setting permanent:

 \$ mkdir -p \$HOME/.snmp \$ echo "mibs ALL" >> \$HOME/.snmp/snmp.conf

## **4.2 Accessing the SNMP interface directly**

The following command line options are used to access the BalanceNG MIB objects:

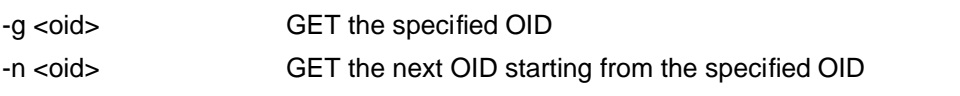

-s <oid> <value> SET the OID to the specified value (not supported with bng)

Example:

The following simple shell script retrieves the current state of the VRRP using that interface:

```
#!/bin/sh
VALUE=`/usr/bin/bng -g .1.3.6.1.4.1.2771.1.21 | tail -1`
case $VALUE in
   0) STATE="OFF" ;;
   1) STATE="INITIALIZE" ;;
 2) STATE="MASTER" ;;
 3) STATE="BACKUP" ;;
   *) STATE="UNKNOWN" ;;
esac
```
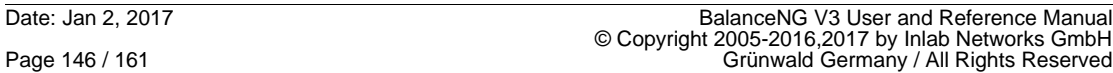

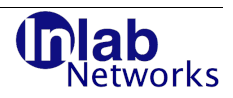

echo "VRRP state is \$STATE"

## **4.3 Testing with snmpget and snmpwalk**

The installation may be tested by issuing snmpget and snmpwalk commands on a client machine (which my be the BalanceNG node itself):

Example:

To return the number of current sessions from BalanceNG node "castor" you may enter the following on a Solaris 10 system:

```
# /usr/sfw/bin/snmpget -v1 -c public castor BALANCENG-MIB::Sessions
BALANCENG-MIB::Sessions = Gauge32: 1128
#
```
There are 1128 current sessions active.

A walk over instance 0 using the BalanceNG V2 OID may be invoked like this:

\$ snmpwalk -v1 -c public localhost .1.3.6.1.4.1.2771.1

A "walk" over all active (running) instances using the newer multi-instance OID may be invoked like this:

\$ snmpwalk -v1 -c public localhost .1.3.6.1.4.1.2771.2

### **4.4 MRTG relevant metrics**

The following metrics would be relevant for collecting with MRTG:

**Sessions** (Gauge) 1.3.6.1.4.1.2771.1.9 Number of current total session table entries

### **InterfaceSentPackets**

1.3.6.1.4.1.2771.1.40.5.X Number of packets sent out on this interface

### **InterfaceSentBytes**

1.3.6.1.4.1.2771.1.40.6.X Number of bytes sent out on this interface

### **InterfaceReceivedPackets**

1.3.6.1.4.1.2771.1.40.7.X Number of packets received on this interface

### **InterfaceReceivedBytes**

1.3.6.1.4.1.2771.1.40.8.X Number of bytes received on this interface

### **ServerSessions** (Gauge)

1.3.6.1.4.1.2771.1.60.13.X Current number of virtual server sessions, defined to be the sum of the sessions of all associated targets

### **ServerSentPackets**

BalanceNG V3 User and Reference Manual Date: Jan 2, 2017 © Copyright 2005-2016,2017 by Inlab Networks GmbH<br>Grünwald, Germany / All Rights Reserved

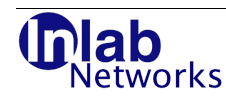

### 1.3.6.1.4.1.2771.1.60.14.X Number of packets sent to the clients, defined to be the sum of packets being received from all associated targets

### **ServerSentBytes**

1.3.6.1.4.1.2771.1.60.15 X Number of bytes sent to the clients, defined to be the sum of bytes being received from all associated targets

#### **ServerReceivedPackets**

1.3.6.1.4.1.2771.1.60.16 X Number of packets received from the clients by this virtual server, defined to be the sum of packets being sent to all associated targets

### **ServerReceivedBytes**

1.3.6.1.4.1.2771.1.60.17.X Number of bytes received from the clients by this virtual server, defined to be the sum of bytes being sent to all associated targets

**TargetSessions** (Gauge) 1.3.6.1.4.1.2771.1.70.25.X Current number of target (real server) sessions

### **TargetSentPackets**

1.3.6.1.4.1.2771.1.70.26.X Number of packets sent to target (real server)

### **TargetSentBytes**

1.3.6.1.4.1.2771.1.70.27.X Number of bytes received from target (real server)

### **TargetReceivedPackets**

1.3.6.1.4.1.2771.1.70.28.X Number of packets received from target (real server)

### **TargetReceivedBytes**

1.3.6.1.4.1.2771.1.70.29.X Number of bytes received from target (real server)

### **TargetAgentData** (Gauge)

1.3.6.1.4.1.2771.1.70.30.X Performance data as returned from bngagent feedback agent

### **TargetTotalBandwidth** (Gauge)

1.3.6.1.4.1.2771.1.70.31.X Current total bandwidth of target in bytes per second

**TargetIncomingBandwidth** (Gauge) 1.3.6.1.4.1.2771.1.70.32.X

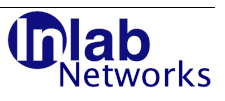

Current incoming bandwidth of target in bytes per second

### **TargetOutgoingBandwidth** (Gauge) 1.3.6.1.4.1.2771.1.70.33.X Current outgoing bandwidth of target in bytes per second

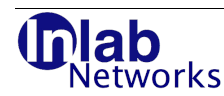

# **5 Logging**

BalanceNG uses the syslog interface to send logging message to the Operating System syslog facility. It uses the identification "BalanceNG" to openlog(). Logging may be collected centrally by configuring /etc/syslog.conf appropriately and by maintaining a central log server machine.

The last 20 syslog messages are being collected in a cyclic buffer and can be investigated using the "show log" command.

BalanceNG uses a set of syslog messages to report about "normal, but significant conditions" and uses the syslog level LOG\_NOTICE exclusively for that purpose.

The following messages may be logged that way:

### **this virtual router is now MASTER**

The node participates in VRRP and has just become the MASTER VRRP router with the configured VRID (Virtual Router Identifier).

### **this virtual router is now BACKUP**

The node participates in VRRP and has been superseded my a higher priority node. It has entered BACKUP state.

### **vrrp off and in state INITIALIZE**

VRRP has been administratively switched off.

### **target <number> operational**

The target with the specified index has just become operational because all configured health checks succeed. An "upalert" script is called (if defined for that target).

### **target <number> down**

The target with the specified index has become inoperational (down). This can be either caused by failing health checks or by taking the target administratively out of "enabled" state (with the "disable" command). An "alert" script is called (if defined for that target).

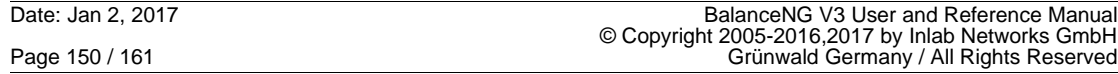

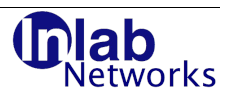

## **6 Bngagent**

Bngagent is a small UDP server program which runs on a UNIX target machine. Using a simple UDP protocol (the Bngagent Protocol) the "agent" health check method of BalanceNG is capable to talk to this agent.

The source code of Bngagent is made available to the customers on order to enable them to port is to the various UNIX based machines that they want to monitor.

Precompiled binaries of Bngagent are made available for Linux/x86, Solaris10/x86 and Solaris/SPARC (9+10)..

## **6.1 Compiling Bngagent**

Recommended example compilation command lines for compiling bngagent are:

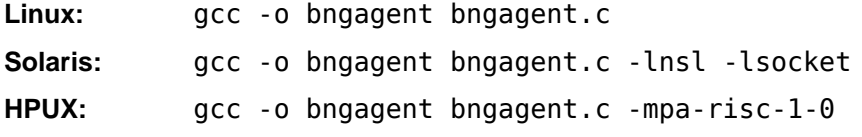

## **6.2 Starting and Stopping of Bngagent**

The usage information of Bngagent (when called with no argument) is as follows:

```
# bngagent
```

```
 $Revision: 3.9 $ 
 bngagent is an open source part of the BalanceNG product 
 Copyright (C) 2005-2009,2010 by Inlab Networks GmbH, Gruenwald, Germany 
 All rights reserved - more infos at: http://www.BalanceNG.net 
 usage: 
 server bngagent <options> port
  request (test) bngagent <options> -r address port 
 options: 
 -0 return 1 minute load avg (server, default)<br>-1 return 5 minute load avg (server)
                 return 5 minute load avg (server)
  -2 return 15 minute load avg (server) 
  -6 use IPv6 instead of IPv4 
 -f stay in foreground (server)
 -b <address> specify bind address (both)
  -c <command> specify command (server) 
  -d enable debug and foreground (both) 
  -t <targetid> specify targetid (request)
```
Bngagent with the port number as argument puts itself into background and starts listening for UDP packets being sent out by BalanceNG:

# bngagent 439 #

#

Starting bngagent in IPv6 mode works like this:

```
# bngagent -6 439
#
```
You may choose any available UDP port for that, if you want to use a privileged port below

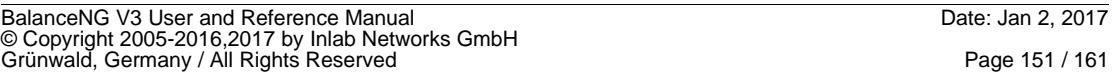

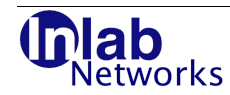

1024 please use port 439 which is allowed to be used by the author for that purpose.

Stopping might be performed by using the "pkill" tool, e.g.:

```
# pkill bngagent
#
```
The option -f forces Bngagent to stay in foreground, the option -d enables debugging output and does an implicit -f.

Bngagent with no -c Argument calls getloadavg() and returns the 1 minute load average of the machine multiplied by 100 back to BalanceNG for further processing (per default). Option -1 makes bngagent return the 5 minute load average and the option -2 makes it return the 15 minute load average.

Thus BalanceNG is immediately capable to take the system load of the target machines into account.

You may pass control to a external script using the -c option. If an BalanceNG request is being received by the Bngagent calls the external script and expects one line on stdout from that script (at minimum). This value has to be in the unsigned integer range from 0 to 2^32.

Returning 0 means for BalanceNG that the target's service has become totally unavailable and will force the target to become inoperational immediately. Otherwise BalanceNG with the "agent" method will choose the target with the lowest Bngagent return value.

You may test a running bngagent instance by invoking another bngagent with the -r option (request mode). This is especially useful during the development of specific bngagent scripts. An example might look as follows:

```
# ./bngagent -c 'pgrep sshd | wc -l' 5000
# ./bngagent -r localhost:5000
target id: 0 value: 1
# ./bngagent -r localhost:5001
*timeout*
#
```
Compiling Bngagent can be done by a simple command. For Linux you could use:

\$ gcc -o bngagent bngagent.c \$

Solaris usually requires the "nsl" and "socket" libraries:

```
$ gcc -o bngagent bngagent.c -lnsl -lsocket
$
```
We started to add precompiled binaries of bngagent to the main distribution. Please take a look into the "bngagent-binaries" directory.

## **6.3 The Bngagent UDP Protocol**

## **6.3.1 The Bngagent Protocol Request**

The Bngagent request packet simply consists of an unsigned short in network order which represents the target id (or target number) for which information is being requested. The total

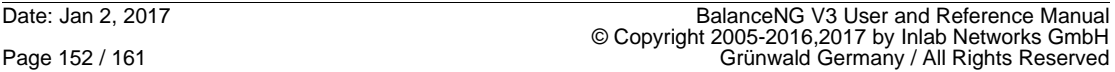

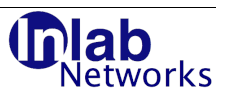

data length encapsulated in UDP is two bytes:

```
Byte 0 Byte 1
 +----------------+
   Target Id |
 +----------------+
```
There's no authentication provided.

### **6.3.2 The Bngagent Protocol Reply**

The reply sends the received Target Id back in a two byte unsigned short and additionally returns the return value as a unsigned integer in four bytes. All data is in network order. The total length of the Bngagent reply packet encapsulated in UDP is 6 bytes.

```
Byte 0 Byte 1 Byte 2 Byte 3 Byte 4 Byte 5
 +----------------+ +---------------------------------+
      Target Id | | Bngagent return Value |
    +----------------+ +---------------------------------+
```
BalanceNG will choose the target with the lowest Bngagent return value when a new session has to be created. Return 0 as the Bngagent return value means that the target is currently unavailable (e.g. the service requested is down).

Sending back the Target Id allows multiple Bngagents to run on one host for different targets. BalanceNG is that way capable to assign the replies based to their respective targets.

## **6.4 Writing Bngagent Scripts**

A script or program being called by bngagent with the "-c" option should just put out one line on stdout and then exit immediately. The line should contain one number either "0" for "service unavailable" or any other positive integer in the 32 bit unsigned int range.

As mentioned before the BalanceNG agent distribution method will 1) disable any target where the agent reports "0" and 2) will direct new sessions to the target with the lowest Bngagent return value.

One very simple two line example is to count the number of processes:

```
#!/bin/sh
pgrep httpd | wc -l
```
More complicated health checks should be implemented as scripts or programs to be handled by Bngagent.

## **6.5 Bngagent Source Code**

The source code of bngagent is part of the BalanceNG distribution. It is being distributed under the BalanceNG license.

## **7 Technical Background Information**

## **7.1 BalanceNG MAC Addresses**

BalanceNG allocates non-VRRP MAC addresses within the IEEE assigned "Mac Address Block Large" (MA-L) of Inlab Networks GmbH, beginning with 34-38-AF. The lower 3 bytes are derived from the BalanceNG nodeid and the instance number (0-127).

```
BalanceNG V3 User and Reference Manual<br>© Copyright 2005-2016,2017 by Inlab Networks GmbH<br>Grünwald, Germany / All Rights Reserved
```
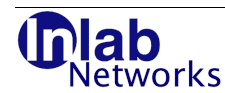

For VRRP the standard MAC addresses are used (VRRP v2 and v3).

## **7.2 Session Table and NAT State Synchronization**

BalanceNG may either use Non-Standard VRRP Extension Packets or the bngsync UDP protocol for synchronizing the session table and NAT states between the VRRP Master and the VRRP Backup nodes.

## **7.2.1 The bngsync UDP Protocol (UDP port 10439)**

The bngsync UDP protocol may use either IPv4 or IPv6 as transport protocol and uses the registered UDP port 10439 (bngsync).

There are currently two defined message types (0x00 for "state synchronization", 0x01 for "state synchronization" protocol testing messages) and there are currently 5 different message subtypes below these message types. These message subtypes range from 4 to 8 reflecting the same non-standard VRRP message type that they replace, respectively.

Testing messages with message type 0x01 have exactly the same format as message type 0x00 and are used for automatic and manual protocol testing.

Since the bngsync protocol usually runs in parallel to VRRP (replacing synchronization with the Non-Standard VRRP extensions), it requires to include the VRRP virtual router ID and the VRRP router priority in each message.

The general bngsync UDP protocol message format is as follows:

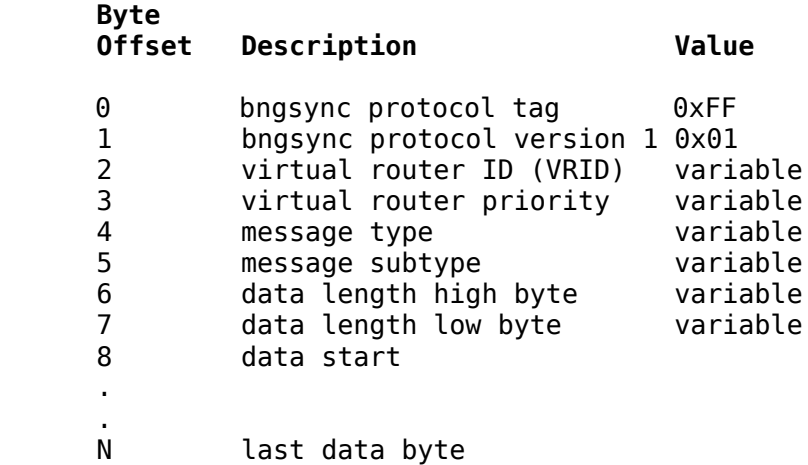

## **7.2.1.1 Type 0 Subtype 4: Session Table Sync Advertisement**

With this message type the current VRRP master notifies the backup node (or more than one backup node) that a certain session table entry has just been created or that this session table entry is still valid and in use.

The session table entry key is a zero terminated and readable ASCII string. The last byte of this message is the terminating 0x00, the data length at byte offsets 6 and 7 is therefore  $2 + 2$  $+ 4 + \text{strlen}(\text{key}) + 1$ .

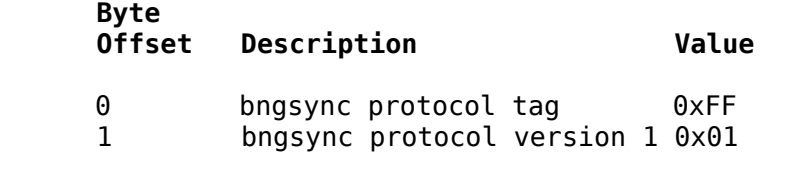

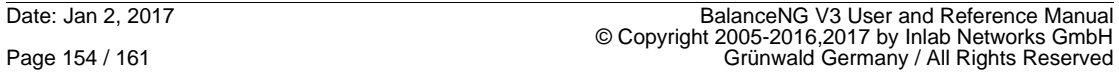

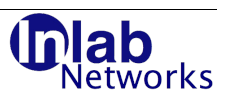

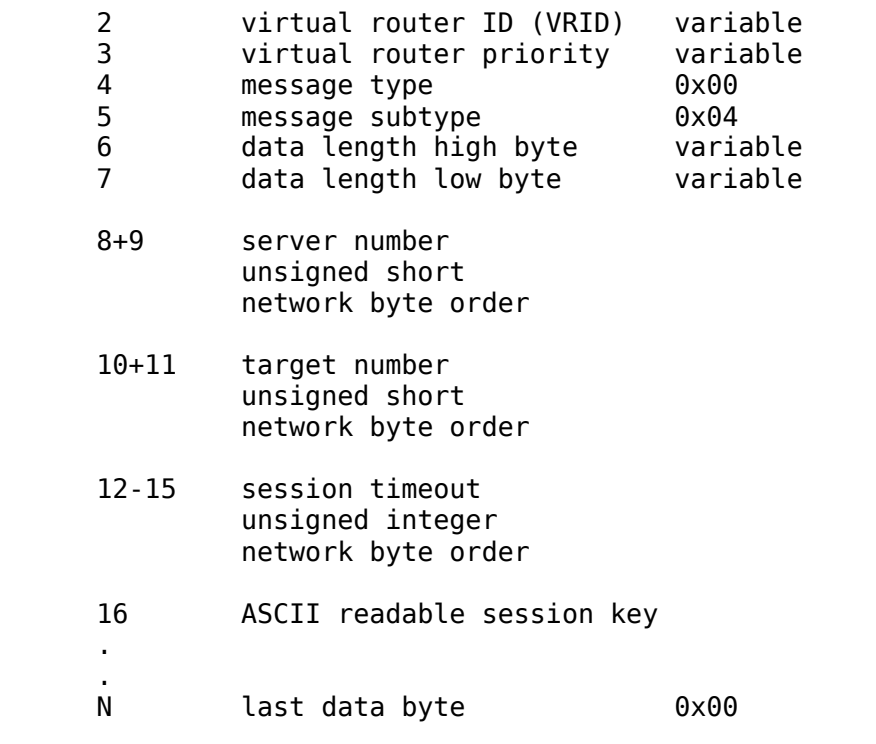

### **7.2.1.2 Type 0 Subtype 5: GNAT State Sync Advertisement**

With this message type the current VRRP master notifies the backup node (or more than one backup node) that a certain GNAT (generic NAT) table entry has just been created or that this GNAT table entry is still valid and in use.

The proto\_left and proto\_right unsigned short field contents are defined as follows:

### **Value Description**

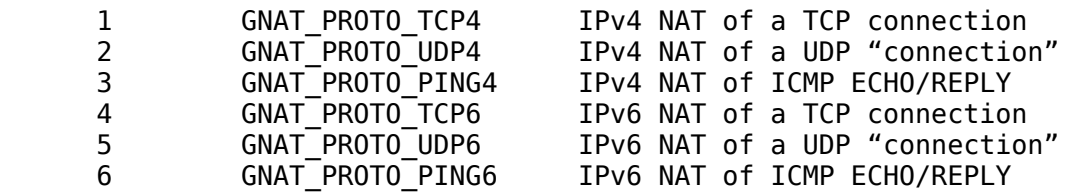

The proto\_left and the proto\_right values must have the same values in the same message packet (there's no IPv4 to IPv6 or IPv6 to IPv4 conversion implemented with the GNAT functionality).

IPv4 addresses in the fields addr\_left and addr\_rightare represented in IPv6 "mapped" format (::FFFF:a.b.c.d).

If the packet is related to GNAT\_PROTO\_PING4 or GNAT\_PROTO\_PING6, the port\_left and port\_right fields are containing the ICMP identifier (instead of a port).

The "left" side of the GNAT table entry corresponds to the "nat inside" network, the "right" side to the "nat outside" network in the BalanceNG configuration.

The data length of this message type is always 40 bytes (16+2+2+16+2+2).

#### **Byte**

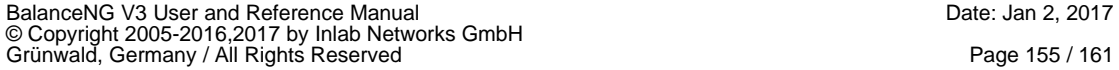

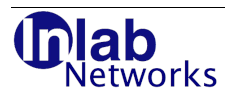

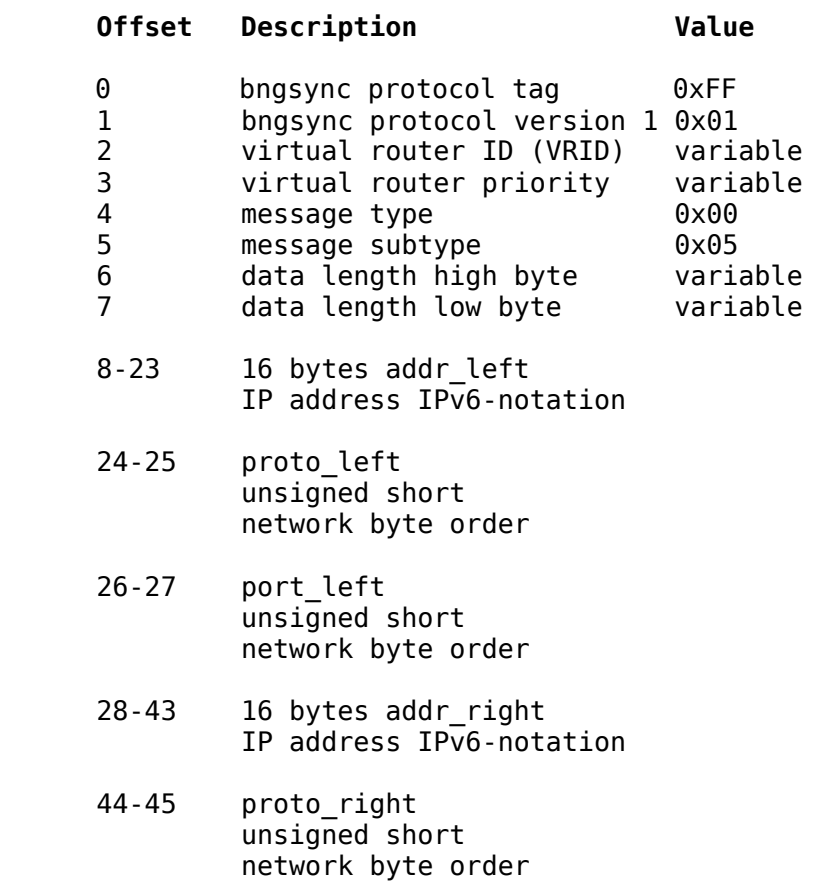

### 46-47 port\_right unsigned short network byte order

**Byte**

## **7.2.1.3 Type 0 Subtype 6: Session Table Sync ACK**

A backup node acknowledges with this message the receipt of a specific session table sync advertisement (type 0 subtype 4). The packet has exactly the same contents as the matching advertisement, except that the message subtype is 6.

This message type is only sent by the current VRRP backup node if "session table synchronization acknowledgement" is activated by setting the parameter sessionsyncack to 1 (active).

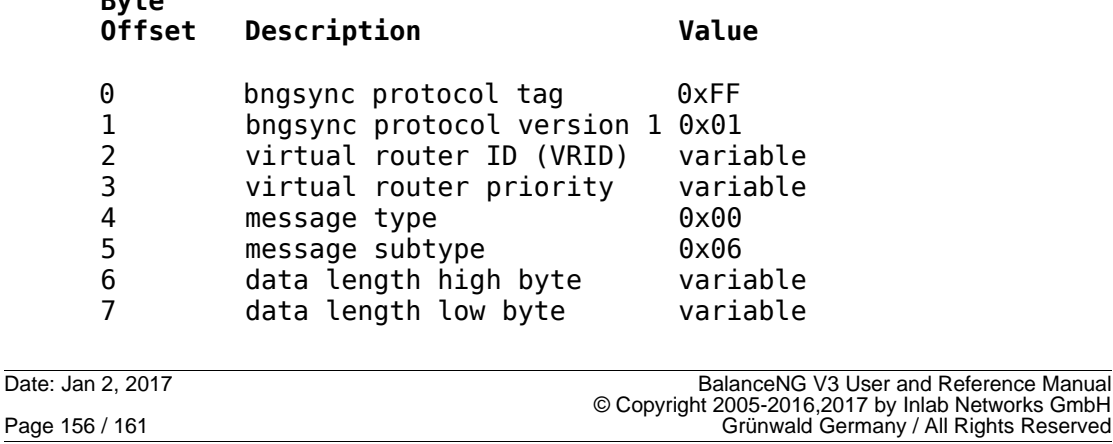

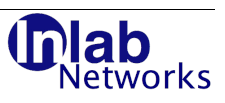

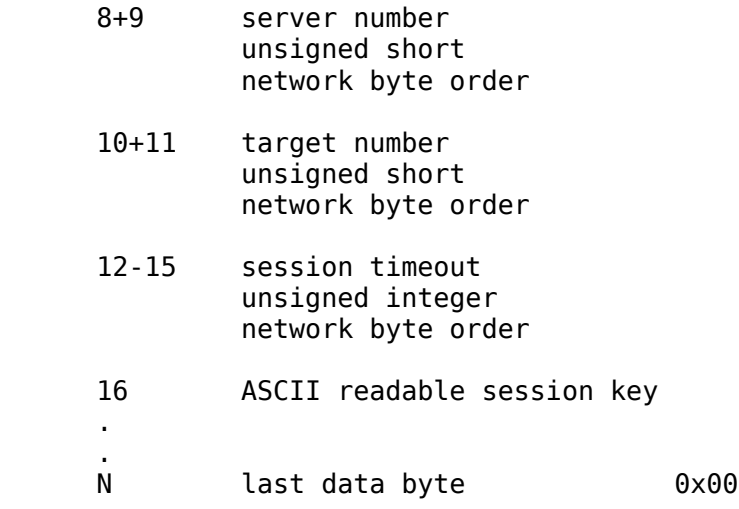

## **7.2.1.4 Type 0 Subtype 7: Session Table Resync Request**

This message type a backup node requests the resynchronization of the complete session table after he has been restarted and remained in BACKUP state for 10 seconds. The data length is 0 (byte offsets 6 and 7).

The parameters sessionsync and sessionautoresync need both to be activated (set to 1). The BACKUP retries sessionarrtimeout seconds (default 60) until it receives a Session Table Resync Request ACK from the master.

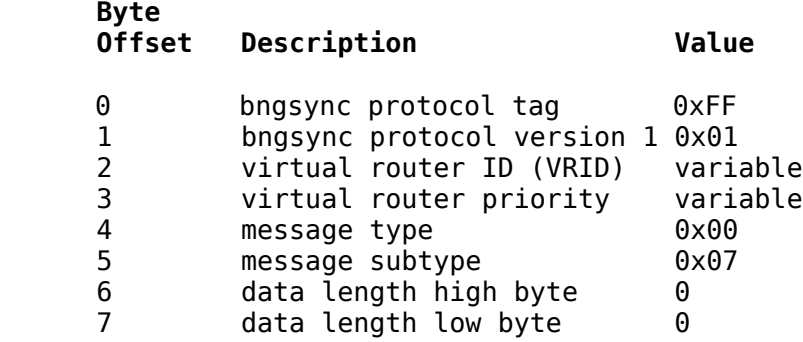

## **7.2.1.5 Type 0 Subtype 8: Session Table Resync Request ACK**

This message type is the reply of the VRRP MASTER node in response to a "Session Table Resync Request". The data length is also 0 (byte offsets 6 and 7).

The parameters sessionsync and sessionautoresync also need both to be activated (set to 1).

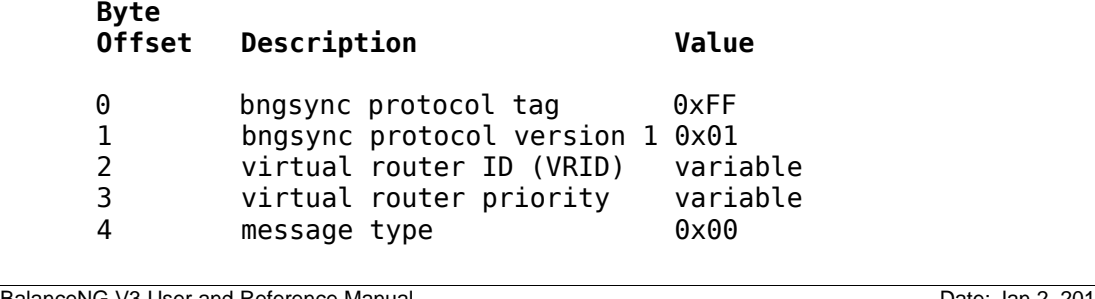

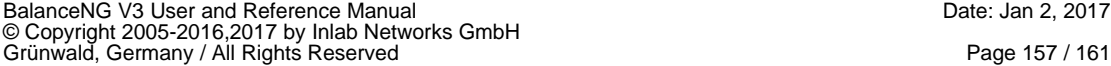

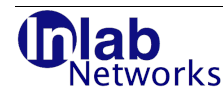

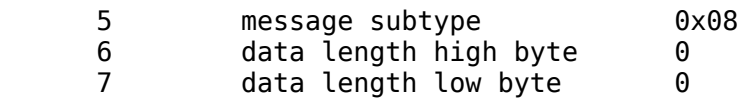

## **7.2.2 Non-Standard VRRP Extensions**

### **7.2.2.1 Type 2: BalanceNG V2 Session Table Sync Advertisement**

BalanceNG V2 uses a VRRP extension by using a VRRP packet type 2, which is unknown and undefined by the VRRP version 2 standard.

**Note**: This packet type has been used with BalanceNG V2 to synchronize the session table and is no longer in use with BalanceNG V3. The BNG V3 session table synchronization is handled by VRRP extension packet types 4 and 6.

The session table information is packed into the space of 4 IP addresses which allows easy reading with network analyzers. The packing of session table information is as follows:

IP address 0: Session source IP address IP address 1: Session source port in the lower 2 octets (not a real IP address) IP address 2: Server number in the higher 2 octets, Target number in the lower 2 octets IP address 3: Server specific session timeout (0 if not set). Here an example of a session announcement as it could appear in the Wireshark packet analyzer (Session 172.17.2.4 port any -> 172.17.2.189 port 22; Target 1): Frame 19 (70 bytes on wire, 70 bytes captured) Ethernet II, Src: IETF-VRRP-virtual-router-VRID\_0a (00:00:5e:00:01:0a), Dst: 01:00:5e:00:00:12 (01:00:5e:00:00:12) Internet Protocol, Src: 172.17.2.188 (172.17.2.188), Dst: 224.0.0.18 (224.0.0.18) Virtual Router Redundancy Protocol Version 2, Packet type 2 (Unknown) Virtual Rtr ID: 10 Priority: 255 (This VRRP router owns the virtual router's IP address(es)) Count IP Addrs: 5 Auth Type: No Authentication (0) Adver Int: 1 Checksum: 0x81f3 [correct] IP Address: 172.17.2.4 (172.17.2.4) IP Address: 0.0.0.0 (0.0.0.0) IP Address: 0.1.0.1 (0.1.0.1) IP Address: 0.0.0.0 (0.0.0.0) IP Address: 0.0.0.0 (0.0.0.0)

Session table information is being broadcasted by the current active master node only for active sessions and controlled by the "sessionsynciv" parameter to keep the additional traffic low.

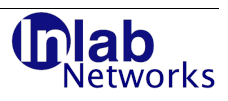

- **7.2.2.2 Type 3: BalanceNG V2 NAT State Sync Advertisement**
- **7.2.2.3 Type 4: BalanceNG V3 Session Table Sync Advertisement**
- **7.2.2.4 Type 5: BalanceNG V3 GNAT State Sync Advertisement**
- **7.2.2.5 Type 6: BalanceNG V3 Session Table Sync ACK**
- **7.2.2.6 Type 7: BalanceNG V3 Session Table Resync Request**
- **7.2.2.7 Type 8: BalanceNG V3 Session Table Resync Request ACK**

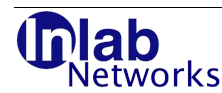

## **8 Third Party Software Copyright Notices**

## **8.1 LDNS (DNS Library)**

BalanceNG V3 may be statically linked to the "LDNS" DNS library (available at the following URL: <http://www.nlnetlabs.nl/ldns/>). The "LDNS" DNS library copyright notice is as follows:

Copyright (c) 2005,2006, NLnetLabs All rights reserved.

Redistribution and use in source and binary forms, with or without modification, are permitted provided that the following conditions are met:

- \* Redistributions of source code must retain the above copyright notice, this list of conditions and the following disclaimer.
- \* Redistributions in binary form must reproduce the above copyright notice, this list of conditions and the following disclaimer in the documentation and/or other materials provided with the distribution.
- \* Neither the name of NLnetLabs nor the names of its contributors may be used to endorse or promote products derived from this software without specific prior written permission.

THIS SOFTWARE IS PROVIDED BY THE COPYRIGHT HOLDERS AND CONTRIBUTORS "AS IS" AND ANY EXPRESS OR IMPLIED WARRANTIES, INCLUDING, BUT NOT LIMITED TO, THE IMPLIED WARRANTIES OF MERCHANTABILITY AND FITNESS FOR A PARTICULAR PURPOSE ARE DISCLAIMED. IN NO EVENT SHALL THE COPYRIGHT OWNER OR CONTRIBUTORS BE LIABLE FOR ANY DIRECT, INDIRECT, INCIDENTAL, SPECIAL, EXEMPLARY, OR CONSEQUENTIAL DAMAGES (INCLUDING, BUT NOT LIMITED TO, PROCUREMENT OF SUBSTITUTE GOODS OR SERVICES; LOSS OF USE, DATA, OR PROFITS; OR BUSINESS INTERRUPTION) HOWEVER CAUSED AND ON ANY THEORY OF LIABILITY, WHETHER IN CONTRACT, STRICT LIABILITY, OR TORT (INCLUDING NEGLIGENCE OR OTHERWISE) ARISING IN ANY WAY OUT OF THE USE OF THIS SOFTWARE, EVEN IF ADVISED OF THE POSSIBILITY OF SUCH DAMAGE.

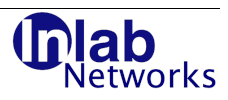

## **9 References**

- /1/ Radia Perlman: Interconnections Second Edition Addison Wesley, ISBN 0201634481
- /2/ Rich Seifert: The Switch Book Wiley & Sons, ISBN 0471345865
- /3/ R. Hinden et. al.: Virtual Router Redundancy Protocol (VRRP) RFC3768